# <span id="page-0-0"></span>**Dell™ XPS™ L701X szervizelési kézikönyv**

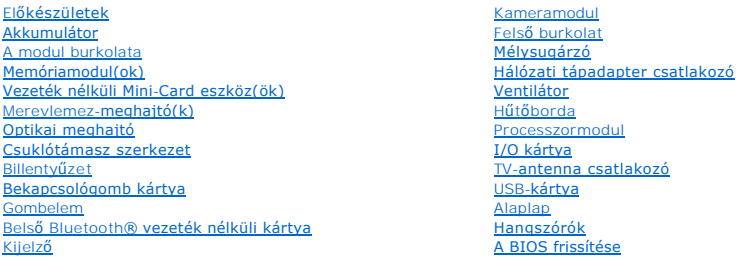

## Megjegyzések, figyelmeztetések és "Vigyázat" üzenetek

**MEGJEGYZÉS:** A MEGJEGYZÉS jelzések a számítógép biztonságosabb és hatékonyabb használatát elősegítő fontos tudnivalókat tartalmaznak.

**FIGYELMEZTETÉS: A FIGYELMEZTETÉS jelzések az utasítások be nem tartása esetén esetlegesen bekövetkező hardversérülés vagy adatvesztés veszélyére hívják fel a figyelmet.** 

**A VIGYÁZAT! A VIGYÁZAT esetleges tárgyi és személyi sérülésekre, illetve életveszélyre hívják fel a figyelmet.** 

## **A dokumentumban közölt információ külön értesítés nélkül is megváltozhat. © 2010 Dell Inc. Minden jog fenntartva.**

A dokumentumban használt védjegyek: a Dell™, a Dell logó és az XPS™ a Dell Inc. védjegyei; a Microsoft®, Windows® és a Windows start gomb embléma © a Microsoft vállalat<br>védjegyei vagy bejegyzett védjegyei az Egyesült Álla

A Dell Inc. előzetes írásos engedélye nélkül szigorúan tilos a dokumentumokat bármilyen módon sokszorosítani.

2010. október Mód. A00

Szabályozó modell: P09E sorozat Szabályozó típus: P09E001

#### **TV-antenna csatlakozó Dell™ XPS™ L701X szervizelési kézikönyv**

- 
- **A TV-antenna csatlakozó eltávolítása**
- A TV-[antenna csatlakozó visszahelyezése](#page-2-0)
- VIGYAZAT! A számítógép belsejében végzett munka előtt olvassa el figyelmesen a számítógéphez mellékelt biztonsági tudnivalókat. További<br>biztonsági útmutatásokat az előírásoknak való megfelelőséget ismertető www.dell.com/re
- **FIGYELMEZTETÉS: A számítógépen csak hivatalos szakember végezhet javításokat. A Dell™ engedélye nélkül végzett szerviztevékenységből adódó károkra nem vonatkozik a garanciavállalás.**
- FIGYELMEZTETES: Az elektrosztatikus kisülés elkerülése érdekében földelje magát csuklóra erősíthető földelőkábellel, vagy úgy, hogy<br>rendszeresen festetlen fémfelülethez ér (például a számítógép csatlakozóihoz).
- **FIGYELMEZTETÉS: Az alaplap sérülésének elkerülése érdekében vegye ki a főakkumulátort (lásd: [Az akkumulátor eltávolítása](file:///C:/data/systems/xpsL701X/hu/sm/battery.htm#wp1442926)), mielőtt dolgozni kezd a számítógép belsejében.**

### <span id="page-1-0"></span>**A TV-antenna csatlakozó eltávolítása**

- 1. Kövesse a következő fejezetben olvasható utasításokat: El[őkészületek](file:///C:/data/systems/xpsL701X/hu/sm/before.htm#wp1435071).
- 2. Távolítsa el az akkumulátort (lásd: [Az akkumulátor eltávolítása](file:///C:/data/systems/xpsL701X/hu/sm/battery.htm#wp1442926)).
- 3. Távolítsa el a modul burkolatát (lásd: [A modul burkolatának eltávolítása](file:///C:/data/systems/xpsL701X/hu/sm/moduleco.htm#wp1180211)).
- 4. Távolítsa el a memóriamodul(oka)t (lásd: [A memóriamodul\(ok\) eltávolítása](file:///C:/data/systems/xpsL701X/hu/sm/memory.htm#wp1180211)).
- 5. Kövesse a(z) [5. lépés](file:///C:/data/systems/xpsL701X/hu/sm/hdd.htm#wp1198089) található utasításokat (lásd: A merevlemez- [meghajtó\(k\) eltávolítása](file:///C:/data/systems/xpsL701X/hu/sm/hdd.htm#wp1179926)).
- 6. Távolítsa el az optikai meghajtót (lásd: [Az optikai meghajtó eltávolítása](file:///C:/data/systems/xpsL701X/hu/sm/odd.htm#wp1179926)).
- 7. Távolítsa el a csuklótámasz szerkezetet (lásd: [Csuklótámasz szerkezet eltávolítása](file:///C:/data/systems/xpsL701X/hu/sm/palmrest.htm#wp1044787)).
- 8. Távolítsa el a billentyűzetet (lásd: A billenty[űzet eltávolítása](file:///C:/data/systems/xpsL701X/hu/sm/keyboard.htm#wp1201059)).
- 9. Távolítsa el a kijelzőegységet (lásd: A kijelz[őegység eltávolítása](file:///C:/data/systems/xpsL701X/hu/sm/display.htm#wp1212160)).
- 10. Távolítsa el a Mini-Card kártyá(ka)t (lásd: A Mini-[Card kártyák eltávolítása](file:///C:/data/systems/xpsL701X/hu/sm/minicard.htm#wp1189423)).
- 11. Távolítsa el a bluetooth kártyát (lásd: A Bluetooth-[kártya eltávolítása](file:///C:/data/systems/xpsL701X/hu/sm/bluetoot.htm#wp1213278)).
- 12. Kövesse a [13.](file:///C:/data/systems/xpsL701X/hu/sm/topcover.htm#wp1038150) és [18. lépés](file:///C:/data/systems/xpsL701X/hu/sm/topcover.htm#wp1037038) közötti utasításokat ebben a fejezetben: A fels[ő burkolat eltávolítása](file:///C:/data/systems/xpsL701X/hu/sm/topcover.htm#wp1035974).
- 13. Válassza le a hangszórókábelt az I/O kártyán található csatlakozóról.

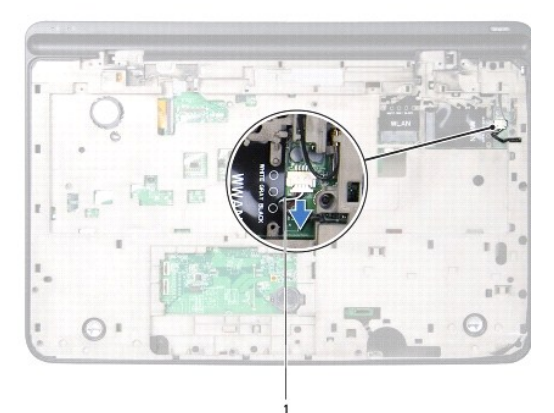

#### 1 hangszórókábel

- 14. Hajtsa fel a felső burkolatot.
- 15. Távolítsa el az I/O kártyát (lásd: [Az I/O áramköri kártya eltávolítása](file:///C:/data/systems/xpsL701X/hu/sm/iobrd.htm#wp1213278)).
- 16. Jegyezze fel a TV-antenna kábel elvezetésének útvonalát, és vegye ki a kábelt a vezetőkből.
- 17. Távolítsa el a két csavart, amelyek a TV-antenna csatlakozót rögzítik a felső burkolathoz.
- 18. Pattintsa ki óvatosan a TV-antenna csatlakozót a felső burkolaton található nyílásból, majd emelje ki a felső burkolatból.

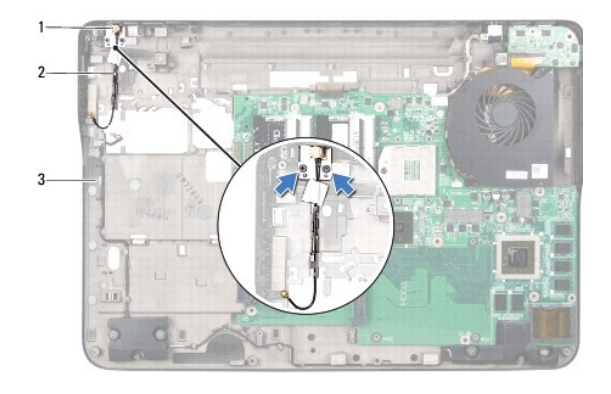

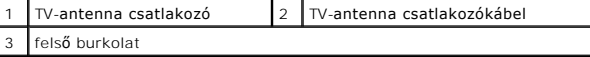

### <span id="page-2-0"></span>**A TV-antenna csatlakozó visszahelyezése**

- 1. Kövesse a következő fejezetben olvasható utasításokat: El[őkészületek](file:///C:/data/systems/xpsL701X/hu/sm/before.htm#wp1435071).
- 2. Igazítsa a TV-antenna csatlakozót a felső burkolaton található nyíláshoz, és helyezze azt a felső burkolatba.
- 3. Helyezze vissza a két csavart, amely a TV-antenna csatlakozót rögzíti a felső burkolathoz.
- 4. Vezesse át a TV-antenna csatlakozó kábeleit a vezetőiken.
- 5. Helyezze vissza az I/O kártyát (lásd: [Az I/O áramköri kártya visszahelyezése](file:///C:/data/systems/xpsL701X/hu/sm/iobrd.htm#wp1213767)).
- 6. Csatlakoztassa a hangszóró kábelt az I/O kártya csatlakozójához.
- 7. Kövesse a [11.](file:///C:/data/systems/xpsL701X/hu/sm/topcover.htm#wp1038330) és [15. lépés](file:///C:/data/systems/xpsL701X/hu/sm/topcover.htm#wp1036805) közötti utasításokat ebben a fejezetben: A fels[ő burkolat visszahelyezése](file:///C:/data/systems/xpsL701X/hu/sm/topcover.htm#wp1037718).
- 8. Helyezze vissza a bluetooth kártyát (lásd: **A Bluetooth-[kártya visszahelyezése](file:///C:/data/systems/xpsL701X/hu/sm/bluetoot.htm#wp1213767)**).
- 9. Helyezze vissza a Mini-Card kártyá(ka)t (lásd: A Mini-[Card kártyák visszahelyezése](file:///C:/data/systems/xpsL701X/hu/sm/minicard.htm#wp1181828)).
- 10. Helyezze vissza a kijelzőegységet (lásd: A kijelz[őegység visszahelyezése](file:///C:/data/systems/xpsL701X/hu/sm/display.htm#wp1217287)).
- 11. Helyezze vissza a billentyűzetet (lásd: A billenty[űzet visszahelyezése](file:///C:/data/systems/xpsL701X/hu/sm/keyboard.htm#wp1179994)).
- 12. Helyezze vissza a csuklótámasz szerkezetet (lásd: [Csuklótámasz szerkezet visszahelyezése](file:///C:/data/systems/xpsL701X/hu/sm/palmrest.htm#wp1063475)).
- 13. Helyezze vissza az optikai meghajtót (lásd: [Az optikai meghajtó visszahelyezése](file:///C:/data/systems/xpsL701X/hu/sm/odd.htm#wp1198348)).
- 14. Kövesse a(z) [5. lépés](file:///C:/data/systems/xpsL701X/hu/sm/hdd.htm#wp1198459) található utasításokat (lásd: A merevlemez- [meghajtó\(k\) visszahelyezése](file:///C:/data/systems/xpsL701X/hu/sm/hdd.htm#wp1198357)).
- 15. Helyezze vissza a memóriamodul(oka)t (lásd: [A memóriamodul\(ok\) visszahelyezése](file:///C:/data/systems/xpsL701X/hu/sm/memory.htm#wp1198546)).
- 16. Helyezze vissza a modul burkolatát (lásd: [A modul burkolatának visszahelyezése](file:///C:/data/systems/xpsL701X/hu/sm/moduleco.htm#wp1200219)).
- 17. Helyezze vissza az akkumulátort (lásd: [Az akkumulátor cseréje](file:///C:/data/systems/xpsL701X/hu/sm/battery.htm#wp1451569)).

FIGYELMEZTETES: Mielőtt bekapcsolná a számítógépet, helyezzen vissza minden csavart, és győződjön meg arról, hogy nem maradt<br>felhasználatlan csavar a számítógép belsejében. A számítógép belsejében maradt, vissza nem helyez

## **Akkumulátor**

**Dell™ XPS™ L701X szervizelési kézikönyv** 

- [Az akkumulátor eltávolítása](#page-4-0)
- **O** Az akkumulátor cseréje
- VIGYAZAT! A számítógép belsejében végzett munka előtt olvassa el figyelmesen a számítógéphez mellékelt biztonsági tudnivalókat. További<br>biztonsági útmutatásokat az előírásoknak való megfelelőséget ismertető www.dell.com/re
- **FIGYELMEZTETÉS: A számítógépen csak hivatalos szakember végezhet javításokat. A Dell™ engedélye nélkül végzett szerviztevékenységből adódó károkra nem vonatkozik a garanciavállalás.**
- FIGYELMEZTETES: Az elektrosztatikus kisülés elkerülése érdekében földelje magát csuklóra erősíthető földelőkábellel, vagy úgy, hogy<br>rendszeresen festetlen fémfelülethez ér (például a számítógép csatlakozóihoz).
- **FIGYELMEZTETÉS: A számítógép sérülésének elkerülése érdekében, csak az ehhez a Dell modellhez tervezett akkumulátort használjon. Ne használjon más Dell számítógéphez gyártott akkumulátort.**

## <span id="page-4-0"></span>**Az akkumulátor eltávolítása**

- 1. Kövesse a következő fejezetben olvasható utasításokat: El[őkészületek](file:///C:/data/systems/xpsL701X/hu/sm/before.htm#wp1435071).
- 2. Fordítsa a számítógépet fejjel lefelé.
- 3. Csúsztassa oldalra az akkumulátorkioldó reteszt.
- 4. Emelje meg az akkumulátort, majd távolítsa el az akkumulátorrekeszből.

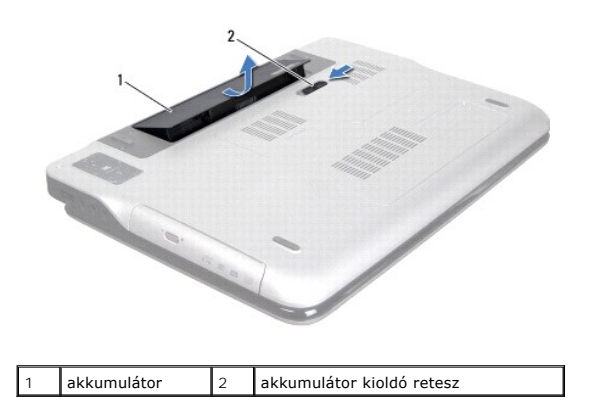

### <span id="page-4-1"></span>**Az akkumulátor cseréje**

**FIGYELMEZTETÉS: A számítógép sérülésének elkerülése érdekében, csak az ehhez a Dell modellhez tervezett akkumulátort használjon.** 

- 1. Kövesse a következő fejezetben olvasható utasításokat: El[őkészületek](file:///C:/data/systems/xpsL701X/hu/sm/before.htm#wp1435071).
- 2. Igazítsa az akkumulátoron található füleket az akkumulátorrekesz nyílásaihoz, és nyomja le az akkumulátort, amíg az a helyére kattan.

## **Előkészületek**

- **Dell™ XPS™ L701X szervizelési kézikönyv**
- [Ajánlott eszközök](#page-5-0)
- [A számítógép kikapcsolása](#page-5-1)
- Miel[őtt elkezdene dolgozni a számítógép belsejében](#page-5-2)

Ez az útmutató a számítógép alkatrészeinek be- és kiszerelését ismerteti. Ha másként nem jelezzük, minden folyamat az alábbi feltételek teljesülését feltételezi:

- l Végrehajtotta [A számítógép kikapcsolása](#page-5-1) és a Miel[őtt elkezdene dolgozni a számítógép belsejében](#page-5-2) fejezetben leírt lépéseket.
- l Elolvasta a számítógépével szállított biztonsági útmutatásokat*.*
- l Az alkatrészek visszaszerelését vagy amennyiben külön vásárolta meg beszerelését a kiszerelési művelet fordított sorrendben való végrehajtásával végezheti el.

### <span id="page-5-0"></span>**Ajánlott eszközök**

A dokumentumban szereplő eljárások a következő eszközöket igényelhetik:

- l Kis, lapos élű csavarhúzó
- l Csillagcsavarhúzó
- l Műanyag vonalzó
- l A BIOS végrehajtható frissítőprogram rendelkezésre áll a **support.dell.com** oldalon

## <span id="page-5-1"></span>**A számítógép kikapcsolása**

- **FIGYELMEZTETÉS: Az adatvesztés elkerülése érdekében a számítógép kikapcsolása előtt mentsen és zárjon be minden nyitott fájlt, és lépjen ki minden futó programból.**
- 1. Mentsen és zárjon be minden nyitott fájlt, majd lépjen ki minden futó programból.
- 2. Az operációs rendszer lezárásához kattintson a **Start** gombra, majd a **Shut Down** (Leállítás) lehetőségre.
- 3. Győződjön meg a számítógép kikapcsolt állapotáról. Ha az operációs rendszer leállásakor a számítógép nem kapcsol ki automatikusan, nyomja meg és tartsa nyomva a bekapcsológombot, amíg a számítógép kikapcsol.

## <span id="page-5-2"></span>**Mielőtt elkezdene dolgozni a számítógép belsejében**

A számítógép károsodásának elkerülése és a saját biztonsága érdekében tartsa be az alábbi biztonsági irányelveket.

- **A VIGYÁZAT! A számítógép belsejében végzett munka előtt olvassa el figyelmesen a számítógéphez mellékelt biztonsági tudnivalókat. További biztonsági útmutatásokat az előírásoknak való megfelelőséget ismertető www.dell.com/regulatory\_compliance weboldalon találhat.**
- **FIGYELMEZTETÉS: Az elektrosztatikus kisülés elkerülése érdekében földelje magát csuklóra erősíthető földelőkábellel, vagy úgy, hogy rendszeresen festetlen fémfelülethez ér (például a számítógép csatlakozóihoz).**
- FIGYELMEZTETES: Bánjon óvatosan a komponensekkel és a kártyákkal. Ne érjen hozzá a kártyán lévő komponensekhez vagy érintkezőkhöz. A<br>kártyát tartsa a szélénél vagy a fém szerelőkeretnél fogva. A komponenseket, például a mi
- **FIGYELMEZTETÉS: A számítógépen csak hivatalos szakember végezhet javításokat. A Dell™ engedélye nélkül végzett szerviztevékenységből adódó károkra nem vonatkozik a garanciavállalás.**
- FIGYELMEZTETES: A kábelek kihúzásakor ne magát a kábelt, hanem a csatlakozót vagy a húzófület húzza. Néhány kábel csatlakozója reteszelő<br>kialakítással van ellátva; a kábel eltávolításakor kihúzás előtt a retesz kioldófülét
- **FIGYELMEZTETÉS: A számítógép károsodásának elkerülése érdekében végezze el az alábbi műveleteket, mielőtt a számítógép belsejébe nyúl.**

1. Annak érdekében, hogy megelőzze a számítógép fedelének karcolódását, győződjön meg arról, hogy a munkaasztal sima és tiszta.

2. Kapcsolja ki a számítógépet (lásd: **A számítógép kikapcsolása)** és a csatlakoztatott eszközöket.

#### **FIGYELMEZTETÉS: A hálózati kábel kihúzásakor először a számítógépből húzza ki a kábelt, majd a hálózati eszközből.**

- 3. Húzzon ki minden telefonkábelt és hálózati kábelt a számítógépből.
- 4. Nyomja be és vegye ki a médiakártya-olvasóban lévő kártyákat.
- 5. Áramtalanítsa a számítógépet és minden csatlakoztatott eszközt.
- 6. Válassza le a számítógépre csatlakoztatott összes eszközt.
- **FIGYELMEZTETÉS: Az alaplap sérülésének elkerülése érdekében vegye ki a főakkumulátort (lásd: [Az akkumulátor eltávolítása](file:///C:/data/systems/xpsL701X/hu/sm/battery.htm#wp1442926)), mielőtt dolgozni kezd a számítógép belsejében.**
- 7. Távolítsa el az akkumulátort (lásd: [Az akkumulátor eltávolítása](file:///C:/data/systems/xpsL701X/hu/sm/battery.htm#wp1442926)).
- 8. Fordítsa a számítógépet fedőlappal felfelé, nyissa fel a kijelzőt, nyomja meg a tápfeszültség gombot az alaplap földelése érdekében.
- FIGYELMEZTETES: Mielőtt bármihez is hozzányúlna a számítógép belsejében, földelje le saját testét, érintsen meg egy festetlen fémfelületet a<br>számítógép hátulján. Munka közben időrői időre érintsen meg valamilyen festetlen

# **A BIOS frissítése**

### **Dell™ XPS™ L701X szervizelési kézikönyv**

A BIOS-t az alaplap cseréjét követően célszerű frissíteni, vagy akkor, ha ahhoz frissítés érhető el. A BIOS frissítése:

- 1. Kapcsolja be a számítógépet.
- 2. Látogasson el a **support.dell.com/support/downloads** webhelyre.
- 3. Keresse meg a számítógéphez tartozó BIOS-frissítő fájlt:

**MEGJEGYZÉS:** A számítógép szervizcímkéjét a számítógép alján lévő matricán találhatja.

Ha rendelkezik a számítógép szervizcímkéjével:

- a. Kattintson az **Enter a Tag** (Címke beírása) lehetőségre.
- b. Az **Enter a service tag:** (Szervizcímke beírása:) mezőbe írja be a szervizcímkét, kattintson a **Go** (Indítás) gombra, majd lépjen tovább a következőre: [lépés 4](#page-7-0).

Ha nem rendelkezik a számítógép szervizcímkéjével:

- a. Kattintson a **Select Model** (Típus kiválasztása) pontra.
- b. A **Select Your Product Family** (Termékcsalád kiválasztása) listából válassza ki a termék típusát.
- c. Válassza ki a termék márkáját a **Select Your Product Line** (Termékvonal kiválasztása) listából.
- d. Válassza ki a termék modellszámát a **Select Your Product Model** (Termékmodell kiválasztása) listából.

**MEGJEGYZÉS:** Ha másik modellt választott, és újra szeretné kezdeni a műveletet, kattintson a menü jobb felső részén lévő **Start Over** (Újrakezdés) lehetőségre.

- e. Kattintson a **Confirm** (Megerősítés) lehetőségre.
- <span id="page-7-0"></span>4. A képernyőn megjelenik az eredmények listája. Kattintson a **BIOS** lehetőségre.
- 5. A legfrissebb BIOS-fájl letöltéséhez kattintson a **Download Now** (Letöltés most) gombra. Megjelenik a **File Download** (Fájl letöltése) ablak.
- 6. A **Save** (Mentés) gombra kattintva a fájlt az asztalra mentheti. A fájl az asztalra töltődik le.
- 7. Kattintson a **Close** (Bezárás) gombra, amikor megjelenik a **Download Complete** (Letöltés kész) ablak. A fájl ikonja megjelenik az asztalon, és ugyanazt a nevet kapja, mint a letöltött BIOS-frissítő fájl.
- 8. Kattintson duplán az asztalon a fájl ikonjára, és kövesse a képernyőn megjelenő utasításokat.

### **Belső Bluetooth® vezeték nélküli kártya Dell™ XPS™ L701X szervizelési kézikönyv**

- **A Bluetooth-kártya eltávolítása**
- A Bluetooth-[kártya visszahelyezése](#page-8-1)
- VIGYAZAT! A számítógép belsejében végzett munka előtt olvassa el figyelmesen a számítógéphez mellékelt biztonsági tudnivalókat. További<br>biztonsági útmutatásokat az előírásoknak való megfelelőséget ismertető www.dell.com/re
- **FIGYELMEZTETÉS: A számítógépen csak hivatalos szakember végezhet javításokat. A Dell™ engedélye nélkül végzett szerviztevékenységből adódó károkra nem vonatkozik a garanciavállalás.**
- FIGYELMEZTETES: Az elektrosztatikus kisülés elkerülése érdekében földelje magát csuklóra erősíthető földelőkábellel, vagy úgy, hogy<br>rendszeresen festetlen fémfelülethez ér (például a számítógép csatlakozóihoz).
- **FIGYELMEZTETÉS: Az alaplap sérülésének elkerülése érdekében vegye ki a főakkumulátort (lásd: [Az akkumulátor eltávolítása](file:///C:/data/systems/xpsL701X/hu/sm/battery.htm#wp1442926)), mielőtt dolgozni kezd a számítógép belsejében.**

## <span id="page-8-0"></span>**A Bluetooth-kártya eltávolítása**

- 1. Kövesse a következő fejezetben olvasható utasításokat: El[őkészületek](file:///C:/data/systems/xpsL701X/hu/sm/before.htm#wp1435071).
- 2. Távolítsa el az akkumulátort (lásd: [Az akkumulátor eltávolítása](file:///C:/data/systems/xpsL701X/hu/sm/battery.htm#wp1442926)).
- 3. Távolítsa el a modul burkolatát (lásd: [A modul burkolatának eltávolítása](file:///C:/data/systems/xpsL701X/hu/sm/moduleco.htm#wp1180211))
- 4. Távolítsa el a memóriamodul(oka)t (lásd: [A memóriamodul\(ok\) eltávolítása](file:///C:/data/systems/xpsL701X/hu/sm/memory.htm#wp1180211)).
- 5. Kövesse a(z) [5. lépés](file:///C:/data/systems/xpsL701X/hu/sm/hdd.htm#wp1198089) található utasításokat (lásd: A merevlemez- [meghajtó\(k\) eltávolítása](file:///C:/data/systems/xpsL701X/hu/sm/hdd.htm#wp1179926)).
- 6. Távolítsa el az optikai meghajtót (lásd: [Az optikai meghajtó eltávolítása](file:///C:/data/systems/xpsL701X/hu/sm/odd.htm#wp1179926)).
- 7. Távolítsa el a csuklótámasz szerkezetet (lásd: [Csuklótámasz szerkezet eltávolítása](file:///C:/data/systems/xpsL701X/hu/sm/palmrest.htm#wp1044787)).
- 8. Csatolja le a Bluetooth-kártya kábelét az alaplap csatlakozójáról.
- 9. Emelje ki a Bluetooth-kártyát a kábellel együtt a számítógép alapjából.

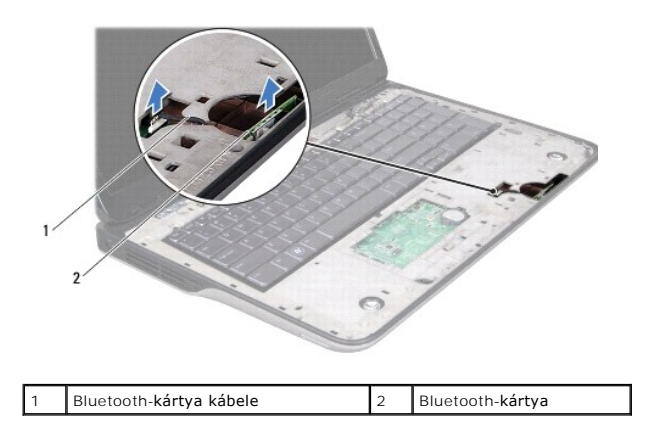

## <span id="page-8-1"></span>**A Bluetooth-kártya visszahelyezése**

- 1. Kövesse a következő fejezetben olvasható utasításokat: El[őkészületek](file:///C:/data/systems/xpsL701X/hu/sm/before.htm#wp1435071).
- 2. Csúsztassa a Bluetooth-kártyát a számítógép alján található nyílásba, majd rögzítse a helyére.
- 3. Csatlakoztassa a Bluetooth-kártya kábelét az alaplap csatlakozójához.
- 4. Helyezze vissza a csuklótámasz szerkezetet (lásd: [Csuklótámasz szerkezet visszahelyezése](file:///C:/data/systems/xpsL701X/hu/sm/palmrest.htm#wp1063475)).
- 5. Helyezze vissza az optikai meghajtót (lásd: [Az optikai meghajtó visszahelyezése](file:///C:/data/systems/xpsL701X/hu/sm/odd.htm#wp1198348)).
- 6. Kövesse a(z) [5. lépés](file:///C:/data/systems/xpsL701X/hu/sm/hdd.htm#wp1198459) található utasításokat (lásd: <u>A merevlemez- [meghajtó\(k\) visszahelyezése](file:///C:/data/systems/xpsL701X/hu/sm/hdd.htm#wp1198357)</u>).
- 7. Helyezze vissza a memóriamodul(oka)t (lásd: <u>A memóriamodul(ok) visszahelyezése</u>).
- 8. Helyezze vissza a modul burkolatát (lásd: **[A modul burkolatának visszahelyezése](file:///C:/data/systems/xpsL701X/hu/sm/moduleco.htm#wp1200219)**).
- 9. Helyezze vissza az akkumulátort (lásd: [Az akkumulátor cseréje](file:///C:/data/systems/xpsL701X/hu/sm/battery.htm#wp1451569)).

FIGYELMEZTETES: Mielőtt bekapcsolná a számítógépet, helyezzen vissza minden csavart, és győződjön meg arról, hogy nem maradt<br>felhasználatlan csavar a számítógép belsejében. A számítógép belsejében maradt, vissza nem helyez

 **Kameramodul Dell™ XPS™ L701X szervizelési kézikönyv** 

- [A kameramodul eltávolítása](#page-10-0)
- **A kameramodul visszahelyezés**
- VIGYAZAT! A számítógép belsejében végzett munka előtt olvassa el figyelmesen a számítógéphez mellékelt biztonsági tudnivalókat. További<br>biztonsági útmutatásokat az előírásoknak való megfelelőséget ismertető www.dell.com/re
- **FIGYELMEZTETÉS: A számítógépen csak hivatalos szakember végezhet javításokat. A Dell™ engedélye nélkül végzett szerviztevékenységből adódó károkra nem vonatkozik a garanciavállalás.**
- FIGYELMEZTETES: Az elektrosztatikus kisülés elkerülése érdekében földelje magát csuklóra erősíthető földelőkábellel, vagy úgy, hogy<br>rendszeresen festetlen fémfelülethez ér (például a számítógép csatlakozóihoz).

**FIGYELMEZTETÉS: Az alaplap sérülésének elkerülése érdekében vegye ki a főakkumulátort (lásd: [Az akkumulátor eltávolítása](file:///C:/data/systems/xpsL701X/hu/sm/battery.htm#wp1442926)), mielőtt dolgozni kezd a számítógép belsejében.**

### <span id="page-10-0"></span>**A kameramodul eltávolítása**

- 1. Kövesse a következő fejezetben olvasható utasításokat: El[őkészületek](file:///C:/data/systems/xpsL701X/hu/sm/before.htm#wp1435071).
- 2. Távolítsa el az akkumulátort (lásd: [Az akkumulátor eltávolítása](file:///C:/data/systems/xpsL701X/hu/sm/battery.htm#wp1442926))
- 3. Távolítsa el a modul burkolatát (lásd: [A modul burkolatának eltávolítása](file:///C:/data/systems/xpsL701X/hu/sm/moduleco.htm#wp1180211)).
- 4. Távolítsa el a memóriamodul(oka)t (lásd: [A memóriamodul\(ok\) eltávolítása](file:///C:/data/systems/xpsL701X/hu/sm/memory.htm#wp1180211)).
- 5. Kövesse a(z) [5. lépés](file:///C:/data/systems/xpsL701X/hu/sm/hdd.htm#wp1198089) található utasításokat (lásd: A merevlemez- [meghajtó\(k\) eltávolítása](file:///C:/data/systems/xpsL701X/hu/sm/hdd.htm#wp1179926)).
- 6. Távolítsa el az optikai meghajtót (lásd: [Az optikai meghajtó eltávolítása](file:///C:/data/systems/xpsL701X/hu/sm/odd.htm#wp1179926)).
- 7. Távolítsa el a csuklótámasz szerkezetet (lásd: [Csuklótámasz szerkezet eltávolítása](file:///C:/data/systems/xpsL701X/hu/sm/palmrest.htm#wp1044787)).
- 8. Távolítsa el a billentyűzetet (lásd: A billenty[űzet eltávolítása](file:///C:/data/systems/xpsL701X/hu/sm/keyboard.htm#wp1201059)).
- 9. Távolítsa el a kijelzőegységet (lásd: A kijelz[őegység eltávolítása](file:///C:/data/systems/xpsL701X/hu/sm/display.htm#wp1212160)).
- 10. Távolítsa el a kijelző keretet (lásd: A kijelz[ő keret eltávolítása](file:///C:/data/systems/xpsL701X/hu/sm/display.htm#wp1212652)).
- 11. Emelje ki a kameramodult a kijelző hátsó burkolatából.

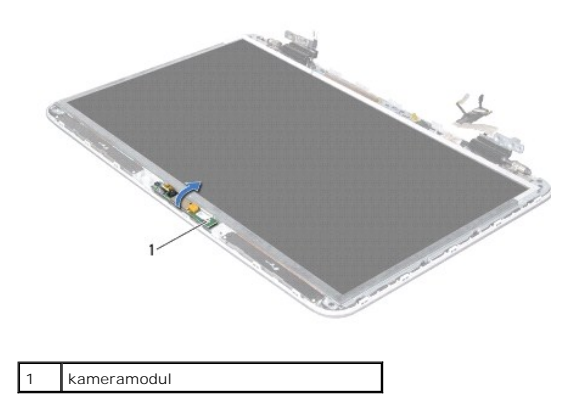

12. Óvatosan húzza le a kamerakábelt a kameramodulhoz rögzítő szalagot.

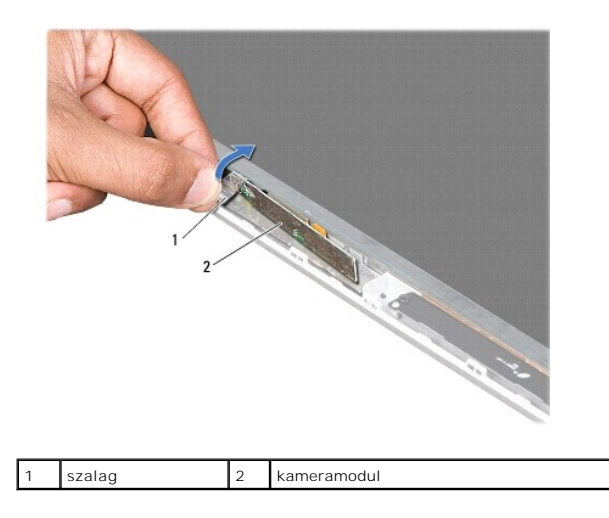

13. Húzza meg a kábelfület a kamerakábel leválasztásához a kameramodul csatlakozójáról.

14. Emelje ki óvatosan a kameramodult a kijelző hátsó burkolatából.

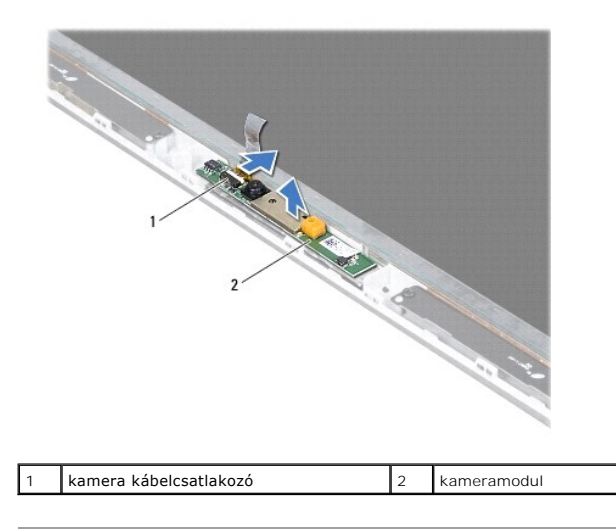

## <span id="page-11-0"></span>**A kameramodul visszahelyezése**

- 1. Kövesse a következő fejezetben olvasható utasításokat: El[őkészületek](file:///C:/data/systems/xpsL701X/hu/sm/before.htm#wp1435071).
- 2. Csatlakoztassa a kamera kábelét a kameramodul csatlakozójához.
- 3. Ragassza vissza a kamerakábelt a kameramodulhoz rögzítő szalagot.
- 4. Az illesztési jelek segítségével illessze vissza a kameramodult a kijelzőburkolatra.
- 5. Helyezze vissza a kijelző keretet (lásd: A kijelz[ő keret visszahelyezése](file:///C:/data/systems/xpsL701X/hu/sm/display.htm#wp1207247)).
- 6. Helyezze vissza a kijelzőegységet (lásd: A kijelz[őegység visszahelyezése](file:///C:/data/systems/xpsL701X/hu/sm/display.htm#wp1217287)).
- 7. Helyezze vissza a billentyűzetet (lásd: A billenty[űzet visszahelyezése](file:///C:/data/systems/xpsL701X/hu/sm/keyboard.htm#wp1179994)).
- 8. Helyezze vissza a csuklótámasz szerkezetet (lásd: [Csuklótámasz szerkezet visszahelyezése](file:///C:/data/systems/xpsL701X/hu/sm/palmrest.htm#wp1063475)).
- 9. Helyezze vissza az optikai meghajtót (lásd: [Az optikai meghajtó visszahelyezése](file:///C:/data/systems/xpsL701X/hu/sm/odd.htm#wp1198348)).
- 10. Kövesse a(z) [5. lépés](file:///C:/data/systems/xpsL701X/hu/sm/hdd.htm#wp1198459) található utasításokat (lásd: A merevlemez- [meghajtó\(k\) visszahelyezése](file:///C:/data/systems/xpsL701X/hu/sm/hdd.htm#wp1198357)).
- 11. Helyezze vissza a memóriamodul(oka)t (lásd: [A memóriamodul\(ok\) visszahelyezése](file:///C:/data/systems/xpsL701X/hu/sm/memory.htm#wp1198546)).
- 12. Helyezze vissza a modul burkolatát (lásd: [A modul burkolatának visszahelyezése](file:///C:/data/systems/xpsL701X/hu/sm/moduleco.htm#wp1200219)).
- 13. Helyezze vissza az akkumulátort (lásd: [Az akkumulátor cseréje](file:///C:/data/systems/xpsL701X/hu/sm/battery.htm#wp1451569)).
- FIGYELMEZTETES: Mielőtt bekapcsolná a számítógépet, helyezzen vissza minden csavart, és győződjön meg arról, hogy nem maradt<br>felhasználatlan csavar a számítógép belsejében. A számítógép belsejében maradt, vissza nem helyez

 **Gombelem** 

**Dell™ XPS™ L701X szervizelési kézikönyv** 

- [A gombelem eltávolítása](#page-13-0)
- **4** A gombelem visszahelyez
- VIGYAZAT! A számítógép belsejében végzett munka előtt olvassa el figyelmesen a számítógéphez mellékelt biztonsági tudnivalókat. További<br>biztonsági útmutatásokat az előírásoknak való megfelelőséget ismertető www.dell.com/re
- **FIGYELMEZTETÉS: A számítógépen csak hivatalos szakember végezhet javításokat. A Dell™ engedélye nélkül végzett szerviztevékenységből adódó károkra nem vonatkozik a garanciavállalás.**
- FIGYELMEZTETES: Az elektrosztatikus kisülés elkerülése érdekében földelje magát csuklóra erősíthető földelőkábellel, vagy úgy, hogy<br>rendszeresen festetlen fémfelülethez ér (például a számítógép csatlakozóihoz).

**FIGYELMEZTETÉS: Az alaplap sérülésének elkerülése érdekében vegye ki a főakkumulátort (lásd: [Az akkumulátor eltávolítása](file:///C:/data/systems/xpsL701X/hu/sm/battery.htm#wp1442926)), mielőtt dolgozni kezd a számítógép belsejében.**

### <span id="page-13-0"></span>**A gombelem eltávolítása**

- 1. Kövesse a következő fejezetben olvasható utasításokat: El[őkészületek](file:///C:/data/systems/xpsL701X/hu/sm/before.htm#wp1435071).
- 2. Távolítsa el az akkumulátort (lásd: [Az akkumulátor eltávolítása](file:///C:/data/systems/xpsL701X/hu/sm/battery.htm#wp1442926))
- 3. Távolítsa el a modul burkolatát (lásd: [A modul burkolatának eltávolítása](file:///C:/data/systems/xpsL701X/hu/sm/moduleco.htm#wp1180211)).
- 4. Távolítsa el a memóriamodul(oka)t (lásd: [A memóriamodul\(ok\) eltávolítása](file:///C:/data/systems/xpsL701X/hu/sm/memory.htm#wp1180211)).
- 5. Kövesse a(z) [5. lépés](file:///C:/data/systems/xpsL701X/hu/sm/hdd.htm#wp1198089) található utasításokat (lásd: A merevlemez- [meghajtó\(k\) eltávolítása](file:///C:/data/systems/xpsL701X/hu/sm/hdd.htm#wp1179926)).
- 6. Távolítsa el az optikai meghajtót (lásd: [Az optikai meghajtó eltávolítása](file:///C:/data/systems/xpsL701X/hu/sm/odd.htm#wp1179926)).
- 7. Távolítsa el a csuklótámasz szerkezetet (lásd: [Csuklótámasz szerkezet eltávolítása](file:///C:/data/systems/xpsL701X/hu/sm/palmrest.htm#wp1044787)).
- 8. Egy műanyag pálca segítségével óvatosan emelje ki a gombelemet az alaplapon található aljzatból.

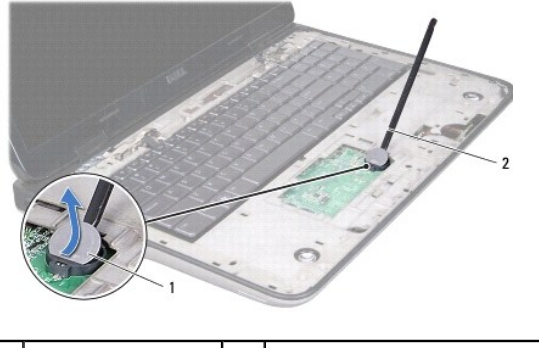

gombelem |2 műanyag vonalzó

## <span id="page-13-1"></span>**A gombelem visszahelyezése**

- 1. Kövesse a következő fejezetben olvasható utasításokat: El[őkészületek](file:///C:/data/systems/xpsL701X/hu/sm/before.htm#wp1435071).
- 2. Helyezze a gombelemet pozitív oldalával fölfelé az alaplapon található aljzatba.
- 3. Helyezze vissza a csuklótámasz szerkezetet (lásd: [Csuklótámasz szerkezet visszahelyezése](file:///C:/data/systems/xpsL701X/hu/sm/palmrest.htm#wp1063475)).
- 4. Helyezze vissza az optikai meghajtót (lásd: [Az optikai meghajtó visszahelyezése](file:///C:/data/systems/xpsL701X/hu/sm/odd.htm#wp1198348)).
- 5. Kövesse a(z) [5. lépés](file:///C:/data/systems/xpsL701X/hu/sm/hdd.htm#wp1198459) található utasításokat (lásd: A merevlemez- [meghajtó\(k\) visszahelyezése](file:///C:/data/systems/xpsL701X/hu/sm/hdd.htm#wp1198357)).
- 6. Helyezze vissza a memóriamodul(oka)t (lásd: [A memóriamodul\(ok\) visszahelyezése](file:///C:/data/systems/xpsL701X/hu/sm/memory.htm#wp1198546)).
- 7. Helyezze vissza a modul burkolatát (lásd: <u>[A modul burkolatának visszahelyezése](file:///C:/data/systems/xpsL701X/hu/sm/moduleco.htm#wp1200219)</u>).
- 8. Helyezze vissza az akkumulátort (lásd: [Az akkumulátor cseréje](file:///C:/data/systems/xpsL701X/hu/sm/battery.htm#wp1451569)).
- FIGYELMEZTETES: Mielőtt bekapcsolná a számítógépet, helyezzen vissza minden csavart, és győződjön meg arról, hogy nem maradt<br>felhasználatlan csavar a számítógép belsejében. A számítógép belsejében maradt, vissza nem helyez

 **USB-kártya** 

**Dell™ XPS™ L701X szervizelési kézikönyv** 

- Az USB-[kártya eltávolítása](#page-15-0)
- **Az USB-kártya visszahelyezés**
- VIGYAZAT! A számítógép belsejében végzett munka előtt olvassa el figyelmesen a számítógéphez mellékelt biztonsági tudnivalókat. További<br>biztonsági útmutatásokat az előírásoknak való megfelelőséget ismertető www.dell.com/re
- **FIGYELMEZTETÉS: A számítógépen csak hivatalos szakember végezhet javításokat. A Dell™ engedélye nélkül végzett szerviztevékenységből adódó károkra nem vonatkozik a garanciavállalás.**
- FIGYELMEZTETES: Az elektrosztatikus kisülés elkerülése érdekében földelje magát csuklóra erősíthető földelőkábellel, vagy úgy, hogy<br>rendszeresen festetlen fémfelülethez ér (például a számítógép csatlakozóihoz).

**FIGYELMEZTETÉS: Az alaplap sérülésének elkerülése érdekében vegye ki a főakkumulátort (lásd: [Az akkumulátor eltávolítása](file:///C:/data/systems/xpsL701X/hu/sm/battery.htm#wp1442926)), mielőtt dolgozni kezd a számítógép belsejében.**

### <span id="page-15-0"></span>**Az USB-kártya eltávolítása**

- 1. Kövesse a következő fejezetben olvasható utasításokat: El[őkészületek](file:///C:/data/systems/xpsL701X/hu/sm/before.htm#wp1435071).
- 2. Távolítsa el az akkumulátort (lásd: [Az akkumulátor eltávolítása](file:///C:/data/systems/xpsL701X/hu/sm/battery.htm#wp1442926)).
- 3. Távolítsa el a modul burkolatát (lásd: [A modul burkolatának eltávolítása](file:///C:/data/systems/xpsL701X/hu/sm/moduleco.htm#wp1180211)).
- 4. Távolítsa el a memóriamodul(oka)t (lásd: [A memóriamodul\(ok\) eltávolítása](file:///C:/data/systems/xpsL701X/hu/sm/memory.htm#wp1180211)).
- 5. Kövesse a(z) [5. lépés](file:///C:/data/systems/xpsL701X/hu/sm/hdd.htm#wp1198089) található utasításokat (lásd: A merevlemez- [meghajtó\(k\) eltávolítása](file:///C:/data/systems/xpsL701X/hu/sm/hdd.htm#wp1179926)).
- 6. Távolítsa el az optikai meghajtót (lásd: [Az optikai meghajtó eltávolítása](file:///C:/data/systems/xpsL701X/hu/sm/odd.htm#wp1179926)).
- 7. Távolítsa el a csuklótámasz szerkezetet (lásd: [Csuklótámasz szerkezet eltávolítása](file:///C:/data/systems/xpsL701X/hu/sm/palmrest.htm#wp1044787)).
- 8. Távolítsa el a billentyűzetet (lásd: A billenty[űzet eltávolítása](file:///C:/data/systems/xpsL701X/hu/sm/keyboard.htm#wp1201059)).
- 9. Távolítsa el a kijelzőegységet (lásd: A kijelz[őegység eltávolítása](file:///C:/data/systems/xpsL701X/hu/sm/display.htm#wp1212160)).
- 10. Távolítsa el a Mini-Card kártyá(ka)t (lásd: A Mini-[Card kártyák eltávolítása](file:///C:/data/systems/xpsL701X/hu/sm/minicard.htm#wp1189423)).
- 11. Távolítsa el a bluetooth kártyát (lásd: A Bluetooth-[kártya eltávolítása](file:///C:/data/systems/xpsL701X/hu/sm/bluetoot.htm#wp1213278)).
- 12. Kövesse a [13.](file:///C:/data/systems/xpsL701X/hu/sm/topcover.htm#wp1038150) és [18. lépés](file:///C:/data/systems/xpsL701X/hu/sm/topcover.htm#wp1037038) közötti utasításokat ebben a fejezetben: A fels[ő burkolat eltávolítása](file:///C:/data/systems/xpsL701X/hu/sm/topcover.htm#wp1035974).
- 13. Hajtsa fel a felső burkolatot.
- 14. Emelje meg a csatlakozóreteszt, és válassza le az USB-kártya kábelét az USB-kártya csatlakozójáról.
- 15. Távolítsa el a csavarokat, amelyek az USB-kártyát a felső burkolathoz rögzítik.
- 16. Lazítsa ki óvatosan az USB-kártyán található csatlakozókat a felső burkolaton található nyílásokból, majd emelje ki az USB-kártyát a felső burkolatból.

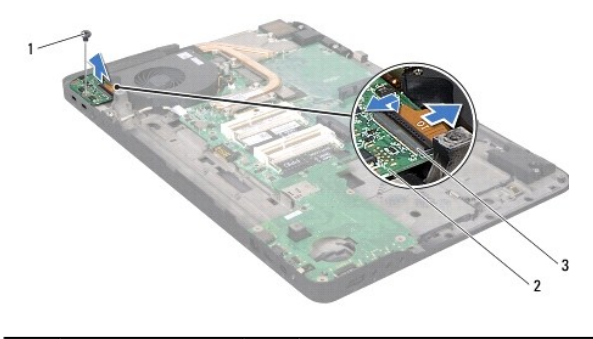

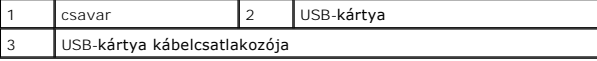

## <span id="page-16-0"></span>**Az USB-kártya visszahelyezése**

- 1. Kövesse a következő fejezetben olvasható utasításokat: El[őkészületek](file:///C:/data/systems/xpsL701X/hu/sm/before.htm#wp1435071).
- 2. Illessze az USB-kártyán lévő csatlakozókat a felső burkolat nyílásaiba, majd helyezze az USB-kártyát a felső burkolatba.
- 3. Távolítsa el a csavarokat, amelyek az USB-kártyát a felső burkolathoz rögzítik.
- 4. Csúsztassa be az USB-kártya kábelét az USB-kártyán található csatlakozóba, majd a kábel rögzítéséhez nyomja le a kábel csatlakozóreteszét.
- 5. Kövesse a [11.](file:///C:/data/systems/xpsL701X/hu/sm/topcover.htm#wp1038330) és [15](file:///C:/data/systems/xpsL701X/hu/sm/topcover.htm#wp1036805). lépés közötti utasításokat ebben a fejezetben: A fels[ő burkolat visszahelyezése](file:///C:/data/systems/xpsL701X/hu/sm/topcover.htm#wp1037718).
- 6. Helyezze vissza a bluetooth kártyát (lásd: **A Bluetooth-[kártya visszahelyezése](file:///C:/data/systems/xpsL701X/hu/sm/bluetoot.htm#wp1213767)**).
- 7. Helyezze vissza a Mini-Card kártyá(ka)t (lásd: A Mini-[Card kártyák visszahelyezése](file:///C:/data/systems/xpsL701X/hu/sm/minicard.htm#wp1181828)).
- 8. Helyezze vissza a kijelzőegységet (lásd: A kijelz[őegység visszahelyezése](file:///C:/data/systems/xpsL701X/hu/sm/display.htm#wp1217287)).
- 9. Helyezze vissza a billentyűzetet (lásd: A billenty[űzet visszahelyezése](file:///C:/data/systems/xpsL701X/hu/sm/keyboard.htm#wp1179994)).
- 10. Helyezze vissza a csuklótámasz szerkezetet (lásd: [Csuklótámasz szerkezet visszahelyezése](file:///C:/data/systems/xpsL701X/hu/sm/palmrest.htm#wp1063475)).
- 11. Helyezze vissza az optikai meghajtót (lásd: [Az optikai meghajtó visszahelyezése](file:///C:/data/systems/xpsL701X/hu/sm/odd.htm#wp1198348)).
- 12. Kövesse a(z) [5. lépés](file:///C:/data/systems/xpsL701X/hu/sm/hdd.htm#wp1198459) található utasításokat (lásd: A merevlemez- [meghajtó\(k\) visszahelyezése](file:///C:/data/systems/xpsL701X/hu/sm/hdd.htm#wp1198357)).
- 13. Helyezze vissza a memóriamodul(oka)t (lásd: **A memóriamodul(ok) visszahelyezése**).
- 14. Helyezze vissza a modul burkolatát (lásd: [A modul burkolatának visszahelyezése](file:///C:/data/systems/xpsL701X/hu/sm/moduleco.htm#wp1200219)).
- 15. Helyezze vissza az akkumulátort (lásd: [Az akkumulátor cseréje](file:///C:/data/systems/xpsL701X/hu/sm/battery.htm#wp1451569)).

FIGYELMEZTETES: Mielőtt bekapcsolná a számítógépet, helyezzen vissza minden csavart, és győződjön meg arról, hogy nem maradt<br>felhasználatlan csavar a számítógép belsejében. A számítógép belsejében maradt, vissza nem helyez

### **Hálózati tápadapter csatlakozó Dell™ XPS™ L701X szervizelési kézikönyv**

- 
- **A tápadapter csatlakozó eltávolítása**
- [A tápadapter csatlakozó visszahelyezése](#page-18-0)
- VIGYAZAT! A számítógép belsejében végzett munka előtt olvassa el figyelmesen a számítógéphez mellékelt biztonsági tudnivalókat. További<br>biztonsági útmutatásokat az előírásoknak való megfelelőséget ismertető www.dell.com/re
- **FIGYELMEZTETÉS: A számítógépen csak hivatalos szakember végezhet javításokat. A Dell™ engedélye nélkül végzett szerviztevékenységből adódó károkra nem vonatkozik a garanciavállalás.**
- FIGYELMEZTETES: Az elektrosztatikus kisülés elkerülése érdekében földelje magát csuklóra erősíthető földelőkábellel, vagy úgy, hogy<br>rendszeresen festetlen fémfelülethez ér (például a számítógép csatlakozóihoz).
- **FIGYELMEZTETÉS: Az alaplap sérülésének elkerülése érdekében vegye ki a főakkumulátort (lásd: [Az akkumulátor eltávolítása](file:///C:/data/systems/xpsL701X/hu/sm/battery.htm#wp1442926)), mielőtt dolgozni kezd a számítógép belsejében.**

### <span id="page-17-0"></span>**A tápadapter csatlakozó eltávolítása**

- 1. Kövesse a következő fejezetben olvasható utasításokat: El[őkészületek](file:///C:/data/systems/xpsL701X/hu/sm/before.htm#wp1435071).
- 2. Távolítsa el az akkumulátort (lásd: [Az akkumulátor eltávolítása](file:///C:/data/systems/xpsL701X/hu/sm/battery.htm#wp1442926))
- 3. Távolítsa el a modul burkolatát (lásd: [A modul burkolatának eltávolítása](file:///C:/data/systems/xpsL701X/hu/sm/moduleco.htm#wp1180211)).
- 4. Távolítsa el a memóriamodul(oka)t (lásd: [A memóriamodul\(ok\) eltávolítása](file:///C:/data/systems/xpsL701X/hu/sm/memory.htm#wp1180211)).
- 5. Kövesse a(z) [lépés 5](file:///C:/data/systems/xpsL701X/hu/sm/hdd.htm#wp1198089) utasításait ebben a fejezetben: lásd: A merevlemez- [meghajtó\(k\) eltávolítása](file:///C:/data/systems/xpsL701X/hu/sm/hdd.htm#wp1179926)).
- 6. Távolítsa el az optikai meghajtót (lásd: [Az optikai meghajtó eltávolítása](file:///C:/data/systems/xpsL701X/hu/sm/odd.htm#wp1179926)).
- 7. Távolítsa el a csuklótámasz szerkezetet (lásd: [Csuklótámasz szerkezet eltávolítása](file:///C:/data/systems/xpsL701X/hu/sm/palmrest.htm#wp1044787)).
- 8. Távolítsa el a billentyűzetet (lásd: A billenty[űzet eltávolítása](file:///C:/data/systems/xpsL701X/hu/sm/keyboard.htm#wp1201059)).
- 9. Távolítsa el a kijelzőegységet (lásd: A kijelz[őegység eltávolítása](file:///C:/data/systems/xpsL701X/hu/sm/display.htm#wp1212160)).
- 10. Távolítsa el a Mini-Card kártyá(ka)t (lásd: A Mini-[Card kártyák eltávolítása](file:///C:/data/systems/xpsL701X/hu/sm/minicard.htm#wp1189423)).
- 11. Távolítsa el a bluetooth kártyát (lásd: A Bluetooth-[kártya eltávolítása](file:///C:/data/systems/xpsL701X/hu/sm/bluetoot.htm#wp1213278)).
- 12. Kövesse a(z) [13.](file:///C:/data/systems/xpsL701X/hu/sm/topcover.htm#wp1038150) és [18. lépés](file:///C:/data/systems/xpsL701X/hu/sm/topcover.htm#wp1037038) közötti utasításokat ebben a fejezetben: A fels[ő burkolat eltávolítása](file:///C:/data/systems/xpsL701X/hu/sm/topcover.htm#wp1035974).
- 13. Hajtsa fel a felső burkolatot.
- 14. Jegyezze fel a tápadapter csatlakozókábel elvezetésének útvonalát, és vegye ki a kábelt a vezetőkből.
- 15. Csatlakoztassa le a tápadapter csatlakozókábelt az alaplapról.
- 16. Távolítsa el a tápadapter csatlakozót a felső burkolathoz rögzítő csavart.
- 17. Emelje ki a tápadapter csatlakozót a felső burkolatból.

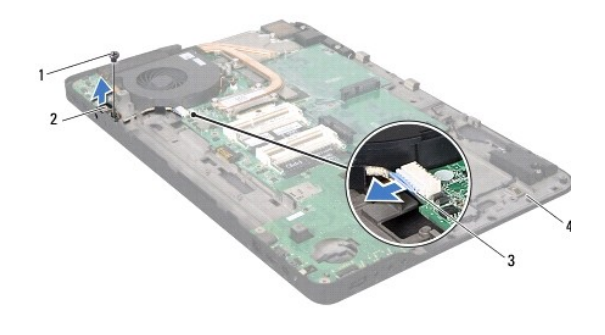

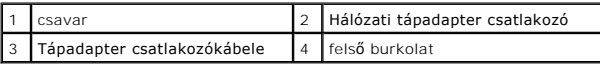

## <span id="page-18-0"></span>**A tápadapter csatlakozó visszahelyezése**

- 1. Kövesse a következő fejezetben olvasható utasításokat: El[őkészületek](file:///C:/data/systems/xpsL701X/hu/sm/before.htm#wp1435071).
- 2. Helyezze egy vonalba a tápadapter csatlakozón található csavarnyílást és a felső burkolatot.
- 3. Helyezze vissza a tápadapter csatlakozót a felső burkolathoz rögzítő csavart.
- 4. Helyezze vissza a tápadapter csatlakozókábelét a vezetőkbe.
- 5. Csatlakoztassa a tápadapter csatlakozókábelét az alaplapi csatlakozóhoz.
- 6. Kövesse a [11.](file:///C:/data/systems/xpsL701X/hu/sm/topcover.htm#wp1038330) és [15. lépés](file:///C:/data/systems/xpsL701X/hu/sm/topcover.htm#wp1036805) közötti utasításokat ebben a fejezetben: A fels[ő burkolat visszahelyezése](file:///C:/data/systems/xpsL701X/hu/sm/topcover.htm#wp1037718).
- 7. Helyezze vissza a bluetooth kártyát (lásd: **A Bluetooth-[kártya visszahelyezése](file:///C:/data/systems/xpsL701X/hu/sm/bluetoot.htm#wp1213767)**).
- 8. Helyezze vissza a Mini-Card kártyá(ka)t (lásd: A Mini-[Card kártyák visszahelyezése](file:///C:/data/systems/xpsL701X/hu/sm/minicard.htm#wp1181828)).
- 9. Helyezze vissza a kijelzőegységet (lásd: A kijelz[őegység visszahelyezése](file:///C:/data/systems/xpsL701X/hu/sm/display.htm#wp1217287)).
- 10. Helyezze vissza a billentyűzetet (lásd: A billenty[űzet visszahelyezése](file:///C:/data/systems/xpsL701X/hu/sm/keyboard.htm#wp1179994)).
- 11. Helyezze vissza a csuklótámasz szerkezetet (lásd: [Csuklótámasz szerkezet visszahelyezése](file:///C:/data/systems/xpsL701X/hu/sm/palmrest.htm#wp1063475)).
- 12. Helyezze vissza az optikai meghajtót (lásd: [Az optikai meghajtó visszahelyezése](file:///C:/data/systems/xpsL701X/hu/sm/odd.htm#wp1198348)).
- 13. Kövesse a(z) [5. lépés](file:///C:/data/systems/xpsL701X/hu/sm/hdd.htm#wp1198459) található utasításokat (lásd: A merevlemez- [meghajtó\(k\) visszahelyezése](file:///C:/data/systems/xpsL701X/hu/sm/hdd.htm#wp1198357)).
- 14. Helyezze vissza a memóriamodul(oka)t (lásd: **A memóriamodul(ok) visszahelyezése**).
- 15. Helyezze vissza a modul burkolatát (lásd: [A modul burkolatának visszahelyezése](file:///C:/data/systems/xpsL701X/hu/sm/moduleco.htm#wp1200219)).
- 16. Helyezze vissza az akkumulátort (lásd: [Az akkumulátor cseréje](file:///C:/data/systems/xpsL701X/hu/sm/battery.htm#wp1451569)).
- FIGYELMEZTETES: Mielőtt bekapcsolná a számítógépet, helyezzen vissza minden csavart, és győződjön meg arról, hogy nem maradt<br>felhasználatlan csavar a számítógép belsejében. A számítógép belsejében maradt, vissza nem helyez

### **Kijelző**

**Dell™ XPS™ L701X szervizelési kézikönyv** 

- **O** Kijelzőegység
- Kijelző [keret](#page-21-0)
- Kijelző[panel](#page-22-0)
- Kijelz[őkábel](#page-23-0)
- Kijelző[panel keretek](#page-24-0)
- VIGYAZAT! A számítógép belsejében végzett munka előtt olvassa el figyelmesen a számítógéphez mellékelt biztonsági tudnivalókat. További<br>biztonsági útmutatásokat az előírásoknak való megfelelőséget ismertető www.dell.com/re
- **FIGYELMEZTETÉS: A számítógépen csak hivatalos szakember végezhet javításokat. A Dell™ engedélye nélkül végzett szerviztevékenységből adódó károkra nem vonatkozik a garanciavállalás.**
- FIGYELMEZTETES: Az elektrosztatikus kisülés elkerülése érdekében földelje magát csuklóra erősíthető földelőkábellel, vagy úgy, hogy<br>rendszeresen festetlen fémfelülethez ér (például a számítógép csatlakozóihoz).

**FIGYELMEZTETÉS: Az alaplap sérülésének elkerülése érdekében vegye ki a főakkumulátort (lásd: [Az akkumulátor eltávolítása](file:///C:/data/systems/xpsL701X/hu/sm/battery.htm#wp1442926)), mielőtt dolgozni kezd a számítógép belsejében.**

## <span id="page-19-0"></span>**Kijelzőegység**

### <span id="page-19-1"></span>**A kijelzőegység eltávolítása**

- 1. Kövesse a következő fejezetben olvasható utasításokat: El[őkészületek](file:///C:/data/systems/xpsL701X/hu/sm/before.htm#wp1435071).
- 2. Távolítsa el az akkumulátort (lásd: [Az akkumulátor eltávolítása](file:///C:/data/systems/xpsL701X/hu/sm/battery.htm#wp1442926)).
- 3. Távolítsa el a modul burkolatát (lásd: [A modul burkolatának eltávolítása](file:///C:/data/systems/xpsL701X/hu/sm/moduleco.htm#wp1180211)).
- 4. Távolítsa el a memóriamodul(oka)t (lásd: [A memóriamodul\(ok\) eltávolítása](file:///C:/data/systems/xpsL701X/hu/sm/memory.htm#wp1180211)).
- 5. Kövesse a(z) [5. lépés](file:///C:/data/systems/xpsL701X/hu/sm/hdd.htm#wp1198089) található utasításokat (lásd: A merevlemez- [meghajtó\(k\) eltávolítása](file:///C:/data/systems/xpsL701X/hu/sm/hdd.htm#wp1179926)).
- 6. Távolítsa el a két csavart, amely a kijelzőegységet az alap burkolathoz rögzíti.

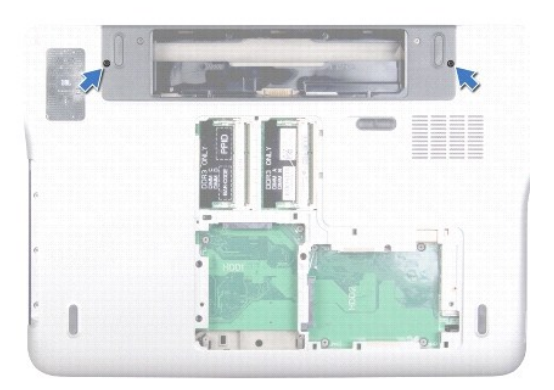

- 7. Távolítsa el az optikai meghajtót (lásd: [Az optikai meghajtó eltávolítása](file:///C:/data/systems/xpsL701X/hu/sm/odd.htm#wp1179926)).
- 8. Távolítsa el a csuklótámasz szerkezetet (lásd: [Csuklótámasz szerkezet eltávolítása](file:///C:/data/systems/xpsL701X/hu/sm/palmrest.htm#wp1044787)).
- 9. Húzza le az antennakábeleket a Mini-Card kártyáról.

**FIGYELMEZTETÉS: A kijelző kinyitásakor legyen nagyon óvatos, hogy elkerülje a kijelzőegység sérülését.**

- 10. Fordítsa fel a számítógépet, és nyissa ki a kijelzőt, amennyire csak lehetséges.
- 11. Jegyezze fel a Mini-Card antennakábelek útvonalát, és távolítsa el a kábeleket a kábelvezetőkből.
- 12. Távolítsa el a billentyűzetet (lásd: A billenty[űzet eltávolítása](file:///C:/data/systems/xpsL701X/hu/sm/keyboard.htm#wp1201059)).
- 13. Húzza meg a húzófület az érintőpanel kábelének lecsatlakoztatásához az alaplap csatlakozójáról.
- 14. Távolítsa el a kijelző földkábelét a felső burkolathoz rögzítő csavart.
- 15. Húzza meg a húzófület a kijelzőkábel lecsatlakoztatásához az alaplap csatlakozójáról.
- 16. Jegyezze fel a kijelzőkábel vezetési útvonalát, majd távolítsa el a kábelt a vezetőkből.

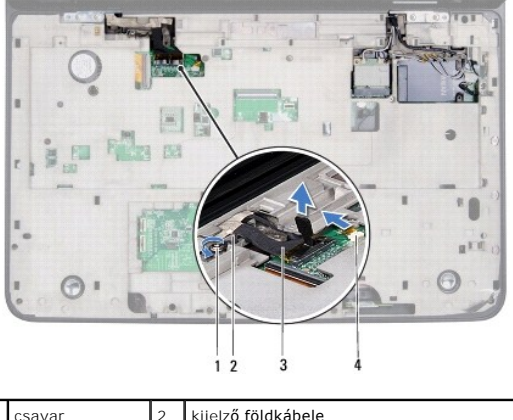

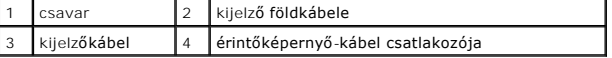

17. Távolítsa el a négy csavart, amely a kijelzőegységet a felső burkolathoz rögzíti.

18. Emelje ki a kijelzőt a számítógép aljából.

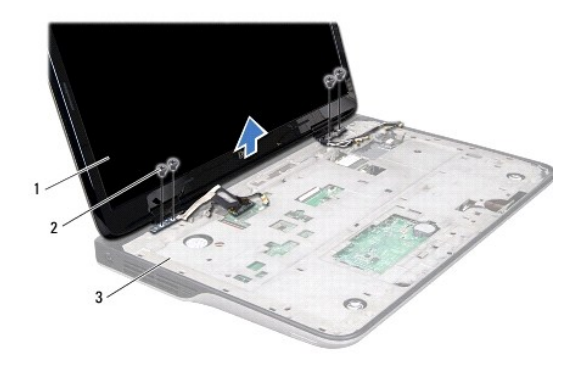

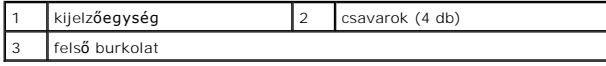

## <span id="page-20-0"></span>**A kijelzőegység visszahelyezése**

1. Kövesse a következő fejezetben olvasható utasításokat: El[őkészületek](file:///C:/data/systems/xpsL701X/hu/sm/before.htm#wp1435071).

- 2. A kijelzőegységet illessze a helyére, és helyezze vissza a négy csavart, amely a kijelzőegységet a felső burkolathoz rögzíti.
- 3. Vezesse át a kijelzőkábelt a kábelvezetőkön.
- 4. Csatlakoztassa a kijelzőkábelt az alaplapi csatlakozóhoz.
- 5. Helyezze vissza a kijelző földkábelét a felső burkolathoz rögzítő csavart.
- 6. Csatlakoztassa az érintőképernyő kábelét az alaplap csatlakozójához.
- 7. Vezesse át a Mini-Card antennakábeleket a vezetőiken.
- 8. Csatlakoztassa a megfelelő antennakábeleket a számítógépén található Mini- Card kártyá(k)hoz (lásd: A Mini-[Card kártyák visszahelyezése](file:///C:/data/systems/xpsL701X/hu/sm/minicard.htm#wp1181828)).
- 9. Helyezze vissza a billentyűzetet (lásd: A billenty[űzet visszahelyezése](file:///C:/data/systems/xpsL701X/hu/sm/keyboard.htm#wp1179994)).
- 10. Helyezze vissza a csuklótámasz szerkezetet (lásd: [Csuklótámasz szerkezet visszahelyezése](file:///C:/data/systems/xpsL701X/hu/sm/palmrest.htm#wp1063475)).
- 11. Helyezze vissza az optikai meghajtót (lásd: [Az optikai meghajtó visszahelyezése](file:///C:/data/systems/xpsL701X/hu/sm/odd.htm#wp1198348)).
- 12. Helyezze vissza a két csavart, amely a kijelzőegységet az alap burkolathoz rögzíti.
- 13. Kövesse a(z) [5. lépés](file:///C:/data/systems/xpsL701X/hu/sm/hdd.htm#wp1198459) található utasításokat (lásd: A merevlemez- [meghajtó\(k\) visszahelyezése](file:///C:/data/systems/xpsL701X/hu/sm/hdd.htm#wp1198357)).
- 14. Helyezze vissza a memóriamodul(oka)t (lásd: [A memóriamodul\(ok\) visszahelyezése](file:///C:/data/systems/xpsL701X/hu/sm/memory.htm#wp1198546)).
- 15. Helyezze vissza a modul burkolatát (lásd: **[A modul burkolatának visszahelyezése](file:///C:/data/systems/xpsL701X/hu/sm/moduleco.htm#wp1200219)**).
- 16. Helyezze vissza az akkumulátort (lásd: [Az akkumulátor cseréje](file:///C:/data/systems/xpsL701X/hu/sm/battery.htm#wp1451569)).

FIGYELMEZTETES: Mielőtt bekapcsolná a számítógépet, helyezzen vissza minden csavart, és győződjön meg arról, hogy nem maradt<br>felhasználatlan csavar a számítógép belsejében. A számítógép belsejében maradt, vissza nem helyez

## <span id="page-21-0"></span>**Kijelző keret**

### <span id="page-21-1"></span>**A kijelző keret eltávolítása**

- **FIGYELMEZTETÉS: A kijelző keret nagyon törékeny szerkezet. Óvatosan távolítsa el, nehogy megsérüljön.**
- 1. Kövesse a következő fejezetben olvasható utasításokat: El[őkészületek](file:///C:/data/systems/xpsL701X/hu/sm/before.htm#wp1435071).
- 2. Távolítsa el a kijelzőegységet (lásd: A kijelz[őegység eltávolítása](#page-19-1)).
- 3. A kijelző keretet kifelé megnyomva kioldhatja a keretet a hátlaphoz rögzítő füleket.
- 4. Az ujjbegyével finoman pattintsa fel a kijelző keret külső szélét a hátlapról.
- 5. Emelje ki a kijelző keretet a kijelzőegységből.

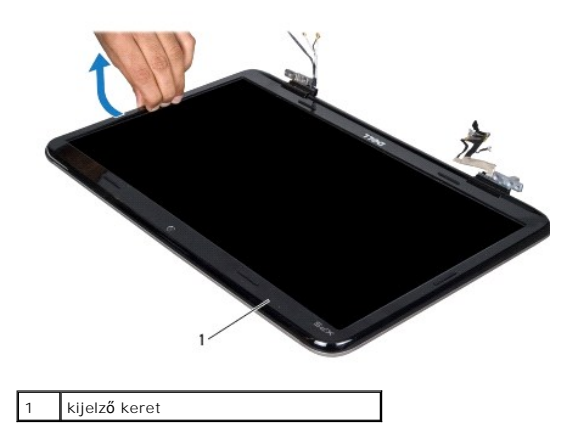

## <span id="page-22-1"></span>**A kijelző keret visszahelyezése**

- 1. Kövesse a következő fejezetben olvasható utasításokat: El[őkészületek](file:///C:/data/systems/xpsL701X/hu/sm/before.htm#wp1435071).
- 2. Igazítsa vissza a kijelző keretet a kijelző hátlapjára, és finoman pattintsa a helyére.
- 3. Helyezze vissza a kijelzőegységet (lásd: A kijelz[őegység visszahelyezése](#page-20-0)).

FIGYELMEZTETES: Mielőtt bekapcsolná a számítógépet, helyezzen vissza minden csavart, és győződjön meg arról, hogy nem maradt<br>felhasználatlan csavar a számítógép belsejében. A számítógép belsejében maradt, vissza nem helyez

## <span id="page-22-0"></span>**Kijelzőpanel**

## <span id="page-22-2"></span>**A kijelzőpanel eltávolítása**

- 1. Kövesse a következő fejezetben olvasható utasításokat: El[őkészületek](file:///C:/data/systems/xpsL701X/hu/sm/before.htm#wp1435071).
- 2. Távolítsa el a kijelzőegységet (lásd: A kijelz[őegység eltávolítása](#page-19-1)).
- 3. Távolítsa el a kijelző keretet (lásd: A kijelz[ő keret eltávolítása](#page-21-1)).
- 4. Távolítsa el a kameramodult (lásd: **[A kameramodul eltávolítása](file:///C:/data/systems/xpsL701X/hu/sm/camera.htm#wp1126927)**).

**MEGJEGYZÉS:** Az érintőképernyő áramköri kártyája opcionális tartozék, ezért nem minden számítógéphez van mellékelve.

5. A kábelfül meghúzásával leválaszthatja az érintőképernyő áramköri kártyájának kábelét a kártyán található csatlakozóból.

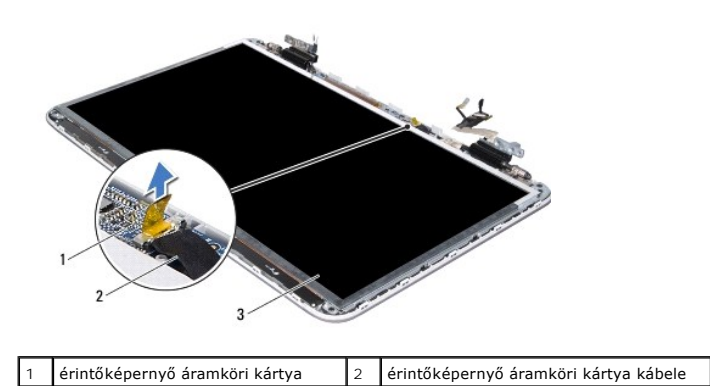

## 3 kijelzőpanel

- 6. Távolítsa el a kijelzőpanelt a kijelző hátlapjához rögzítő 12 csavart.
- 7. Jegyezze fel az antennakábelek útvonalát, majd távolítsa el a kábeleket a jobb oldali kijelző csuklópánton található kábelvezetőből.
- 8. Jegyezze fel az kijelzőkábel útvonalát, majd távolítsa el a kábelt a bal oldali kijelző csuklópánton található kábelvezetőből.
- 9. Emelje ki a kijelzőpanelt a kijelző hátlapjából.

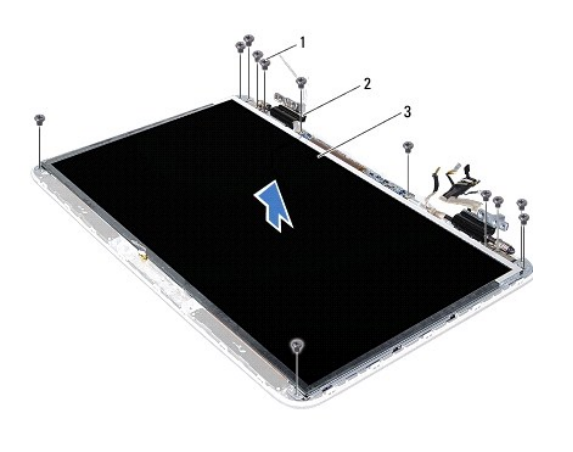

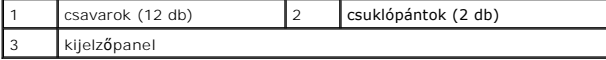

### <span id="page-23-1"></span>**A kijelzőpanel visszahelyezése**

- 1. Kövesse a következő fejezetben olvasható utasításokat: El[őkészületek](file:///C:/data/systems/xpsL701X/hu/sm/before.htm#wp1435071).
- 2. Helyezze a kijelzőpanelt a kijelző hátlapjára.
- 3. Vezesse át a kijelzőkábelt a kijelző bal oldali csuklópántján található vezetőkön.
- 4. Vezesse át az antennakábeleket a kijelző jobb oldali csuklópántján található vezetőkön.
- 5. Az illesztési jelek segítségével illessze vissza az érintőképernyő áramköri kártyáját a kijelző hátlapjára.
- 6. Csatlakoztassa az érintőképernyő áramköri kártyájának kábelét a kártyán található csatlakozóhoz.
- 7. Helyezze vissza a kijelzőpanelt a kijelző hátlapjához rögzítő 12 csavart.
- 8. Helyezze vissza a kameramodult (lásd: [A kameramodul visszahelyezése](file:///C:/data/systems/xpsL701X/hu/sm/camera.htm#wp1139687)).
- 9. Helyezze vissza a kijelző keretet (lásd: A kijelz[ő keret visszahelyezése](#page-22-1)).
- 10. Helyezze vissza a kijelzőegységet (lásd: A kijelz[őegység visszahelyezése](#page-20-0)).
- FIGYELMEZTETES: Mielőtt bekapcsolná a számítógépet, helyezzen vissza minden csavart, és győződjön meg arról, hogy nem maradt<br>felhasználatlan csavar a számítógép belsejében. A számítógép belsejében maradt, vissza nem helyez

## <span id="page-23-0"></span>**Kijelzőkábel**

## **A kijelzőkábel eltávolítása**

- 1. Kövesse a következő fejezetben olvasható utasításokat: El[őkészületek](file:///C:/data/systems/xpsL701X/hu/sm/before.htm#wp1435071).
- 2. Távolítsa el a kijelzőegységet (lásd: A kijelz[őegység eltávolítása](#page-19-1)).
- 3. Távolítsa el a kijelző keretet (lásd: A kijelz[ő keret eltávolítása](#page-21-1)).
- 4. Távolítsa el a kameramodult (lásd: **[A kameramodul eltávolítása](file:///C:/data/systems/xpsL701X/hu/sm/camera.htm#wp1126927)**).
- 5. Távolítsa el a kijelzőpanelt (lásd: A kijelz[őpanel eltávolítása](#page-22-2)).
- 6. Fordítsa a kijelzőpanelt fejjel lefelé, és helyezze egy tiszta felületre.
- 7. Húzza meg a kábelfület a kijelzőkábel leválasztásához a kijelzőpanel csatlakozójáról.

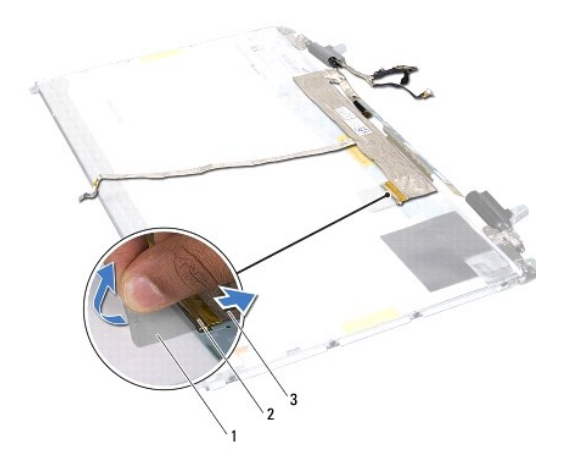

|              | a kijelzőkábel csatlakozója |
|--------------|-----------------------------|
| kijelzőkábel |                             |

8. Óvatosan húzza le a kijelzőkábelt a kijelzőpanelről.

### **A kijelzőkábel visszahelyezése**

- 1. Kövesse a következő fejezetben olvasható utasításokat: El[őkészületek](file:///C:/data/systems/xpsL701X/hu/sm/before.htm#wp1435071).
- 2. Igazítsa a kijelzőkábelt a kijelzőpanel pereméhez.
- 3. Csatlakoztassa a kijelzőkábelt a kijelzőpanel csatlakozójához.
- 4. Helyezze vissza a kijelzőpanelt (lásd: A kijelz[őpanel visszahelyezése](#page-23-1)).
- 5. Helyezze vissza a kameramodult (lásd: [A kameramodul visszahelyezése](file:///C:/data/systems/xpsL701X/hu/sm/camera.htm#wp1139687)).
- 6. Helyezze vissza a kijelző keretet (lásd: A kijelz[ő keret visszahelyezése](#page-22-1)).
- 7. Helyezze vissza a kijelzőegységet (lásd: A kijelz[őegység visszahelyezése](#page-20-0)).

## <span id="page-24-0"></span>**Kijelzőpanel keretek**

## **A kijelzőpanel keretek eltávolítása**

1. Kövesse a következő fejezetben olvasható utasításokat: El[őkészületek](file:///C:/data/systems/xpsL701X/hu/sm/before.htm#wp1435071).

- 2. Távolítsa el a kijelzőegységet (lásd: A kijelz[őegység eltávolítása](#page-19-1)).
- 3. Távolítsa el a kijelző keretet (lásd: A kijelz[ő keret eltávolítása](#page-21-1)).
- 4. Távolítsa el a kameramodult (lásd: **[A kameramodul eltávolítása](file:///C:/data/systems/xpsL701X/hu/sm/camera.htm#wp1126927)**).
- 5. Távolítsa el a kijelzőpanelt (lásd: A kijelz[őpanel eltávolítása](#page-22-2)).
- 6. Távolítsa el a nyolc csavart (négyet mindkét oldalon), amelyek a kijelzőpanel keretét a kijelzőpanelhez rögzítik.
- 7. Emelje le a kijelzőpanel keretét a kijelzőpanelről.

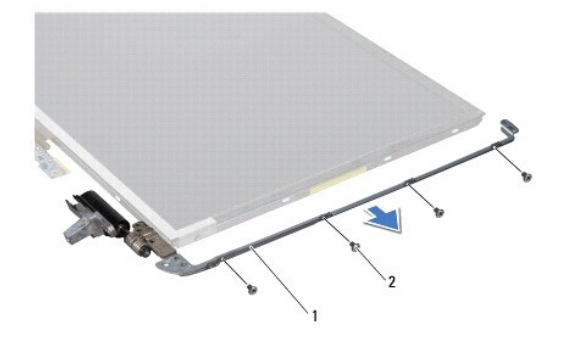

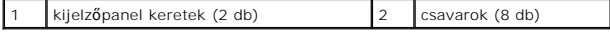

### **A kijelzőpanel keretek visszahelyezése**

- 1. Kövesse a következő fejezetben olvasható utasításokat: El[őkészületek](file:///C:/data/systems/xpsL701X/hu/sm/before.htm#wp1435071).
- 2. Helyezze vissza a kijelzőpanel kereteket.
- 3. Helyezze vissza a nyolc csavart (négyet mindkét oldalon), amelyek a kijelzőpanel keretét a kijelzőpanelhez rögzítik.
- 4. Helyezze vissza a kijelzőpanelt (lásd: A kijelz[őpanel visszahelyezése](#page-23-1)).
- 5. Helyezze vissza a kameramodult (lásd: [A kameramodul visszahelyezése](file:///C:/data/systems/xpsL701X/hu/sm/camera.htm#wp1139687)).
- 6. Helyezze vissza a kijelző keretet (lásd: A kijelz[ő keret visszahelyezése](#page-22-1)).
- 7. Helyezze vissza a kijelzőegységet (A kijelz[őegység visszahelyezése](#page-20-0)).

FIGYELMEZTETES: Mielőtt bekapcsolná a számítógépet, helyezzen vissza minden csavart, és győződjön meg arról, hogy nem maradt<br>felhasználatlan csavar a számítógép belsejében. A számítógép belsejében maradt, vissza nem helyez

### **Ventilátor**

**Dell™ XPS™ L701X szervizelési kézikönyv** 

- [A ventilátor eltávolítása](#page-26-0)
- **A** ventilátor cseréje
- VIGYAZAT! A számítógép belsejében végzett munka előtt olvassa el figyelmesen a számítógéphez mellékelt biztonsági tudnivalókat. További<br>biztonsági útmutatásokat az előírásoknak való megfelelőséget ismertető www.dell.com/re
- **VIGYÁZAT! Ha a ventilátort akkor távolítja el a számítógépből, amikor az meleg, ne érjen a hűtőborda fém burkolatához.**
- **FIGYELMEZTETÉS: A számítógépen csak hivatalos szakember végezhet javításokat. A Dell™ engedélye nélkül végzett szerviztevékenységből adódó károkra nem vonatkozik a garanciavállalás.**
- FIGYELMEZTETES: Az elektrosztatikus kisülés elkerülése érdekében földelje magát csuklóra erősíthető földelőkábellel, vagy úgy, hogy<br>rendszeresen festetlen fémfelülethez ér (például a számítógép csatlakozóihoz).
- **FIGYELMEZTETÉS: Az alaplap sérülésének elkerülése érdekében vegye ki a főakkumulátort (lásd: [Az akkumulátor eltávolítása](file:///C:/data/systems/xpsL701X/hu/sm/battery.htm#wp1442926)), mielőtt dolgozni kezd a számítógép belsejében.**

### <span id="page-26-0"></span>**A ventilátor eltávolítása**

- 1. Kövesse a következő fejezetben olvasható utasításokat: El[őkészületek](file:///C:/data/systems/xpsL701X/hu/sm/before.htm#wp1435071).
- 2. Távolítsa el az akkumulátort (lásd: [Az akkumulátor eltávolítása](file:///C:/data/systems/xpsL701X/hu/sm/battery.htm#wp1442926))
- 3. Távolítsa el a modul burkolatát (lásd: [A modul burkolatának eltávolítása](file:///C:/data/systems/xpsL701X/hu/sm/moduleco.htm#wp1180211)).
- 4. Távolítsa el a memóriamodul(oka)t (lásd: **A memóriamodul(ok) eltávolítása**).
- 5. Kövesse a(z) [5. lépés](file:///C:/data/systems/xpsL701X/hu/sm/hdd.htm#wp1198089) található utasításokat (lásd: A merevlemez- [meghajtó\(k\) eltávolítása](file:///C:/data/systems/xpsL701X/hu/sm/hdd.htm#wp1179926)).
- 6. Távolítsa el az optikai meghajtót (lásd: [Az optikai meghajtó eltávolítása](file:///C:/data/systems/xpsL701X/hu/sm/odd.htm#wp1179926)).
- 7. Távolítsa el a csuklótámasz szerkezetet (lásd: [Csuklótámasz szerkezet eltávolítása](file:///C:/data/systems/xpsL701X/hu/sm/palmrest.htm#wp1044787)).
- 8. Távolítsa el a billentyűzetet (lásd: A billenty[űzet eltávolítása](file:///C:/data/systems/xpsL701X/hu/sm/keyboard.htm#wp1201059)).
- 9. Távolítsa el a kijelzőegységet (lásd: A kijelz[őegység eltávolítása](file:///C:/data/systems/xpsL701X/hu/sm/display.htm#wp1212160)).
- 10. Távolítsa el a Mini-Card kártyá(ka)t (lásd: A Mini-[Card kártyák eltávolítása](file:///C:/data/systems/xpsL701X/hu/sm/minicard.htm#wp1189423)).
- 11. Távolítsa el a bluetooth kártyát (lásd: A Bluetooth-[kártya eltávolítása](file:///C:/data/systems/xpsL701X/hu/sm/bluetoot.htm#wp1213278)).
- 12. Kövesse a [13.](file:///C:/data/systems/xpsL701X/hu/sm/topcover.htm#wp1038150) és [18. lépés](file:///C:/data/systems/xpsL701X/hu/sm/topcover.htm#wp1037038) közötti utasításokat ebben a fejezetben: A fels[ő burkolat eltávolítása](file:///C:/data/systems/xpsL701X/hu/sm/topcover.htm#wp1035974).
- 13. Hajtsa fel a felső burkolatot.
- 14. Válassza le a ventilátor kábelét az alaplapi csatlakozóról.
- 15. Távolítsa el a két csavart, amelyek a ventilátort a felső burkolathoz rögzítik.
- 16. Csatlakoztassa le a tápadapter csatlakozókábelt az alaplapról.
- 17. Távolítsa el a tápadapter kábelét a ventilátorról.
- 18. Emelje ki a ventilátort a felső burkolatból.

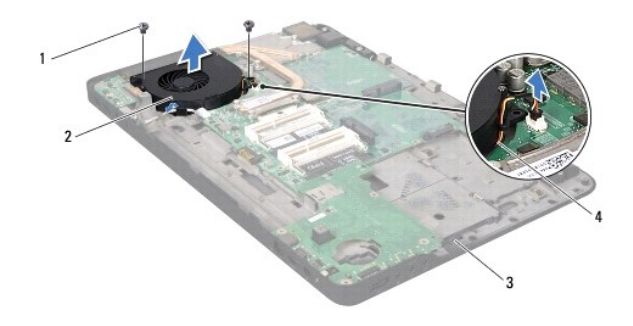

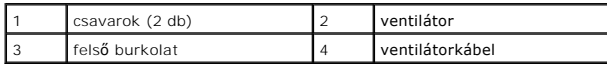

## <span id="page-27-0"></span>**A ventilátor cseréje**

- 1. Kövesse a következő fejezetben olvasható utasításokat: El[őkészületek](file:///C:/data/systems/xpsL701X/hu/sm/before.htm#wp1435071).
- 2. Igazítsa a ventilátor csavarhelyeit a felső burkolat csavarhelyeihez.
- 3. Helyezze vissza a két csavart, amely a ventilátort a felső burkolathoz rögzíti.
- 4. Csatlakoztassa a ventilátorkábelt az alaplap csatlakozójához.
- 5. Csatlakoztassa a tápadapter csatlakozókábelét az alaplapi csatlakozóhoz.
- 6. Kövesse a [11.](file:///C:/data/systems/xpsL701X/hu/sm/topcover.htm#wp1038330) és [15. lépés](file:///C:/data/systems/xpsL701X/hu/sm/topcover.htm#wp1036805) közötti utasításokat ebben a fejezetben: A fels[ő burkolat visszahelyezése](file:///C:/data/systems/xpsL701X/hu/sm/topcover.htm#wp1037718).
- 7. Helyezze vissza a bluetooth kártyát (lásd: **A Bluetooth-[kártya visszahelyezése](file:///C:/data/systems/xpsL701X/hu/sm/bluetoot.htm#wp1213767)**).
- 8. Helyezze vissza a Mini-Card kártyá(ka)t (lásd: A Mini-[Card kártyák visszahelyezése](file:///C:/data/systems/xpsL701X/hu/sm/minicard.htm#wp1181828)).
- 9. Helyezze vissza a kijelzőegységet (lásd: A kijelz[őegység visszahelyezése](file:///C:/data/systems/xpsL701X/hu/sm/display.htm#wp1217287)).
- 10. Helyezze vissza a billentyűzetet (lásd: A billenty[űzet visszahelyezése](file:///C:/data/systems/xpsL701X/hu/sm/keyboard.htm#wp1179994)).
- 11. Helyezze vissza a csuklótámasz szerkezetet (lásd: [Csuklótámasz szerkezet visszahelyezése](file:///C:/data/systems/xpsL701X/hu/sm/palmrest.htm#wp1063475)).
- 12. Helyezze vissza az optikai meghajtót (lásd: [Az optikai meghajtó visszahelyezése](file:///C:/data/systems/xpsL701X/hu/sm/odd.htm#wp1198348)).
- 13. Kövesse a(z) [5. lépés](file:///C:/data/systems/xpsL701X/hu/sm/hdd.htm#wp1198459) található utasításokat (lásd: A merevlemez- [meghajtó\(k\) visszahelyezése](file:///C:/data/systems/xpsL701X/hu/sm/hdd.htm#wp1198357)).
- 14. Helyezze vissza a memóriamodul(oka)t (lásd: **A memóriamodul(ok)** visszahelyezése).
- 15. Helyezze vissza a modul burkolatát (lásd: [A modul burkolatának visszahelyezése](file:///C:/data/systems/xpsL701X/hu/sm/moduleco.htm#wp1200219)).
- 16. Helyezze vissza az akkumulátort (lásd: [Az akkumulátor cseréje](file:///C:/data/systems/xpsL701X/hu/sm/battery.htm#wp1451569)).
- FIGYELMEZTETES: Mielőtt bekapcsolná a számítógépet, helyezzen vissza minden csavart, és győződjön meg arról, hogy nem maradt<br>felhasználatlan csavar a számítógép belsejében. A számítógép belsejében maradt, vissza nem helyez

#### **Merevlemez-meghajtó(k) Dell™ XPS™ L701X szervizelési kézikönyv**

- A merevlemez-[meghajtó\(k\) eltávolítása](#page-28-0)
- **A** merevlemez-meghajtó(k) visszahelyez
- $\bigwedge$ VIGYAZAT! A számítógép belsejében végzett munka előtt olvassa el figyelmesen a számítógéphez mellékelt biztonsági tudnivalókat. További<br>biztonsági útmutatásokat az előírásoknak való megfelelőséget ismertető www.dell.com/re

**VIGYÁZAT! Ha úgy távolítja el a merevlemez-meghajtót, hogy az még meleg, akkor ne érintse meg a merevlemez-meghajtó fémházát.** 

- **FIGYELMEZTETÉS: A számítógépen csak hivatalos szakember végezhet javításokat. A Dell™ engedélye nélkül végzett szerviztevékenységből adódó károkra nem vonatkozik a garanciavállalás.**
- FIGYELMEZTETES: Az elektrosztatikus kisülés elkerülése érdekében földelje magát csuklóra erősíthető földelőkábellel, vagy úgy, hogy<br>rendszeresen festetlen fémfelülethez ér (például a számítógép csatlakozóihoz).
- **FIGYELMEZTETÉS: Az alaplap sérülésének elkerülése érdekében vegye ki a főakkumulátort (lásd: [Az akkumulátor eltávolítása](file:///C:/data/systems/xpsL701X/hu/sm/battery.htm#wp1442926)), mielőtt dolgozni kezd a számítógép belsejében.**
- FIGYELMEZTETES: Az adatvesztés megelőzése érdekében a merevlemez-meghajtó kiszerelése előtt kapcsolja ki a számítógépet (lásd: <u>A</u><br><u>számítógép kikapcsolása</u>). Ne távolítsa el a merevlemez-meghajtót, ha a számítógép bekapcs

#### **FIGYELMEZTETÉS: A merevlemez-meghajtók rendkívül érzékenyek. Legyen óvatos a merevlemez-meghajtók kezelésekor.**

**MEGJEGYZES:** A Dell nem vállal semmilyen kompatibilitási garanciát, és nem biztosít támogatást a külső forrásokból beszerzett merevlemez-<br>meghajtókhoz.

**MEGJEGYZES:** Ha nem a Delltől származó merevlemez-meghajtót szerel be, az új meghajtóra operációs rendszert, illesztőprogramokat és<br>segédprogramokat kell telepíteni.

### <span id="page-28-0"></span>**A merevlemez-meghajtó(k) eltávolítása**

- 1. Kövesse a következő fejezetben olvasható utasításokat: El[őkészületek](file:///C:/data/systems/xpsL701X/hu/sm/before.htm#wp1435071).
- 2. Távolítsa el az akkumulátort (lásd: [Az akkumulátor eltávolítása](file:///C:/data/systems/xpsL701X/hu/sm/battery.htm#wp1442926)).
- 3. Távolítsa el a modul burkolatát (lásd: [A modul burkolatának eltávolítása](file:///C:/data/systems/xpsL701X/hu/sm/moduleco.htm#wp1180211)).
- 4. Távolítsa el a memóriamodul(oka)t (lásd: [A memóriamodul\(ok\) eltávolítása](file:///C:/data/systems/xpsL701X/hu/sm/memory.htm#wp1180211)).
- 5. Távolítsa el az 1. és/vagy 2. merevlemezt a számítógép aljából:
	- l Távolítsa el a merevlemezt a számítógép aljához rögzítő négy csavart.
	- l A húzófül használatával csúsztassa oldalra a merevlemez-meghajtó egységet annak érdekében, hogy leválassza azt az alaplapi csatlakozóról.
	- l Emelje ki a merevlemez-meghajtó szerelvényt a számítógépből.
- **1. merevlemez-meghajtó**

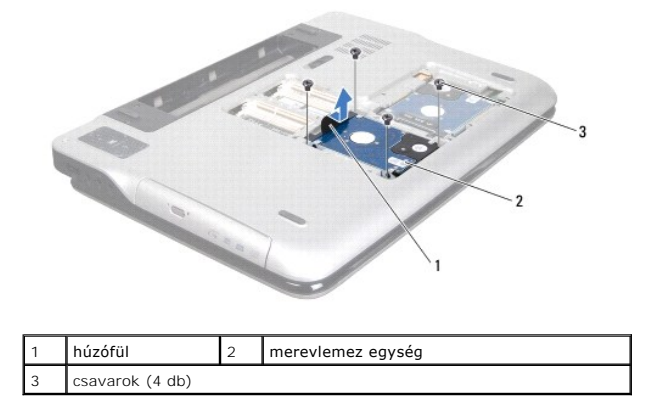

**2. merevlemez-meghajtó**

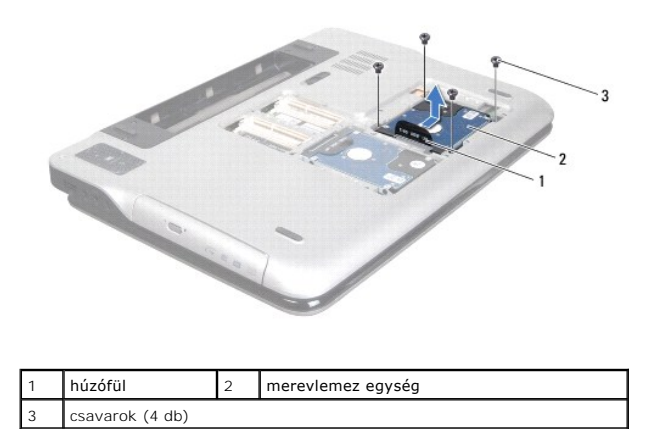

6. Távolítsa el a négy csavart, amely a merevlemez-meghajtót a kerethez rögzíti.

7. Emelje le a merevlemez-meghajtó keretet a merevlemezről.

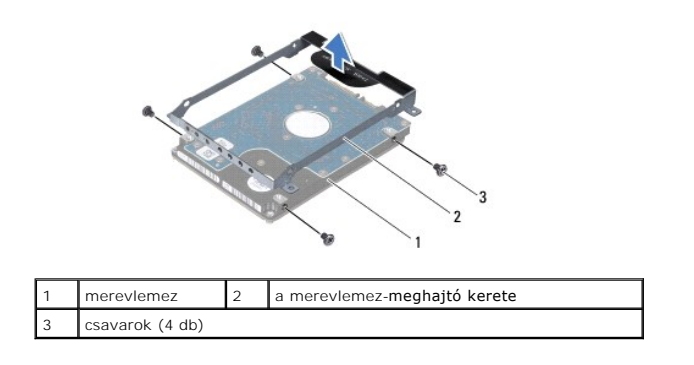

## <span id="page-29-0"></span>**A merevlemez-meghajtó(k) visszahelyezése**

- 1. Kövesse a következő fejezetben olvasható utasításokat: El[őkészületek](file:///C:/data/systems/xpsL701X/hu/sm/before.htm#wp1435071).
- 2. Vegye ki az új merevlemez-meghajtót a csomagolásból.

Őrizze meg az eredeti csomagolást a merevlemez-meghajtó későbbi tárolásához és szállításához.

- 3. Helyezze vissza a merevlemez-meghajtó keretet a merevlemezre.
- 4. Helyezze vissza azt a négy csavart, amely a merevlemez-meghajtót a kerethez rögzíti.
- 5. Helyezze vissza az 1. és/vagy 2. merevlemezt a számítógép aljába:
	- l Helyezze vissza a merevlemez-meghajtó szerelvényt a számítógépbe.
	- l A húzófül használatával csúsztassa oldalra a merevlemez-meghajtó egységet, és illessze az alaplapi csatlakozóba.
	- l Helyezze vissza a merevlemezt a számítógép aljához rögzítő négy csavart.
- 6. Helyezze vissza a memóriamodul(oka)t (lásd: [A memóriamodul\(ok\) visszahelyezése](file:///C:/data/systems/xpsL701X/hu/sm/memory.htm#wp1198546)).
- 7. Helyezze vissza a modul burkolatát (lásd: [A modul burkolatának visszahelyezése](file:///C:/data/systems/xpsL701X/hu/sm/moduleco.htm#wp1200219)).
- 8. Helyezze vissza az akkumulátort (lásd: [Az akkumulátor cseréje](file:///C:/data/systems/xpsL701X/hu/sm/battery.htm#wp1451569)).

FIGYELMEZTETES: Mielőtt bekapcsolná a számítógépet, helyezzen vissza minden csavart, és győződjön meg arról, hogy nem maradt<br>felhasználatlan csavar a számítógép belsejében. A számítógép belsejében maradt, vissza nem helyez

### **Hűtőborda**

**Dell™ XPS™ L701X szervizelési kézikönyv** 

- A hűt[őborda leszerelése](#page-31-0)
- **A hűtőborda cseréje**
- VIGYAZAT! A számítógép belsejében végzett munka előtt olvassa el figyelmesen a számítógéphez mellékelt biztonsági tudnivalókat. További<br>biztonsági útmutatásokat az előírásoknak való megfelelőséget ismertető www.dell.com/re
- **VIGYÁZAT! Ha a processzor hűtőbordáját akkor távolítja el a számítógépből, amikor az meleg, ne érjen a hűtőborda fém burkolatához.**
- **FIGYELMEZTETÉS: A számítógépen csak hivatalos szakember végezhet javításokat. A Dell™ engedélye nélkül végzett szerviztevékenységből adódó károkra nem vonatkozik a garanciavállalás.**
- FIGYELMEZTETES: Az elektrosztatikus kisülés elkerülése érdekében földelje magát csuklóra erősíthető földelőkábellel, vagy úgy, hogy<br>rendszeresen festetlen fémfelülethez ér (például a számítógép csatlakozóihoz).
- **FIGYELMEZTETÉS: Az alaplap sérülésének elkerülése érdekében vegye ki a főakkumulátort (lásd: [Az akkumulátor eltávolítása](file:///C:/data/systems/xpsL701X/hu/sm/battery.htm#wp1442926)), mielőtt dolgozni kezd a számítógép belsejében.**

### <span id="page-31-0"></span>**A hűtőborda leszerelése**

- 1. Kövesse a következő fejezetben olvasható utasításokat: El[őkészületek](file:///C:/data/systems/xpsL701X/hu/sm/before.htm#wp1435071).
- 2. Távolítsa el az akkumulátort (lásd: [Az akkumulátor eltávolítása](file:///C:/data/systems/xpsL701X/hu/sm/battery.htm#wp1442926)).
- 3. Távolítsa el a modul burkolatát (lásd: [A modul burkolatának eltávolítása](file:///C:/data/systems/xpsL701X/hu/sm/moduleco.htm#wp1180211)).
- 4. Távolítsa el a memóriamodul(oka)t (lásd: **A memóriamodul(ok) eltávolítása**).
- 5. Kövesse a(z) [5. lépés](file:///C:/data/systems/xpsL701X/hu/sm/hdd.htm#wp1198089) található utasításokat (lásd: A merevlemez- [meghajtó\(k\) eltávolítása](file:///C:/data/systems/xpsL701X/hu/sm/hdd.htm#wp1179926)).
- 6. Távolítsa el az optikai meghajtót (lásd: [Az optikai meghajtó eltávolítása](file:///C:/data/systems/xpsL701X/hu/sm/odd.htm#wp1179926)).
- 7. Távolítsa el a csuklótámasz szerkezetet (lásd: [Csuklótámasz szerkezet eltávolítása](file:///C:/data/systems/xpsL701X/hu/sm/palmrest.htm#wp1044787)).
- 8. Távolítsa el a billentyűzetet (lásd: A billenty[űzet eltávolítása](file:///C:/data/systems/xpsL701X/hu/sm/keyboard.htm#wp1201059)).
- 9. Távolítsa el a kijelzőegységet (lásd: A kijelz[őegység eltávolítása](file:///C:/data/systems/xpsL701X/hu/sm/display.htm#wp1212160)).
- 10. Távolítsa el a Mini-Card kártyá(ka)t (lásd: A Mini-[Card kártyák eltávolítása](file:///C:/data/systems/xpsL701X/hu/sm/minicard.htm#wp1189423)).
- 11. Távolítsa el a bluetooth kártyát (lásd: A Bluetooth-[kártya eltávolítása](file:///C:/data/systems/xpsL701X/hu/sm/bluetoot.htm#wp1213278)).
- 12. Kövesse a [13.](file:///C:/data/systems/xpsL701X/hu/sm/topcover.htm#wp1038150) és [18. lépés](file:///C:/data/systems/xpsL701X/hu/sm/topcover.htm#wp1037038) közötti utasításokat ebben a fejezetben: A fels[ő burkolat eltávolítása](file:///C:/data/systems/xpsL701X/hu/sm/topcover.htm#wp1035974).
- 13. Hajtsa fel a felső burkolatot.
- 14. Egymás után (a processzor hűtőbordáján jelölt sorrendben) lazítsa meg a processzor hűtőbordáját az alaplaphoz rögzítő hat elveszíthetetlen csavart.
- 15. Emelje le a processzor hűtőbordáját a felső burkolatról.

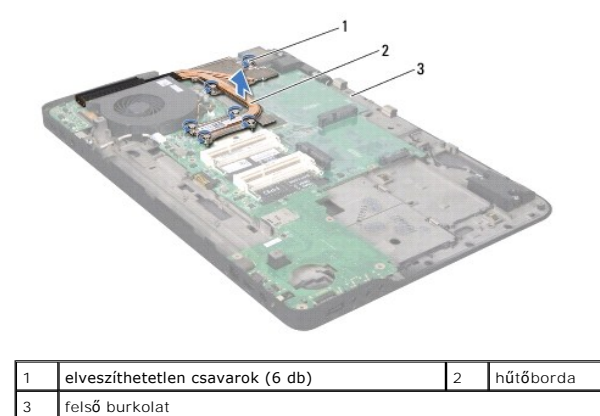

## <span id="page-32-0"></span>**A hűtőborda cseréje**

**MEGJEGYZES:** Az eredeti hőelvezető zsír újrahasznosítható, ha az eredeti processzort és hűtőbordát együtt szereli vissza. Ha kicseréli a processzort<br>vagy a hűtőbordát, a hő elvezetéséhez használja a készletben található h

- 1. Kövesse a következő fejezetben olvasható utasításokat: El[őkészületek](file:///C:/data/systems/xpsL701X/hu/sm/before.htm#wp1435071).
- 2. Törölje le a hővezető zsírt a hűtőborda aljáról, és hordjon fel új anyagot.
- 3. Igazítsa össze a processzor hűtőbordáján lévő 6 elveszíthetetlen csavart az alaplapon lévő csavarfuratokkal, és sorban húzza meg a csavarokat (a processzor hűtőbordáján jelzett sorrendben).
- 4. Kövesse a [11.](file:///C:/data/systems/xpsL701X/hu/sm/topcover.htm#wp1038330) és [15. lépés](file:///C:/data/systems/xpsL701X/hu/sm/topcover.htm#wp1036805) közötti utasításokat ebben a fejezetben: A fels[ő burkolat visszahelyezése](file:///C:/data/systems/xpsL701X/hu/sm/topcover.htm#wp1037718).
- 5. Helyezze vissza a bluetooth kártyát (lásd: A Bluetooth-[kártya visszahelyezése](file:///C:/data/systems/xpsL701X/hu/sm/bluetoot.htm#wp1213767)).
- 6. Helyezze vissza a Mini-Card kártyá(ka)t (lásd: A Mini-[Card kártyák visszahelyezése](file:///C:/data/systems/xpsL701X/hu/sm/minicard.htm#wp1181828)).
- 7. Helyezze vissza a kijelzőegységet (lásd: A kijelz[őegység visszahelyezése](file:///C:/data/systems/xpsL701X/hu/sm/display.htm#wp1217287)).
- 8. Helyezze vissza a billentyűzetet (lásd: A billenty[űzet visszahelyezése](file:///C:/data/systems/xpsL701X/hu/sm/keyboard.htm#wp1179994)).
- 9. Helyezze vissza a csuklótámasz szerkezetet (lásd: [Csuklótámasz szerkezet visszahelyezése](file:///C:/data/systems/xpsL701X/hu/sm/palmrest.htm#wp1063475)).
- 10. Helyezze vissza az optikai meghajtót (lásd: [Az optikai meghajtó visszahelyezése](file:///C:/data/systems/xpsL701X/hu/sm/odd.htm#wp1198348)).
- 11. Kövesse a(z) [5. lépés](file:///C:/data/systems/xpsL701X/hu/sm/hdd.htm#wp1198459) található utasításokat (lásd: A merevlemez- [meghajtó\(k\) visszahelyezése](file:///C:/data/systems/xpsL701X/hu/sm/hdd.htm#wp1198357)).
- 12. Helyezze vissza a memóriamodul(oka)t (lásd: [A memóriamodul\(ok\) visszahelyezése](file:///C:/data/systems/xpsL701X/hu/sm/memory.htm#wp1198546)).
- 13. Helyezze vissza a modul burkolatát (lásd: [A modul burkolatának visszahelyezése](file:///C:/data/systems/xpsL701X/hu/sm/moduleco.htm#wp1200219)).
- 14. Helyezze vissza az akkumulátort (lásd: [Az akkumulátor cseréje](file:///C:/data/systems/xpsL701X/hu/sm/battery.htm#wp1451569)).

FIGYELMEZTETES: Mielőtt bekapcsolná a számítógépet, helyezzen vissza minden csavart, és győződjön meg arról, hogy nem maradt<br>felhasználatlan csavar a számítógép belsejében. A számítógép belsejében maradt, vissza nem helyez

 **I/O kártya** 

**Dell™ XPS™ L701X szervizelési kézikönyv** 

- [Az I/O áramköri kártya eltávolítása](#page-33-0)
- **Az I/O áramköri kártya visszahelyez**
- VIGYAZAT! A számítógép belsejében végzett munka előtt olvassa el figyelmesen a számítógéphez mellékelt biztonsági tudnivalókat. További<br>biztonsági útmutatásokat az előírásoknak való megfelelőséget ismertető www.dell.com/re
- **FIGYELMEZTETÉS: A számítógépen csak hivatalos szakember végezhet javításokat. A Dell™ engedélye nélkül végzett szerviztevékenységből adódó károkra nem vonatkozik a garanciavállalás.**
- FIGYELMEZTETES: Az elektrosztatikus kisülés elkerülése érdekében földelje magát csuklóra erősíthető földelőkábellel, vagy úgy, hogy<br>rendszeresen festetlen fémfelülethez ér (például a számítógép csatlakozóihoz).

**FIGYELMEZTETÉS: Az alaplap sérülésének elkerülése érdekében vegye ki a főakkumulátort (lásd: [Az akkumulátor eltávolítása](file:///C:/data/systems/xpsL701X/hu/sm/battery.htm#wp1442926)), mielőtt dolgozni kezd a számítógép belsejében.**

### <span id="page-33-0"></span>**Az I/O áramköri kártya eltávolítása**

- 1. Kövesse a következő fejezetben olvasható utasításokat: El[őkészületek](file:///C:/data/systems/xpsL701X/hu/sm/before.htm#wp1435071).
- 2. Távolítsa el az akkumulátort (lásd: [Az akkumulátor eltávolítása](file:///C:/data/systems/xpsL701X/hu/sm/battery.htm#wp1442926)).
- 3. Távolítsa el a modul burkolatát (lásd: [A modul burkolatának eltávolítása](file:///C:/data/systems/xpsL701X/hu/sm/moduleco.htm#wp1180211)).
- 4. Távolítsa el a memóriamodul(oka)t (lásd: [A memóriamodul\(ok\) eltávolítása](file:///C:/data/systems/xpsL701X/hu/sm/memory.htm#wp1180211)).
- 5. Kövesse a(z) [5. lépés](file:///C:/data/systems/xpsL701X/hu/sm/hdd.htm#wp1198089) található utasításokat (lásd: A merevlemez- [meghajtó\(k\) eltávolítása](file:///C:/data/systems/xpsL701X/hu/sm/hdd.htm#wp1179926)).
- 6. Távolítsa el az optikai meghajtót (lásd: [Az optikai meghajtó eltávolítása](file:///C:/data/systems/xpsL701X/hu/sm/odd.htm#wp1179926)).
- 7. Távolítsa el a csuklótámasz szerkezetet (lásd: [Csuklótámasz szerkezet eltávolítása](file:///C:/data/systems/xpsL701X/hu/sm/palmrest.htm#wp1044787)).
- 8. Távolítsa el a billentyűzetet (lásd: A billenty[űzet eltávolítása](file:///C:/data/systems/xpsL701X/hu/sm/keyboard.htm#wp1201059)).
- 9. Távolítsa el a kijelzőegységet (lásd: A kijelz[őegység eltávolítása](file:///C:/data/systems/xpsL701X/hu/sm/display.htm#wp1212160)).
- 10. Távolítsa el a Mini-Card kártyá(ka)t (lásd: A Mini-[Card kártyák eltávolítása](file:///C:/data/systems/xpsL701X/hu/sm/minicard.htm#wp1189423)).
- 11. Távolítsa el a bluetooth kártyát (lásd: A Bluetooth-[kártya eltávolítása](file:///C:/data/systems/xpsL701X/hu/sm/bluetoot.htm#wp1213278)).
- 12. Kövesse a [13.](file:///C:/data/systems/xpsL701X/hu/sm/topcover.htm#wp1038150) és [18. lépés](file:///C:/data/systems/xpsL701X/hu/sm/topcover.htm#wp1037038) közötti utasításokat ebben a fejezetben: A fels[ő burkolat eltávolítása](file:///C:/data/systems/xpsL701X/hu/sm/topcover.htm#wp1035974).
- 13. Válassza le a hangszórókábelt az I/O kártyán található csatlakozóról.

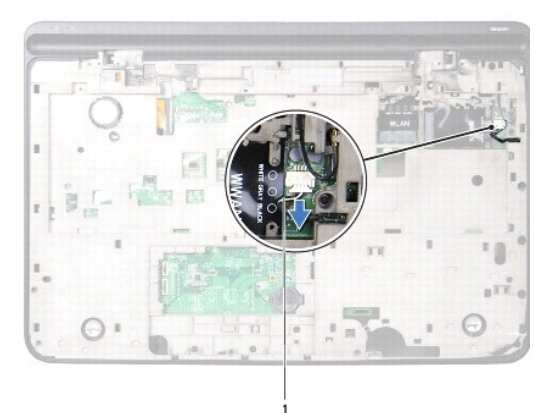

#### 1 hangszórókábel

- 14. Hajtsa fel a felső burkolatot.
- 15. Távolítsa el a három csavart, amely az I/O kártyát rögzíti a felső burkolathoz.
- 16. Lazítsa ki óvatosan az I/O kártyán található csatlakozókat a felső burkolaton található nyílásokból, majd emelje ki az I/O kártyát a felső burkolatból.

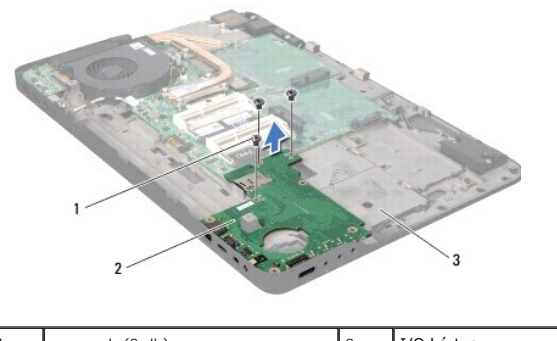

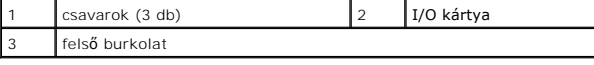

## <span id="page-34-0"></span>**Az I/O áramköri kártya visszahelyezése**

- 1. Kövesse a következő fejezetben olvasható utasításokat: El[őkészületek](file:///C:/data/systems/xpsL701X/hu/sm/before.htm#wp1435071).
- 2. Illessze az I/O kártyán lévő csatlakozókat a felső burkolat nyílásaiba, majd helyezze az I/O kártyát a felső burkolatba.
- 3. Az alaplap csatlakozóhoz illesztés érdekében nyomja lefelé az I/O kártyát.
- 4. Helyezze vissza a három csavart, amely az I/O kártyát rögzíti a felső burkolathoz.
- 5. Csatlakoztassa a hangszóró kábelt az I/O kártya csatlakozójához.
- 6. Kövesse a [11.](file:///C:/data/systems/xpsL701X/hu/sm/topcover.htm#wp1038330) és [15. lépés](file:///C:/data/systems/xpsL701X/hu/sm/topcover.htm#wp1036805) közötti utasításokat ebben a fejezetben: A fels[ő burkolat visszahelyezése](file:///C:/data/systems/xpsL701X/hu/sm/topcover.htm#wp1037718).
- 7. Helyezze vissza a bluetooth kártyát (lásd: A Bluetooth-[kártya visszahelyezése](file:///C:/data/systems/xpsL701X/hu/sm/bluetoot.htm#wp1213767)).
- 8. Helyezze vissza a Mini-Card kártyá(ka)t (lásd: **A Mini-[Card kártyák visszahelyezése](file:///C:/data/systems/xpsL701X/hu/sm/minicard.htm#wp1181828)**).
- 9. Helyezze vissza a kijelzőegységet (lásd: A kijelz[őegység visszahelyezése](file:///C:/data/systems/xpsL701X/hu/sm/display.htm#wp1217287)).
- 10. Helyezze vissza a billentyűzetet (lásd: A billenty[űzet visszahelyezése](file:///C:/data/systems/xpsL701X/hu/sm/keyboard.htm#wp1179994)).
- 11. Helyezze vissza a csuklótámasz szerkezetet (lásd: [Csuklótámasz szerkezet visszahelyezése](file:///C:/data/systems/xpsL701X/hu/sm/palmrest.htm#wp1063475)).
- 12. Helyezze vissza az optikai meghajtót (lásd: [Az optikai meghajtó visszahelyezése](file:///C:/data/systems/xpsL701X/hu/sm/odd.htm#wp1198348)).
- 13. Kövesse a(z) [5. lépés](file:///C:/data/systems/xpsL701X/hu/sm/hdd.htm#wp1198459) található utasításokat (lásd: A merevlemez- [meghajtó\(k\) visszahelyezése](file:///C:/data/systems/xpsL701X/hu/sm/hdd.htm#wp1198357)).
- 14. Helyezze vissza a memóriamodul(oka)t (lásd: **A memóriamodul(ok)** visszahelyezése).
- 15. Helyezze vissza a modul burkolatát (lásd: [A modul burkolatának visszahelyezése](file:///C:/data/systems/xpsL701X/hu/sm/moduleco.htm#wp1200219)).
- 16. Helyezze vissza az akkumulátort (lásd: [Az akkumulátor cseréje](file:///C:/data/systems/xpsL701X/hu/sm/battery.htm#wp1451569)).
- FIGYELMEZTETES: Mielőtt bekapcsolná a számítógépet, helyezzen vissza minden csavart, és győződjön meg arról, hogy nem maradt<br>felhasználatlan csavar a számítógép belsejében. A számítógép belsejében maradt, vissza nem helyez

### **Billentyűzet**

**Dell™ XPS™ L701X szervizelési kézikönyv** 

- A billenty[űzet eltávolítása](#page-36-0)
- A billenty[űzet visszahelyezése](#page-37-0)
- VIGYAZAT! A számítógép belsejében végzett munka előtt olvassa el figyelmesen a számítógéphez mellékelt biztonsági tudnivalókat. További<br>biztonsági útmutatásokat az előírásoknak való megfelelőséget ismertető www.dell.com/re
- **FIGYELMEZTETÉS: A számítógépen csak hivatalos szakember végezhet javításokat. A Dell™ engedélye nélkül végzett szerviztevékenységből adódó károkra nem vonatkozik a garanciavállalás.**
- FIGYELMEZTETES: Az elektrosztatikus kisülés elkerülése érdekében földelje magát csuklóra erősíthető földelőkábellel, vagy úgy, hogy<br>rendszeresen festetlen fémfelülethez ér (például a számítógép csatlakozóihoz).

**FIGYELMEZTETÉS: Az alaplap sérülésének elkerülése érdekében vegye ki a főakkumulátort (lásd: [Az akkumulátor eltávolítása](file:///C:/data/systems/xpsL701X/hu/sm/battery.htm#wp1442926)), mielőtt dolgozni kezd a számítógép belsejében.**

### <span id="page-36-0"></span>**A billentyűzet eltávolítása**

- 1. Kövesse a következő fejezetben olvasható utasításokat: El[őkészületek](file:///C:/data/systems/xpsL701X/hu/sm/before.htm#wp1435071).
- 2. Távolítsa el az akkumulátort (lásd: [Az akkumulátor eltávolítása](file:///C:/data/systems/xpsL701X/hu/sm/battery.htm#wp1442926)).
- 3. Távolítsa el a modul burkolatát (lásd: [A modul burkolatának eltávolítása](file:///C:/data/systems/xpsL701X/hu/sm/moduleco.htm#wp1180211)).
- 4. Távolítsa el a memóriamodul(oka)t (lásd: [A memóriamodul\(ok\) eltávolítása](file:///C:/data/systems/xpsL701X/hu/sm/memory.htm#wp1180211)).
- 5. Kövesse a(z) [5. lépés](file:///C:/data/systems/xpsL701X/hu/sm/hdd.htm#wp1198089) található utasításokat (lásd: A merevlemez- [meghajtó\(k\) eltávolítása](file:///C:/data/systems/xpsL701X/hu/sm/hdd.htm#wp1179926)).
- 6. Távolítsa el az optikai meghajtót (lásd: [Az optikai meghajtó eltávolítása](file:///C:/data/systems/xpsL701X/hu/sm/odd.htm#wp1179926)).
- 7. Távolítsa el a csuklótámasz szerkezetet (lásd: [Csuklótámasz szerkezet eltávolítása](file:///C:/data/systems/xpsL701X/hu/sm/palmrest.htm#wp1044787)).
- 8. Távolítsa el a négy csavart, amely a billentyűzetet a felső burkolathoz rögzíti.
- 9. Óvatosan, az erős húzómozdulatokat kerülve emelje meg a billentyűzetet, és csúsztassa ki a billentyűzet füleit a felső burkolat nyílásaiból.
- **FIGYELMEZTETÉS: A billentyűzet gombjai törékenyek, könnyen elmozdíthatók, visszahelyezésük pedig időigényes művelet. Legyen óvatos a billentyűzet eltávolításakor és kezelésekor.**
- **FIGYELMEZTETÉS: Legyen különösen óvatos a billentyűzet eltávolításakor és kezelésekor. Nem megfelelő bánásmód esetén megkarcolhatja a kijelző panelt.**

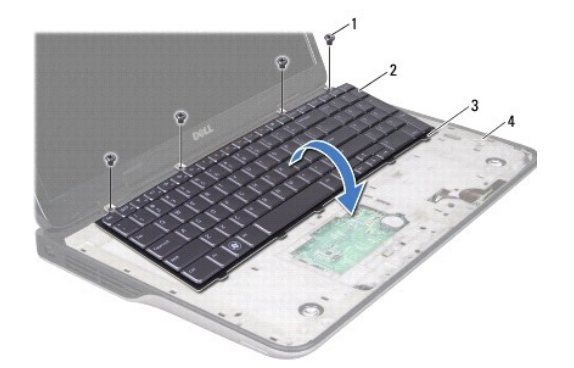

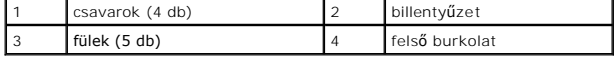

- 10. Fordítsa fel a billentyűzetet, és tegye a felső burkolatra.
- 11. Emelje fel az alaplapi csatlakozó zárját, és a fület meghúzva a billentyűzet háttérvilágítás kábelét csatlakoztassa le az alaplapi csatlakozójáról.
- 12. Emelje fel az alaplapi csatlakozó zárját, és a fület meghúzva a billentyűzet kábelét csatlakoztassa le az alaplapi csatlakozójáról.

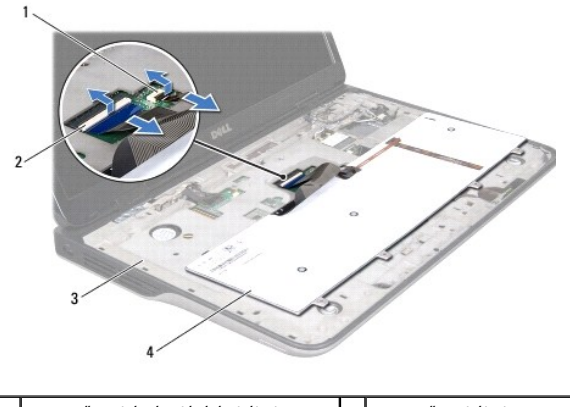

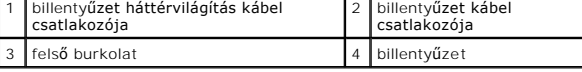

13. Emelje ki a billentyűzetet a felső burkolatról.

### <span id="page-37-0"></span>**A billentyűzet visszahelyezése**

- 1. Kövesse a következő fejezetben olvasható utasításokat: El[őkészületek](file:///C:/data/systems/xpsL701X/hu/sm/before.htm#wp1435071).
- 2. Csúsztassa a billentyűzet kábelét az alaplapi csatlakozóba, és a kábel rögzítéséhez nyomja le a csatlakozó reteszét.
- 3. Csúsztassa a billentyűzet háttérvilágítás kábelét az alaplapi csatlakozóba, és a kábel rögzítéséhez nyomja le a csatlakozó reteszét.
- 4. Csúsztassa a billentyűzeten található füleket a felső burkolaton található nyílásokba, majd illessze a billentyűzetet a helyére.
- 5. Helyezze vissza a négy csavart, amely a billentyűzetet a felső burkolathoz rögzíti.
- 6. Helyezze vissza a csuklótámasz szerkezetet (lásd: [Csuklótámasz szerkezet visszahelyezése](file:///C:/data/systems/xpsL701X/hu/sm/palmrest.htm#wp1063475)).
- 7. Helyezze vissza az optikai meghajtót (lásd: [Az optikai meghajtó visszahelyezése](file:///C:/data/systems/xpsL701X/hu/sm/odd.htm#wp1198348)).
- 8. Kövesse a(z) [5. lépés](file:///C:/data/systems/xpsL701X/hu/sm/hdd.htm#wp1198459) található utasításokat (lásd A merevlemez- [meghajtó\(k\) visszahelyezése](file:///C:/data/systems/xpsL701X/hu/sm/hdd.htm#wp1198357)).
- 9. Helyezze vissza a memóriamodul(oka)t (lásd: [A memóriamodul\(ok\) visszahelyezése](file:///C:/data/systems/xpsL701X/hu/sm/memory.htm#wp1198546)).
- 10. Helyezze vissza a modul burkolatát (lásd: **[A modul burkolatának visszahelyezése](file:///C:/data/systems/xpsL701X/hu/sm/moduleco.htm#wp1200219)**).
- 11. Helyezze vissza az akkumulátort (lásd: [Az akkumulátor cseréje](file:///C:/data/systems/xpsL701X/hu/sm/battery.htm#wp1451569)).

FIGYELMEZTETES: Mielőtt bekapcsolná a számítógépet, helyezzen vissza minden csavart, és győződjön meg arról, hogy nem maradt<br>felhasználatlan csavar a számítógép belsejében. A számítógép belsejében maradt, vissza nem helyez

### **Memóriamodul(ok) Dell™ XPS™ L701X szervizelési kézikönyv**

- [A memóriamodul\(ok\) eltávolítása](#page-38-0)
- [A memóriamodul\(ok\) visszahelyezése](#page-39-0)
- VIGYAZAT! A számítógép belsejében végzett munka előtt olvassa el figyelmesen a számítógéphez mellékelt biztonsági tudnivalókat. További<br>biztonsági útmutatásokat az előírásoknak való megfelelőséget ismertető www.dell.com/re
- **FIGYELMEZTETÉS: A számítógépen csak hivatalos szakember végezhet javításokat. A Dell™ engedélye nélkül végzett szerviztevékenységből adódó károkra nem vonatkozik a garanciavállalás.**
- FIGYELMEZTETES: Az elektrosztatikus kisülés elkerülése érdekében földelje magát csuklóra erősíthető földelőkábellel, vagy úgy, hogy<br>rendszeresen festetlen fémfelülethez ér (például a számítógép csatlakozóihoz).
- **FIGYELMEZTETÉS: Az alaplap sérülésének elkerülése érdekében vegye ki a főakkumulátort (lásd: [Az akkumulátor eltávolítása](file:///C:/data/systems/xpsL701X/hu/sm/battery.htm#wp1442926)), mielőtt dolgozni kezd a számítógép belsejében.**

A számítógép memóriájának bővítése érdekében további memóriamodulokat csatlakoztathat az alaplapra. A számítógép által támogatott memóriával<br>kapcsolatban olvassa el a számítógép vásárlásakor kapott *Telepítési útmutató*ban **support.dell.com/manuals** címre.

**MEGJEGYZÉS:** A Delltől vásárolt memóriamodulokra a számítógépre vonatkozó garancia érvényes.

Az Ön számítógépében a konfigurációtól függően kettő vagy négy, a felhasználó által hozzáférhető SODIMM csatlakozó található.

## <span id="page-38-0"></span>**A memóriamodul(ok) eltávolítása**

- 1. Kövesse a következő fejezetben olvasható utasításokat: El[őkészületek](file:///C:/data/systems/xpsL701X/hu/sm/before.htm#wp1435071).
- 2. Távolítsa el az akkumulátort (lásd: [Az akkumulátor eltávolítása](file:///C:/data/systems/xpsL701X/hu/sm/battery.htm#wp1442926))
- 3. Távolítsa el a modul burkolatát (lásd: [A modul burkolatának eltávolítása](file:///C:/data/systems/xpsL701X/hu/sm/moduleco.htm#wp1180211)).
- **FIGYELMEZTETÉS: Annak érdekében, hogy megelőzze a memóriamodul csatlakozójának sérülését, ne használjon szerszámot a memóriamodul tartókapcsainak szétfeszítésére.**
- 4. Ujjbeggyel óvatosan húzza szét a rögzítőkapcsokat a memóriamodul-foglalat mindkét végén, amíg a memóriamodul ki nem ugrik.

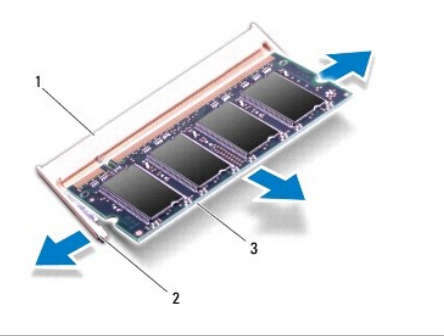

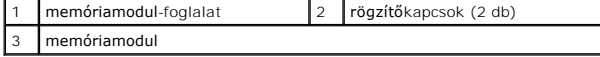

5. Vegye ki a memóriamodult a memóriamodul-foglalatból.

## <span id="page-39-0"></span>**A memóriamodul(ok) visszahelyezése**

- 1. Kövesse a következő fejezetben olvasható utasításokat: El[őkészületek](file:///C:/data/systems/xpsL701X/hu/sm/before.htm#wp1435071).
- FIGYELMEZTETES: Helyezze a memóriamodulokat a memóriamodul-foglalatokba az alábbi táblázat szerint, a telepíteni kívánt memóriamodulok<br>számának figyelembe vételével. Ha a memóriamodulokat nem a táblázatban előírt módon hel

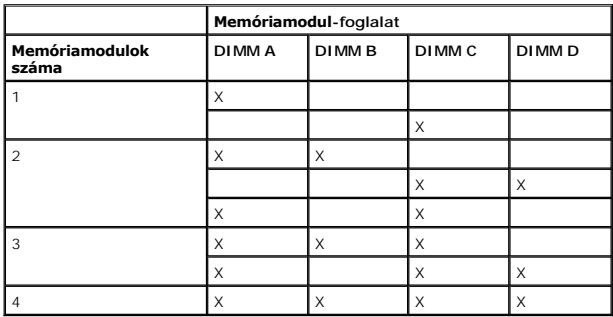

- 2. Igazítsa a memóriamodulon lévő bemetszést a memóriamodul-foglalat füléhez.
- 3. Csúsztassa a memóriamodult határozottan a memóriamodul-foglalatba 45 fokos szögben, és nyomja le, amíg a helyére kattan. Ha nem hall kattanást, vegye ki a memóriamodult, és tegye be újra.

**MEGJEGYZÉS:** Ha a memóriamodul nincs megfelelően a helyén, előfordulhat, hogy a számítógép nem indul el.

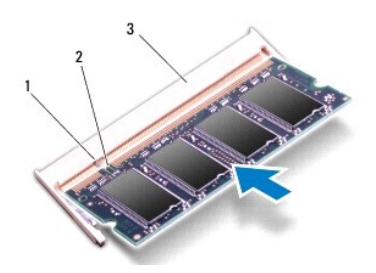

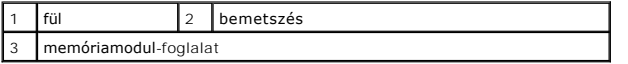

- 4. Helyezze vissza a modul burkolatát (lásd: [A modul burkolatának visszahelyezése](file:///C:/data/systems/xpsL701X/hu/sm/moduleco.htm#wp1200219)).
- 5. Helyezze vissza az akkumulátort (lásd: [Az akkumulátor cseréje](file:///C:/data/systems/xpsL701X/hu/sm/battery.htm#wp1451569)).
- 6. Csatlakoztassa a hálózati adaptert a számítógépéhez és egy elektromos csatlakozóaljzathoz.
- FIGYELMEZTETES: Mielőtt bekapcsolná a számítógépet, helyezzen vissza minden csavart, és győződjön meg arról, hogy nem maradt<br>felhasználatlan csavar a számítógép belsejében. A számítógép belsejében maradt, vissza nem helyez
- 7. Kapcsolja be a számítógépet.

Indításkor a számítógép érzékeli a pluszmemóriát, és automatikusan frissíti a rendszerbeállítási információkat.

Ha ellenőrizni szeretné a telepített memória mennyiségét:

Kattintson a **Start menü <sup>→</sup> → Vezérlőpult→ Rendszer és biztonság→ Rendszer** lehetőségre.

# **Vezeték nélküli Mini-Card eszköz(ök)**

**Dell™ XPS™ L701X szervizelési kézikönyv** 

A Mini-[Card kártyák eltávolítása](#page-41-0) 

**A Mini-Card kártyák visszahelye** 

- VIGYAZAT! A számítógép belsejében végzett munka előtt olvassa el figyelmesen a számítógéphez mellékelt biztonsági tudnivalókat. További<br>biztonsági útmutatásokat az előírásoknak való megfelelőséget ismertető www.dell.com/re
- **FIGYELMEZTETÉS: A számítógépen csak hivatalos szakember végezhet javításokat. A Dell™ engedélye nélkül végzett szerviztevékenységből adódó károkra nem vonatkozik a garanciavállalás.**
- FIGYELMEZTETES: Az elektrosztatikus kisülés elkerülése érdekében földelje magát csuklóra erősíthető földelőkábellel, vagy úgy, hogy<br>rendszeresen festetlen fémfelülethez ér (például a számítógép csatlakozóihoz).
- **FIGYELMEZTETÉS: Az alaplap sérülésének elkerülése érdekében vegye ki a főakkumulátort (lásd: [Az akkumulátor eltávolítása](file:///C:/data/systems/xpsL701X/hu/sm/battery.htm#wp1442926)), mielőtt dolgozni kezd a számítógép belsejében.**
- **MEGJEGYZÉS:** A Dell nem vállal kompatibilitási garanciát, és nem biztosít támogatást az általa nem forgalmazott Mini-Card kártyákhoz.

Amennyiben számítógépéhez vezeték nélküli Mini-Card kártyát is rendelt, az már be van szerelve.

A számítógép egy teljes méretű Mini-Card nyílással és egy félméretű Mini-Card nyílással rendelkezik:

- l Egy teljes méretű Mini-Card nyílás támogatja a vezeték nélküli nagykiterjedésű hálózatot (WWAN), illetve a TV-tuner modult.
- l Egy félméretű Mini-Card nyílás támogatja a vezeték nélküli helyi hálózatot (WLAN), illetve a Worldwide Interoperability for Microwave Access (WiMax) hálózatot

**MEGJEGYZÉS:** A számítógép eladási konfigurációjától függően lehetséges, hogy a Mini-Card kártyahely nem tartalmaz kártyát.

### <span id="page-41-0"></span>**A Mini-Card kártyák eltávolítása**

- 1. Kövesse a következő fejezetben olvasható utasításokat: El[őkészületek](file:///C:/data/systems/xpsL701X/hu/sm/before.htm#wp1435071).
- 2. Távolítsa el az akkumulátort (lásd: [Az akkumulátor eltávolítása](file:///C:/data/systems/xpsL701X/hu/sm/battery.htm#wp1442926))
- 3. Távolítsa el a modul burkolatát (lásd: [A modul burkolatának eltávolítása](file:///C:/data/systems/xpsL701X/hu/sm/moduleco.htm#wp1180211))
- 4. Távolítsa el a memóriamodul(oka)t (lásd: [A memóriamodul\(ok\) eltávolítása](file:///C:/data/systems/xpsL701X/hu/sm/memory.htm#wp1180211)).
- 5. Kövesse a(z) [lépés 5](file:///C:/data/systems/xpsL701X/hu/sm/hdd.htm#wp1198089) utasításait ebben a fejezetben: lásd: A merevlemez- [meghajtó\(k\) eltávolítása](file:///C:/data/systems/xpsL701X/hu/sm/hdd.htm#wp1179926).
- 6. Távolítsa el az optikai meghajtót (lásd: [Az optikai meghajtó eltávolítása](file:///C:/data/systems/xpsL701X/hu/sm/odd.htm#wp1179926)).
- 7. Távolítsa el a csuklótámasz szerkezetet (lásd: [Csuklótámasz szerkezet eltávolítása](file:///C:/data/systems/xpsL701X/hu/sm/palmrest.htm#wp1044787)).
- 8. Távolítsa el a billentyűzetet (lásd: A billenty[űzet eltávolítása](file:///C:/data/systems/xpsL701X/hu/sm/keyboard.htm#wp1201059)).
- 9. Húzza le az antennakábeleket a Mini-Card kártyáról.
- 10. Távolítsa el a csavart, amely a Mini-Card kártyát az alaplaphoz rögzíti.

**MEGJEGYZÉS:** A számítógép a teljes méretű Mini-Card kártyanyílásban egy időben csak egyet támogat a WWAN Mini-Card vagy a TV-tuner modul közül.

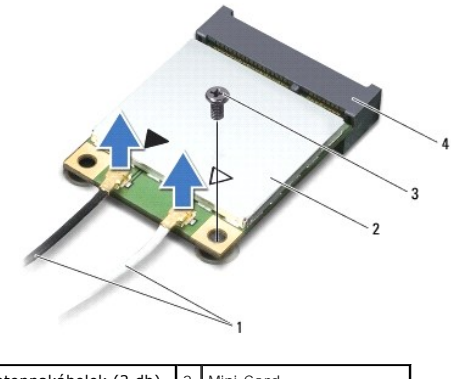

| 1 antennakábelek (2 db) 2 Mini-Card |                       |
|-------------------------------------|-----------------------|
| csavar                              | 4 alaplapi csatlakozó |

11. Emelje ki a Mini-Card kártyá(ka)t az alaplapi csatlakozóból.

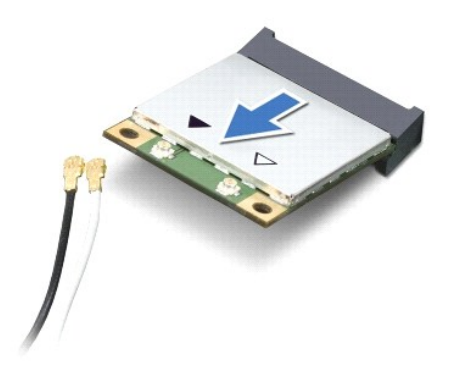

FIGYELMEZTETES: A számítógépből kivett Mini-Card kártyát antisztatikus csomagolásban tárolja. További információkat lásd a számítógépéhez<br>adott biztonsági tájékoztató "Védelem az elektromos kisülés ellen" címszavánál.

## <span id="page-42-0"></span>**A Mini-Card kártyák visszahelyezése**

- 1. Kövesse a következő fejezetben olvasható utasításokat: El[őkészületek](file:///C:/data/systems/xpsL701X/hu/sm/before.htm#wp1435071).
- 2. Vegye ki az új Mini-Card kártyát a csomagolásából.
- **FIGYELMEZTETÉS: Határozott és egyenletes nyomással csúsztassa a helyére a kártyát. Túlzott erő alkalmazása a csatlakozó sérülését okozhatja.**
- FIGYELMEZTETES: A csatlakozóknak kulcsa van, hogy biztosítsák a helyes szerelést. Ha ellenállást észlel, ellenőrizze a csatlakozókat a kártyán<br>és az alaplapon, majd igazítsa be újra a kártyát.
- **FIGYELMEZTETÉS: A Mini-Card kártya sérülését elkerülendő ne helyezzen kábelt a kártya alá.**
- 3. Helyezze be a Mini-Card csatlakozót 45-fokos szögben az alaplapi csatlakozóba.
- 4. Nyomja be a Mini-Card másik végét az alaplapon található nyílásba, és helyezze vissza a Mini-Card kártyát az alaplaphoz rögzítő csavart.
- 5. Csatlakoztassa a megfelelő antennakábeleket a telepítendő Mini-Card kártyá(k)hoz. A következő táblázat a számítógép által támogatott Mini-Card kártyák antennakábelének színkódját tartalmazza.

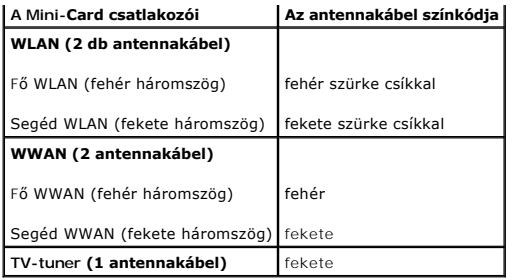

6. Helyezze vissza a billentyűzetet (lásd: A billenty[űzet visszahelyezése](file:///C:/data/systems/xpsL701X/hu/sm/keyboard.htm#wp1179994)).

7. Helyezze vissza a csuklótámasz szerkezetet (lásd: [Csuklótámasz szerkezet visszahelyezése](file:///C:/data/systems/xpsL701X/hu/sm/palmrest.htm#wp1063475)).

8. Helyezze vissza az optikai meghajtót (lásd: [Az optikai meghajtó visszahelyezése](file:///C:/data/systems/xpsL701X/hu/sm/odd.htm#wp1198348)).

9. Kövesse a(z) [5. lépés](file:///C:/data/systems/xpsL701X/hu/sm/hdd.htm#wp1198459) található utasításokat (lásd: A merevlemez- [meghajtó\(k\) visszahelyezése](file:///C:/data/systems/xpsL701X/hu/sm/hdd.htm#wp1198357)).

10. Helyezze vissza a memóriamodul(oka)t (lásd: [A memóriamodul\(ok\) visszahelyezése](file:///C:/data/systems/xpsL701X/hu/sm/memory.htm#wp1198546)).

11. Helyezze vissza a modul burkolatát (lásd: [A modul burkolatának visszahelyezése](file:///C:/data/systems/xpsL701X/hu/sm/moduleco.htm#wp1200219)).

12. Helyezze vissza az akkumulátort (lásd: [Az akkumulátor cseréje](file:///C:/data/systems/xpsL701X/hu/sm/battery.htm#wp1451569)).

FIGYELMEZTETES: Mielőtt bekapcsolná a számítógépet, helyezzen vissza minden csavart, és győződjön meg arról, hogy nem maradt<br>felhasználatlan csavar a számítógép belsejében. A számítógép belsejében maradt, vissza nem helyez

13. Szükség szerint telepítse a számítógépéhez való illesztőprogramokat és segédprogramokat.

**MEGJEGYZÉS:** Ha nem a Delltől származó kommunikációs kártyát telepít, akkor telepítenie kell a megfelelő illesztőprogramokat és segédprogramokat is.

#### **A modul burkolata Dell™ XPS™ L701X szervizelési kézikönyv**

- [A modul burkolatának eltávolítása](#page-44-0)
- [A modul burkolatának visszahelyezése](#page-44-1)
- VIGYAZAT! A számítógép belsejében végzett munka előtt olvassa el figyelmesen a számítógéphez mellékelt biztonsági tudnivalókat. További<br>biztonsági útmutatásokat az előírásoknak való megfelelőséget ismertető www.dell.com/re
- **FIGYELMEZTETÉS: A számítógépen csak hivatalos szakember végezhet javításokat. A Dell™ engedélye nélkül végzett szerviztevékenységből adódó károkra nem vonatkozik a garanciavállalás.**
- FIGYELMEZTETES: Az elektrosztatikus kisülés elkerülése érdekében földelje magát csuklóra erősíthető földelőkábellel, vagy úgy, hogy<br>rendszeresen festetlen fémfelülethez ér (például a számítógép csatlakozóihoz).
- **FIGYELMEZTETÉS: Az alaplap sérülésének elkerülése érdekében vegye ki a főakkumulátort (lásd: [Az akkumulátor eltávolítása](file:///C:/data/systems/xpsL701X/hu/sm/battery.htm#wp1442926)), mielőtt dolgozni kezd a számítógép belsejében.**

## <span id="page-44-0"></span>**A modul burkolatának eltávolítása**

- 1. Kövesse a következő fejezetben olvasható utasításokat: El[őkészületek](file:///C:/data/systems/xpsL701X/hu/sm/before.htm#wp1435071).
- 2. Távolítsa el az akkumulátort (lásd: [Az akkumulátor eltávolítása](file:///C:/data/systems/xpsL701X/hu/sm/battery.htm#wp1442926)).
- 3. Lazítsa meg a rögzítőcsavart, amely a modul burkolatát a számítógép alap burkolatához rögzíti.
- 4. Az ujjhegyével pattintsa ki a modul burkolatának füleit az alap burkolaton található nyílásokból, majd emelje ki az alap burkolatból.

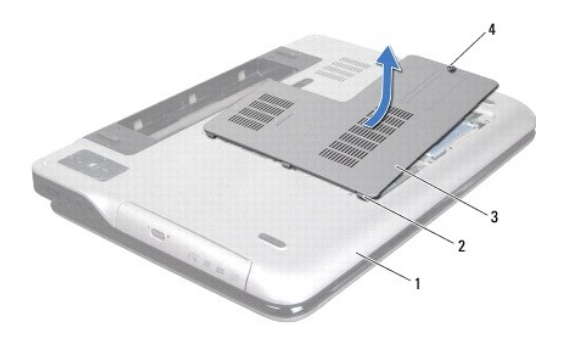

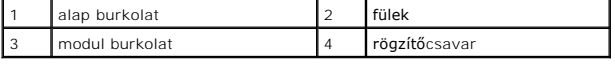

## <span id="page-44-1"></span>**A modul burkolatának visszahelyezése**

- 1. Kövesse a következő fejezetben olvasható utasításokat: El[őkészületek](file:///C:/data/systems/xpsL701X/hu/sm/before.htm#wp1435071).
- 2. Igazítsa a modul burkolatának füleit az alap burkolaton található nyílásokba, és óvatosan pattintsa a helyére.
- 3. Húzza meg a rögzítőcsavart, amely a modul burkolatát a számítógép alap burkolatához rögzíti.
- 4. Helyezze vissza az akkumulátort (lásd: [Az akkumulátor cseréje](file:///C:/data/systems/xpsL701X/hu/sm/battery.htm#wp1451569)).

# **Optikai meghajtó**

**Dell™ XPS™ L701X szervizelési kézikönyv** 

- [Az optikai meghajtó eltávolítása](#page-45-0)
- [Az optikai meghajtó visszahelyezése](#page-45-1)
- VIGYAZAT! A számítógép belsejében végzett munka előtt olvassa el figyelmesen a számítógéphez mellékelt biztonsági tudnivalókat. További<br>biztonsági útmutatásokat az előírásoknak való megfelelőséget ismertető www.dell.com/re
- **FIGYELMEZTETÉS: A számítógépen csak hivatalos szakember végezhet javításokat. A Dell™ engedélye nélkül végzett szerviztevékenységből adódó károkra nem vonatkozik a garanciavállalás.**
- FIGYELMEZTETES: Az elektrosztatikus kisülés elkerülése érdekében földelje magát csuklóra erősíthető földelőkábellel, vagy úgy, hogy<br>rendszeresen festetlen fémfelülethez ér (például a számítógép csatlakozóihoz).

**FIGYELMEZTETÉS: Az alaplap sérülésének elkerülése érdekében vegye ki a főakkumulátort (lásd: [Az akkumulátor eltávolítása](file:///C:/data/systems/xpsL701X/hu/sm/battery.htm#wp1442926)), mielőtt dolgozni kezd a számítógép belsejében.**

## <span id="page-45-0"></span>**Az optikai meghajtó eltávolítása**

- 1. Kövesse a következő fejezetben olvasható utasításokat: El[őkészületek](file:///C:/data/systems/xpsL701X/hu/sm/before.htm#wp1435071).
- 2. Távolítsa el az akkumulátort (lásd: [Az akkumulátor eltávolítása](file:///C:/data/systems/xpsL701X/hu/sm/battery.htm#wp1442926))
- 3. Távolítsa el a modul burkolatát (lásd: [A modul burkolatának eltávolítása](file:///C:/data/systems/xpsL701X/hu/sm/moduleco.htm#wp1180211)).
- 4. Távolítsa el a memóriamodul(oka)t (lásd: [A memóriamodul\(ok\) eltávolítása](file:///C:/data/systems/xpsL701X/hu/sm/memory.htm#wp1180211)).
- 5. Távolítsa el a csavart, amely az optikai meghajtót az alap burkolathoz rögzíti.
- 6. Csúsztassa ki az optikai meghajtót a meghajtótérből.

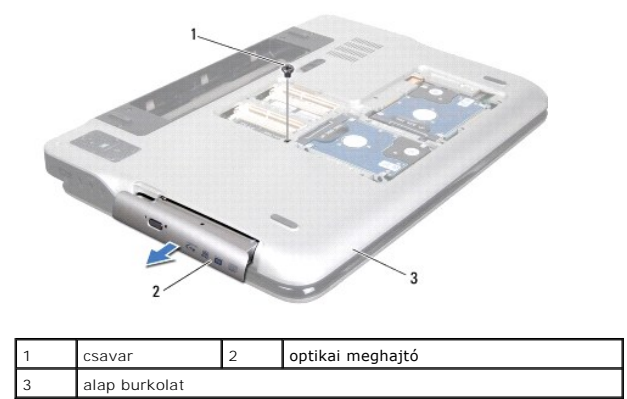

## <span id="page-45-1"></span>**Az optikai meghajtó visszahelyezése**

- 1. Kövesse a következő fejezetben olvasható utasításokat: El[őkészületek](file:///C:/data/systems/xpsL701X/hu/sm/before.htm#wp1435071).
- 2. Csúsztassa a rekeszébe az optikai meghajtót, hogy tökéletesen illeszkedjen a helyén.
- 3. Helyezze vissza a csavart, amely az optikai meghajtót az alap burkolathoz rögzíti.
- 4. Helyezze vissza a memóriamodul(oka)t (lásd: **A memóriamodul(ok) visszahelyezése**).
- 5. Helyezze vissza a modul burkolatát (lásd: [A modul burkolatának visszahelyezése](file:///C:/data/systems/xpsL701X/hu/sm/moduleco.htm#wp1200219)).

6. Helyezze vissza az akkumulátort (lásd: [Az akkumulátor cseréje](file:///C:/data/systems/xpsL701X/hu/sm/battery.htm#wp1451569)).

FIGYELMEZTETES: Mielőtt bekapcsolná a számítógépet, helyezzen vissza minden csavart, és győződjön meg arról, hogy nem maradt<br>felhasználatlan csavar a számítógép belsejében. A számítógép belsejében maradt, vissza nem helyez

#### **Csuklótámasz szerkezet Dell™ XPS™ L701X szervizelési kézikönyv**

- 
- [Csuklótámasz szerkezet eltávolítása](#page-47-0)
- [Csuklótámasz szerkezet visszahelyezése](#page-48-0)
- VIGYAZAT! A számítógép belsejében végzett munka előtt olvassa el figyelmesen a számítógéphez mellékelt biztonsági tudnivalókat. További<br>biztonsági útmutatásokat az előírásoknak való megfelelőséget ismertető www.dell.com/re
- **FIGYELMEZTETÉS: A számítógépen csak hivatalos szakember végezhet javításokat. A Dell™ engedélye nélkül végzett szerviztevékenységből adódó károkra nem vonatkozik a garanciavállalás.**
- FIGYELMEZTETES: Az elektrosztatikus kisülés elkerülése érdekében földelje magát csuklóra erősíthető földelőkábellel, vagy úgy, hogy<br>rendszeresen festetlen fémfelülethez ér (például a számítógép csatlakozóihoz).
- **FIGYELMEZTETÉS: Az alaplap sérülésének elkerülése érdekében vegye ki a főakkumulátort (lásd: [Az akkumulátor eltávolítása](file:///C:/data/systems/xpsL701X/hu/sm/battery.htm#wp1442926)), mielőtt dolgozni kezd a számítógép belsejében.**

## <span id="page-47-0"></span>**Csuklótámasz szerkezet eltávolítása**

- 1. Kövesse a következő fejezetben olvasható utasításokat: El[őkészületek](file:///C:/data/systems/xpsL701X/hu/sm/before.htm#wp1435071).
- 2. Távolítsa el az akkumulátort (lásd: [Az akkumulátor eltávolítása](file:///C:/data/systems/xpsL701X/hu/sm/battery.htm#wp1442926))
- 3. Távolítsa el a modul burkolatát (lásd: [A modul burkolatának eltávolítása](file:///C:/data/systems/xpsL701X/hu/sm/moduleco.htm#wp1180211)).
- 4. Távolítsa el a memóriamodul(oka)t (lásd: [A memóriamodul\(ok\) eltávolítása](file:///C:/data/systems/xpsL701X/hu/sm/memory.htm#wp1180211)).
- 5. Kövesse a(z) [5. lépés](file:///C:/data/systems/xpsL701X/hu/sm/hdd.htm#wp1198089) található utasításokat (lásd: A merevlemez- [meghajtó\(k\) eltávolítása](file:///C:/data/systems/xpsL701X/hu/sm/hdd.htm#wp1179926)).
- 6. Távolítsa el az optikai meghajtót (lásd: [Az optikai meghajtó eltávolítása](file:///C:/data/systems/xpsL701X/hu/sm/odd.htm#wp1179926)).
- 7. Távolítsa el a csuklótámaszt az alap burkolathoz rögzítő három csavart.

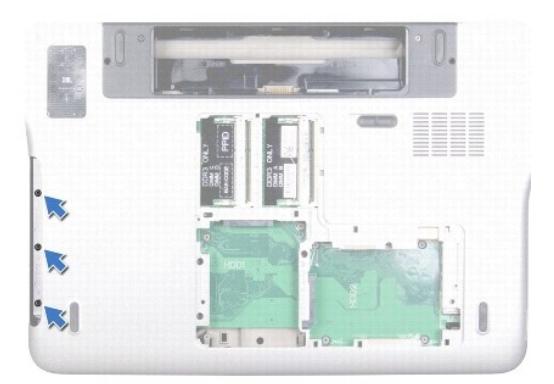

- 8. Fordítsa fel a számítógépet, és nyissa ki a megjelenítőt, amennyire csak lehetséges.
- 9. A csuklótámasznak a felső burkolatról történő leválasztásához nyomja meg óvatosan az ujjhegyével a fület.

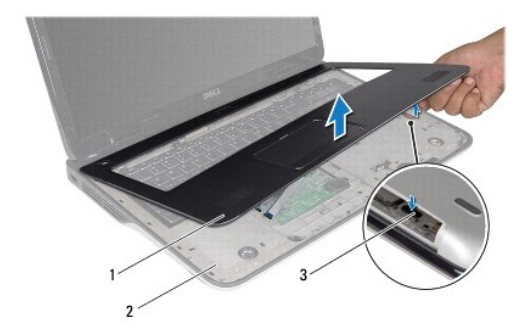

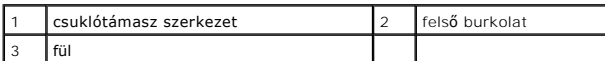

#### **FIGYELMEZTETÉS: Óvatosan távolítsa el a csuklótámasz szerkezetet a felső burkolatról, hogy elkerülje annak sérülését.**

10. Ujjbegyeivel óvatosan emelje ki a csuklótámaszt a felső burkolatból.

11. Az erős húzó mozdulatokat kerülve fordítsa meg óvatosan a csuklótámaszt, majd helyezze a felső burkolatra.

12. Emelje fel az alaplapi csatlakozó zárját, és a fület meghúzva a vezérlőszalag kábelét csatlakoztassa le az alaplapi csatlakozójáról.

13. Emelje fel az alaplapi csatlakozó zárját, és a fület meghúzva az érintőpanel kábelét csatlakoztassa le az alaplapi csatlakozójáról.

14. Emelje ki a csuklótámasz szerkezetet a felső burkolatból.

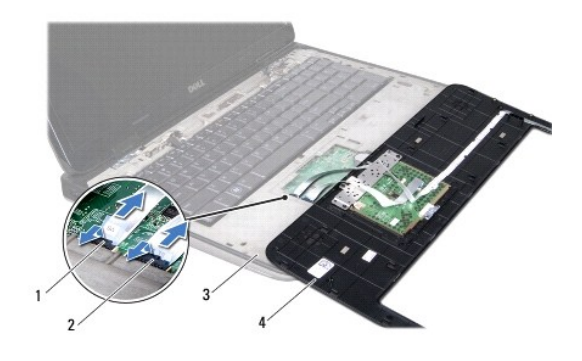

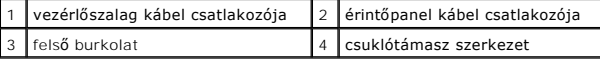

## <span id="page-48-0"></span>**Csuklótámasz szerkezet visszahelyezése**

- 1. Kövesse a következő fejezetben olvasható utasításokat: El[őkészületek](file:///C:/data/systems/xpsL701X/hu/sm/before.htm#wp1435071).
- 2. Csúsztassa az érintőpanel kábelét az alaplapi csatlakozóba, és a kábel rögzítéséhez nyomja le a csatlakozó reteszét.
- 3. Csúsztassa a vezérlőszalag kábelét az alaplapi csatlakozóba, és a kábel rögzítéséhez nyomja le a csatlakozó reteszét.
- 4. Helyezze a csuklótámasz szerkezetet a felső burkolatra, és finoman kattintsa a helyére.
- 5. Csukja le a kijelzőt és fordítsa a számítógépet a hátoldalával felfelé.
- 6. Helyezze vissza a csuklótámaszt az alap burkolathoz rögzítő három csavart.
- 7. Helyezze vissza az optikai meghajtót (lásd: [Az optikai meghajtó visszahelyezése](file:///C:/data/systems/xpsL701X/hu/sm/odd.htm#wp1198348)).
- 8. Kövesse a(z) [5. lépés](file:///C:/data/systems/xpsL701X/hu/sm/hdd.htm#wp1198459) található utasításokat (lásd: A merevlemez- [meghajtó\(k\) visszahelyezése](file:///C:/data/systems/xpsL701X/hu/sm/hdd.htm#wp1198357)).
- 9. Helyezze vissza a memóriamodul(oka)t (lásd: [A memóriamodul\(ok\) visszahelyezése](file:///C:/data/systems/xpsL701X/hu/sm/memory.htm#wp1198546)).
- 10. Helyezze vissza a modul burkolatát (lásd: [A modul burkolatának visszahelyezése](file:///C:/data/systems/xpsL701X/hu/sm/moduleco.htm#wp1200219)).
- 11. Helyezze vissza az akkumulátort (lásd: [Az akkumulátor cseréje](file:///C:/data/systems/xpsL701X/hu/sm/battery.htm#wp1451569)).
- FIGYELMEZTETES: Mielőtt bekapcsolná a számítógépet, helyezzen vissza minden csavart, és győződjön meg arról, hogy nem maradt<br>felhasználatlan csavar a számítógép belsejében. A számítógép belsejében maradt, vissza nem helyez

#### **Processzormodul Dell™ XPS™ L701X szervizelési kézikönyv**

[A processzormodul eltávolítása](#page-50-0) 

- [A processzormodul visszahelyezése](#page-51-0)
- 
- VIGYAZAT! A számítógép belsejében végzett munka előtt olvassa el figyelmesen a számítógéphez mellékelt biztonsági tudnivalókat. További<br>biztonsági útmutatásokat az előírásoknak való megfelelőséget ismertető www.dell.com/re
- **FIGYELMEZTETÉS: A számítógépen csak hivatalos szakember végezhet javításokat. A Dell™ engedélye nélkül végzett szerviztevékenységből adódó károkra nem vonatkozik a garanciavállalás.**
- FIGYELMEZTETES: Az elektrosztatikus kisülés elkerülése érdekében földelje magát csuklóra erősíthető földelőkábellel, vagy úgy, hogy<br>rendszeresen festetlen fémfelülethez ér (például a számítógép csatlakozóihoz).

**FIGYELMEZTETÉS: Az alaplap sérülésének elkerülése érdekében vegye ki a főakkumulátort (lásd: [Az akkumulátor eltávolítása](file:///C:/data/systems/xpsL701X/hu/sm/battery.htm#wp1442926)), mielőtt dolgozni kezd a számítógép belsejében.**

### <span id="page-50-0"></span>**A processzormodul eltávolítása**

- 1. Kövesse a következő fejezetben olvasható utasításokat: El[őkészületek](file:///C:/data/systems/xpsL701X/hu/sm/before.htm#wp1435071).
- 2. Távolítsa el az akkumulátort (lásd: [Az akkumulátor eltávolítása](file:///C:/data/systems/xpsL701X/hu/sm/battery.htm#wp1442926))
- 3. Távolítsa el a modul burkolatát (lásd: [A modul burkolatának eltávolítása](file:///C:/data/systems/xpsL701X/hu/sm/moduleco.htm#wp1180211)).
- 4. Távolítsa el a memóriamodul(oka)t (lásd: [A memóriamodul\(ok\) eltávolítása](file:///C:/data/systems/xpsL701X/hu/sm/memory.htm#wp1180211)).
- 5. Kövesse a(z) [5. lépés](file:///C:/data/systems/xpsL701X/hu/sm/hdd.htm#wp1198089) található utasításokat (lásd: A merevlemez- [meghajtó\(k\) eltávolítása](file:///C:/data/systems/xpsL701X/hu/sm/hdd.htm#wp1179926)).
- 6. Távolítsa el az optikai meghajtót (lásd: [Az optikai meghajtó eltávolítása](file:///C:/data/systems/xpsL701X/hu/sm/odd.htm#wp1179926)).
- 7. Távolítsa el a csuklótámasz szerkezetet (lásd: [Csuklótámasz szerkezet eltávolítása](file:///C:/data/systems/xpsL701X/hu/sm/palmrest.htm#wp1044787)).
- 8. Távolítsa el a billentyűzetet (lásd: A billenty[űzet eltávolítása](file:///C:/data/systems/xpsL701X/hu/sm/keyboard.htm#wp1201059)).
- 9. Távolítsa el a kijelzőegységet (lásd: A kijelz[őegység eltávolítása](file:///C:/data/systems/xpsL701X/hu/sm/display.htm#wp1212160)).
- 10. Távolítsa el a Mini-Card kártyá(ka)t (lásd: A Mini-[Card kártyák eltávolítása](file:///C:/data/systems/xpsL701X/hu/sm/minicard.htm#wp1189423)).
- 11. Távolítsa el a bluetooth kártyát (lásd: A Bluetooth-[kártya eltávolítása](file:///C:/data/systems/xpsL701X/hu/sm/bluetoot.htm#wp1213278)).
- 12. Kövesse a [13.](file:///C:/data/systems/xpsL701X/hu/sm/topcover.htm#wp1038150) és [18. lépés](file:///C:/data/systems/xpsL701X/hu/sm/topcover.htm#wp1037038) közötti utasításokat ebben a fejezetben: A fels[ő burkolat eltávolítása](file:///C:/data/systems/xpsL701X/hu/sm/topcover.htm#wp1035974).
- 13. Hajtsa fel a felső burkolatot.
- 14. Távolítsa el a hűtőbordát (lásd: A hűt[őborda leszerelése](file:///C:/data/systems/xpsL701X/hu/sm/heatsink.htm#wp1179902)).
- FIGYELMEZTETES: Annak érdekében, hogy a ZIF-foglalat és a processzor közötti kapcsolat ne váljon szaggatottá a processzor kivételekor vagy<br>behelyezésekor, nyomja meg óvatosan a processzor közepét, miközben a rögzítőcsavart
- **FIGYELMEZTETÉS: A processzor károsodásának elkerülése érdekében tartsa úgy a csavarhúzót, hogy az merőleges legyen a processzorra, amikor elforgatja a rögzítőcsavart.**
- 15. A ZIF-foglalat meglazításához használjon kisméretű lapos csavarhúzót, és fordítsa a ZIF-foglalat zárócsavarját balra, ameddig lehet.

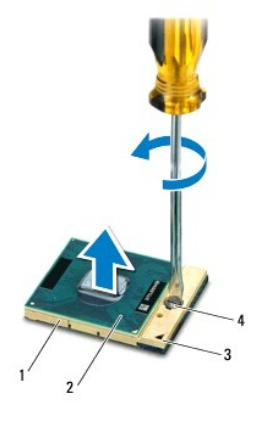

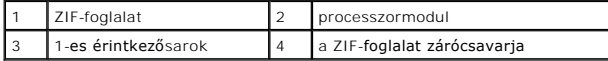

FIGYELMEZTETES: Ahhoz, hogy a legjobb hűtést biztosítsa a processzormodulnak, ne érintse meg a hőátadó felületet a processzorhűtő egységen.<br>Az emberi bőr által termelt olajok csökkenthetik a hőátadó képességet.

**FIGYELMEZTETÉS: A processzormodult egyenesen felfelé húzva távolítsa el. Legyen óvatos, nehogy elhajlítsa a processzormodul érintkezőit.**

16. Emelje ki a processzormodult a ZIF-foglalatból.

### <span id="page-51-0"></span>**A processzormodul visszahelyezése**

**MEGJEGYZES:** Uj processzormodul telepítésekor új - hűtőpadot is tartalmazó - hűtőt, vagy pedig új hűtőpadot kap a helyes telepítést illusztráló<br>dokumentációval együtt.

- 1. Kövesse a következő fejezetben olvasható utasításokat: El[őkészületek](file:///C:/data/systems/xpsL701X/hu/sm/before.htm#wp1435071).
- 2. Igazítsa a processzormodul megjelölt sarkát a ZIF-foglalat megjelölt sarkához.

**MEGJEGYZÉS:** A processzor 1-es érintkezősarkán található egy háromszög, amely egyezik a ZIF-foglalat 1-es érintkezősarkán található háromszöggel.

3. Óvatosan illessze a processzormodult a ZIF-foglalatba, és győződjön meg a processzormodul megfelelő elhelyezkedéséről.

**FIGYELMEZTETÉS: A processzormodul károsodásának elkerülése érdekében a rögzítőcsavar elforgatásakor tartsa a csavarhúzót a processzormodulra merőlegesen.**

- 4. A processzormodul alaplapra rögzítéséhez húzza meg a ZIF-foglalatot a csavar jobbra forgatásával.
- 5. Tegye vissza a processzor hűtőrácsát (lásd: A hűt[őborda cseréje](file:///C:/data/systems/xpsL701X/hu/sm/heatsink.htm#wp1187492)).
- 6. Kövesse a [11.](file:///C:/data/systems/xpsL701X/hu/sm/topcover.htm#wp1038330) és [15. lépés](file:///C:/data/systems/xpsL701X/hu/sm/topcover.htm#wp1036805) közötti utasításokat ebben a fejezetben: A fels[ő burkolat visszahelyezése](file:///C:/data/systems/xpsL701X/hu/sm/topcover.htm#wp1037718).
- 7. Helyezze vissza a bluetooth kártyát (lásd: **A Bluetooth-[kártya visszahelyezése](file:///C:/data/systems/xpsL701X/hu/sm/bluetoot.htm#wp1213767)**).
- 8. Helyezze vissza a Mini-Card kártyá(ka)t (lásd: A Mini-[Card kártyák visszahelyezése](file:///C:/data/systems/xpsL701X/hu/sm/minicard.htm#wp1181828)).
- 9. Helyezze vissza a kijelzőegységet (lásd: A kijelz[őegység visszahelyezése](file:///C:/data/systems/xpsL701X/hu/sm/display.htm#wp1217287)).
- 10. Helyezze vissza a billentyűzetet (lásd: A billenty[űzet visszahelyezése](file:///C:/data/systems/xpsL701X/hu/sm/keyboard.htm#wp1179994)).
- 11. Helyezze vissza a csuklótámasz szerkezetet (lásd: [Csuklótámasz szerkezet visszahelyezése](file:///C:/data/systems/xpsL701X/hu/sm/palmrest.htm#wp1063475)).
- 12. Helyezze vissza az optikai meghajtót (lásd: [Az optikai meghajtó visszahelyezése](file:///C:/data/systems/xpsL701X/hu/sm/odd.htm#wp1198348)).
- 13. Kövesse a(z) [5. lépés](file:///C:/data/systems/xpsL701X/hu/sm/hdd.htm#wp1198459) található utasításokat (lásd: A merevlemez- [meghajtó\(k\) visszahelyezése](file:///C:/data/systems/xpsL701X/hu/sm/hdd.htm#wp1198357)).
- 14. Helyezze vissza a memóriamodul(oka)t (lásd: [A memóriamodul\(ok\) visszahelyezése](file:///C:/data/systems/xpsL701X/hu/sm/memory.htm#wp1198546)).
- 15. Helyezze vissza a modul burkolatát (lásd: **[A modul burkolatának visszahelyezése](file:///C:/data/systems/xpsL701X/hu/sm/moduleco.htm#wp1200219)**).
- 16. Helyezze vissza az akkumulátort (lásd: [Az akkumulátor cseréje](file:///C:/data/systems/xpsL701X/hu/sm/battery.htm#wp1451569)).
- FIGYELMEZTETÉS: Mielőtt bekapcsolná a számítógépet, helyezzen vissza minden csavart, és győződjön meg arról, hogy nem maradt<br>felhasználatlan csavar a számítógép belsejében. A számítógép belsejében maradt, vissza nem helyez

#### **Bekapcsológomb kártya Dell™ XPS™ L701X szervizelési kézikönyv**

- 
- [A bekapcsológomb kártya eltávolítása](#page-53-0)
- A bekapcsológomb kártya visszahelyezés
- VIGYAZAT! A számítógép belsejében végzett munka előtt olvassa el figyelmesen a számítógéphez mellékelt biztonsági tudnivalókat. További<br>biztonsági útmutatásokat az előírásoknak való megfelelőséget ismertető www.dell.com/re
- **FIGYELMEZTETÉS: A számítógépen csak hivatalos szakember végezhet javításokat. A Dell™ engedélye nélkül végzett szerviztevékenységből adódó károkra nem vonatkozik a garanciavállalás.**
- FIGYELMEZTETES: Az elektrosztatikus kisülés elkerülése érdekében földelje magát csuklóra erősíthető földelőkábellel, vagy úgy, hogy<br>rendszeresen festetlen fémfelülethez ér (például a számítógép csatlakozóihoz).
- **FIGYELMEZTETÉS: Az alaplap sérülésének elkerülése érdekében vegye ki a főakkumulátort (lásd: [Az akkumulátor eltávolítása](file:///C:/data/systems/xpsL701X/hu/sm/battery.htm#wp1442926)), mielőtt dolgozni kezd a számítógép belsejében.**

## <span id="page-53-0"></span>**A bekapcsológomb kártya eltávolítása**

- 1. Kövesse a következő fejezetben olvasható utasításokat: El[őkészületek](file:///C:/data/systems/xpsL701X/hu/sm/before.htm#wp1435071).
- 2. Távolítsa el az akkumulátort (lásd: [Az akkumulátor eltávolítása](file:///C:/data/systems/xpsL701X/hu/sm/battery.htm#wp1442926)).
- 3. Távolítsa el a modul burkolatát (lásd: [A modul burkolatának eltávolítása](file:///C:/data/systems/xpsL701X/hu/sm/moduleco.htm#wp1180211)).
- 4. Távolítsa el a memóriamodul(oka)t (lásd: [A memóriamodul\(ok\) eltávolítása](file:///C:/data/systems/xpsL701X/hu/sm/memory.htm#wp1180211)).
- 5. Kövesse a(z) [5. lépés](file:///C:/data/systems/xpsL701X/hu/sm/hdd.htm#wp1198089) található utasításokat (lásd: A merevlemez- [meghajtó\(k\) eltávolítása](file:///C:/data/systems/xpsL701X/hu/sm/hdd.htm#wp1179926)).
- 6. Távolítsa el az optikai meghajtót (lásd: [Az optikai meghajtó eltávolítása](file:///C:/data/systems/xpsL701X/hu/sm/odd.htm#wp1179926)).
- 7. Távolítsa el a csuklótámasz szerkezetet (lásd: [Csuklótámasz szerkezet eltávolítása](file:///C:/data/systems/xpsL701X/hu/sm/palmrest.htm#wp1044787)).
- 8. Fordítsa fejjel lefelé a csuklótámaszt.
- 9. Emelje meg a csatlakozóreteszt, majd válassza le a bekapcsológomb kártya kábelét a kártya csatlakozóról a húzófül segítségével.
- 10. Távolítsa el a bekapcsológomb kártyát a csuklótámasz szerkezethez rögzítő két csavart.
- 11. Emelje le a bekapcsológomb kártyát a csuklótámasz szerkezetről.

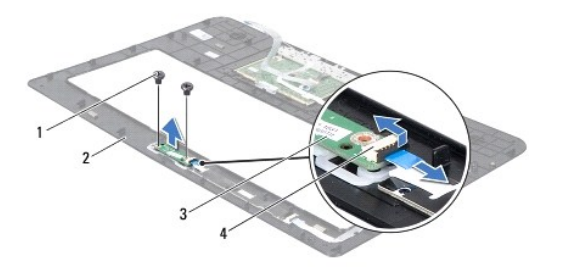

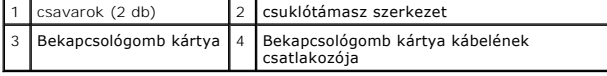

## <span id="page-53-1"></span>**A bekapcsológomb kártya visszahelyezése**

1. Kövesse a következő fejezetben olvasható utasításokat: El[őkészületek](file:///C:/data/systems/xpsL701X/hu/sm/before.htm#wp1435071).

- 2. Az illesztési támasz segítségével helyezze a bekapcsológomb kártyát a csuklótámasz szerkezetre.
- 3. Helyezze vissza a bekapcsológomb kártyát a csuklótámasz szerkezethez rögzítő két csavart.
- 4. Csúsztassa be a bekapcsológomb kártya kábelét a bekapcsológomb kártyán található csatlakozóba, majd nyomja le a kábel csatlakozóreteszét.
- 5. Helyezze vissza a csuklótámasz szerkezetet (lásd: [Csuklótámasz szerkezet visszahelyezése](file:///C:/data/systems/xpsL701X/hu/sm/palmrest.htm#wp1063475)).
- 6. Helyezze vissza az optikai meghajtót (lásd: [Az optikai meghajtó visszahelyezése](file:///C:/data/systems/xpsL701X/hu/sm/odd.htm#wp1198348)).
- 7. Kövesse a(z) [5. lépés](file:///C:/data/systems/xpsL701X/hu/sm/hdd.htm#wp1198459) található utasításokat (lásd: A merevlemez- [meghajtó\(k\) visszahelyezése](file:///C:/data/systems/xpsL701X/hu/sm/hdd.htm#wp1198357)).
- 8. Helyezze vissza a memóriamodul(oka)t (lásd: **A memóriamodul(ok) visszahelyezése**).
- 9. Helyezze vissza a modul burkolatát (lásd: **[A modul burkolatának visszahelyezése](file:///C:/data/systems/xpsL701X/hu/sm/moduleco.htm#wp1200219)**).
- 10. Helyezze vissza az akkumulátort (lásd: [Az akkumulátor cseréje](file:///C:/data/systems/xpsL701X/hu/sm/battery.htm#wp1451569)).

FIGYELMEZTETES: Mielőtt bekapcsolná a számítógépet, helyezzen vissza minden csavart, és győződjön meg arról, hogy nem maradt<br>felhasználatlan csavar a számítógép belsejében. A számítógép belsejében maradt, vissza nem helyez

#### **Hangszórók**

**Dell™ XPS™ L701X szervizelési kézikönyv** 

- [A hangszórók kiszerelése](#page-55-0)
- [A hangszóró visszaszerelése](#page-56-0)
- VIGYAZAT! A számítógép belsejében végzett munka előtt olvassa el figyelmesen a számítógéphez mellékelt biztonsági tudnivalókat. További<br>biztonsági útmutatásokat az előírásoknak való megfelelőséget ismertető www.dell.com/re
- **FIGYELMEZTETÉS: A számítógépen csak hivatalos szakember végezhet javításokat. A Dell™ engedélye nélkül végzett szerviztevékenységből adódó károkra nem vonatkozik a garanciavállalás.**
- FIGYELMEZTETES: Az elektrosztatikus kisülés elkerülése érdekében földelje magát csuklóra erősíthető földelőkábellel, vagy úgy, hogy<br>rendszeresen festetlen fémfelülethez ér (például a számítógép csatlakozóihoz).
- **FIGYELMEZTETÉS: Az alaplap sérülésének elkerülése érdekében vegye ki a főakkumulátort (lásd: [Az akkumulátor eltávolítása](file:///C:/data/systems/xpsL701X/hu/sm/battery.htm#wp1442926)), mielőtt dolgozni kezd a számítógép belsejében.**

### <span id="page-55-0"></span>**A hangszórók kiszerelése**

- 1. Kövesse a következő fejezetben olvasható utasításokat: El[őkészületek](file:///C:/data/systems/xpsL701X/hu/sm/before.htm#wp1435071).
- 2. Távolítsa el az akkumulátort (lásd: [Az akkumulátor eltávolítása](file:///C:/data/systems/xpsL701X/hu/sm/battery.htm#wp1442926))
- 3. Csatlakoztassa le a hangszóró kábelét az I/O kártya csatlakozójáról.

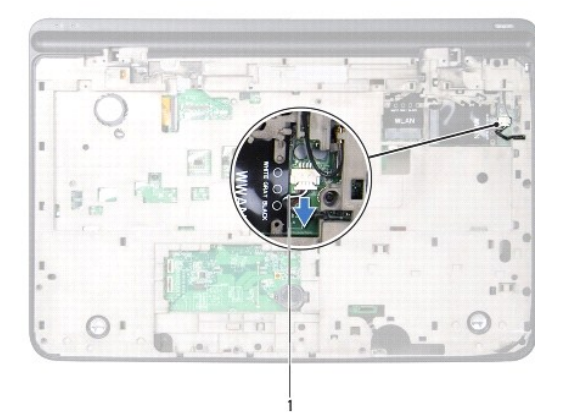

#### 1 hangszórókábel

- 4. Távolítsa el az alaplapot (lásd: [Az alaplap eltávolítása](file:///C:/data/systems/xpsL701X/hu/sm/sysboard.htm#wp1032066)).
- 5. Jegyezze fel a hangszórókábel elvezetésének útvonalát, és vegye ki a kábelt a vezetőkből.
- 6. Távolítsa el a négy hangszórócsavart (kettő minden hangszórónál), amelyek a hangszórókat a felső burkolathoz rögzítik.
- 7. Emelje ki a hangszórókat a hozzájuk tartozó kábelekkel együtt a felső burkolatból.

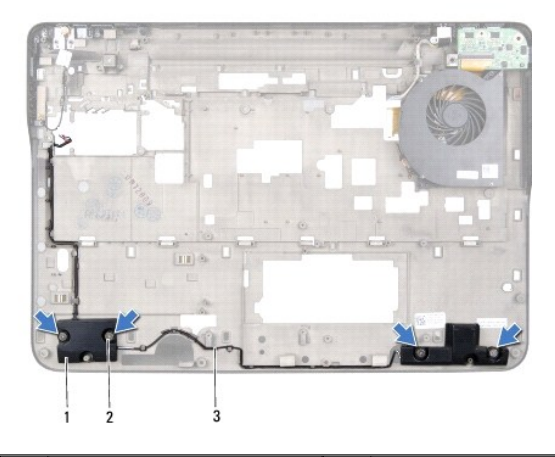

hangszórók (2 db)  $\begin{vmatrix} 2 & \cos(4) & \cos(4) & \$ 3 hangszórókábel

## <span id="page-56-0"></span>**A hangszóró visszaszerelése**

- 1. Kövesse a következő fejezetben olvasható utasításokat: El[őkészületek](file:///C:/data/systems/xpsL701X/hu/sm/before.htm#wp1435071).
- 2. Vezesse át a hangszórókábelt a kábelvezetőkön.
- 3. Igazítsa a hangszórók csavarhelyeit a felső burkolat csavarhelyeihez.
- 4. Helyezze vissza a négy hangszórócsavart (kettőt minden hangszórónál), amelyek a hangszórókat az alsó burkolathoz rögzítik.
- 5. Helyezze vissza az alaplapot (lásd: [Az alaplap visszahelyezése](file:///C:/data/systems/xpsL701X/hu/sm/sysboard.htm#wp1044267)).
- 6. Csatlakoztassa a hangszórókábelt az alaplapi csatlakozóhoz.
- 7. Helyezze vissza az akkumulátort (lásd: [Az akkumulátor cseréje](file:///C:/data/systems/xpsL701X/hu/sm/battery.htm#wp1451569)).

FIGYELMEZTETES: Mielőtt bekapcsolná a számítógépet, helyezzen vissza minden csavart, és győződjön meg arról, hogy nem maradt<br>felhasználatlan csavar a számítógép belsejében. A számítógép belsejében maradt, vissza nem helyez

### **Mélysugárzó**

**Dell™ XPS™ L701X szervizelési kézikönyv** 

- [A mélysugárzó eltávolítása](#page-57-0)
- [A mélysugárzó visszahelyezése](#page-58-0)
- VIGYAZAT! A számítógép belsejében végzett munka előtt olvassa el figyelmesen a számítógéphez mellékelt biztonsági tudnivalókat. További<br>biztonsági útmutatásokat az előírásoknak való megfelelőséget ismertető www.dell.com/re
- **FIGYELMEZTETÉS: A számítógépen csak hivatalos szakember végezhet javításokat. A Dell™ engedélye nélkül végzett szerviztevékenységből adódó károkra nem vonatkozik a garanciavállalás.**
- FIGYELMEZTETES: Az elektrosztatikus kisülés elkerülése érdekében földelje magát csuklóra erősíthető földelőkábellel, vagy úgy, hogy<br>rendszeresen festetlen fémfelülethez ér (például a számítógép csatlakozóihoz).
- **FIGYELMEZTETÉS: Az alaplap sérülésének elkerülése érdekében vegye ki a főakkumulátort (lásd: [Az akkumulátor eltávolítása](file:///C:/data/systems/xpsL701X/hu/sm/battery.htm#wp1442926)), mielőtt dolgozni kezd a számítógép belsejében.**

### <span id="page-57-0"></span>**A mélysugárzó eltávolítása**

- 1. Kövesse a következő fejezetben olvasható utasításokat: El[őkészületek](file:///C:/data/systems/xpsL701X/hu/sm/before.htm#wp1435071).
- 2. Távolítsa el az akkumulátort (lásd: [Az akkumulátor eltávolítása](file:///C:/data/systems/xpsL701X/hu/sm/battery.htm#wp1442926)).
- 3. Távolítsa el a modul burkolatát (lásd: [A modul burkolatának eltávolítása](file:///C:/data/systems/xpsL701X/hu/sm/moduleco.htm#wp1180211)).
- 4. Távolítsa el a memóriamodul(oka)t (lásd: [A memóriamodul\(ok\) eltávolítása](file:///C:/data/systems/xpsL701X/hu/sm/memory.htm#wp1180211)).
- 5. Kövesse a(z) [5. lépés](file:///C:/data/systems/xpsL701X/hu/sm/hdd.htm#wp1198089) található utasításokat (lásd: A merevlemez- [meghajtó\(k\) eltávolítása](file:///C:/data/systems/xpsL701X/hu/sm/hdd.htm#wp1179926)).
- 6. Távolítsa el az optikai meghajtót (lásd: [Az optikai meghajtó eltávolítása](file:///C:/data/systems/xpsL701X/hu/sm/odd.htm#wp1179926)).
- 7. Távolítsa el a csuklótámasz szerkezetet (lásd: [Csuklótámasz szerkezet eltávolítása](file:///C:/data/systems/xpsL701X/hu/sm/palmrest.htm#wp1044787)).
- 8. Távolítsa el a billentyűzetet (lásd: A billenty[űzet eltávolítása](file:///C:/data/systems/xpsL701X/hu/sm/keyboard.htm#wp1201059)).
- 9. Távolítsa el a kijelzőegységet (lásd: A kijelz[őegység eltávolítása](file:///C:/data/systems/xpsL701X/hu/sm/display.htm#wp1212160)).
- 10. Távolítsa el a Mini-Card kártyá(ka)t (lásd: A Mini-[Card kártyák eltávolítása](file:///C:/data/systems/xpsL701X/hu/sm/minicard.htm#wp1189423)).
- 11. Távolítsa el a bluetooth kártyát (lásd: A Bluetooth-[kártya eltávolítása](file:///C:/data/systems/xpsL701X/hu/sm/bluetoot.htm#wp1213278)).
- 12. Kövesse a [13](file:///C:/data/systems/xpsL701X/hu/sm/topcover.htm#wp1038150). és a(z) [18](file:///C:/data/systems/xpsL701X/hu/sm/topcover.htm#wp1037038). lépés közötti utasításokat ebben a fejezetben: A fels[ő burkolat eltávolítása](file:///C:/data/systems/xpsL701X/hu/sm/topcover.htm#wp1035974).
- 13. Távolítsa el a négy csavart, amely a mélysugárzót az alap burkolathoz rögzíti.
- 14. Emelje ki a mélysugárzót a hozzá tartozó kábellel együtt az alap burkolatból.

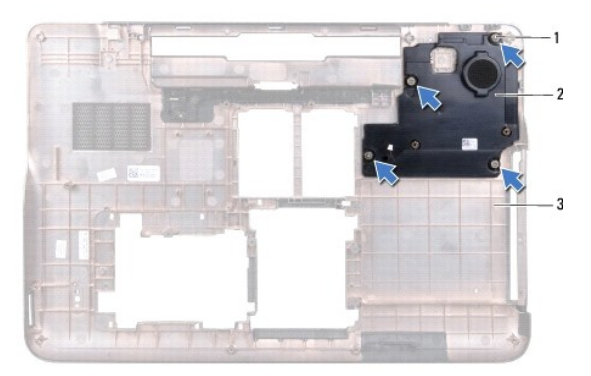

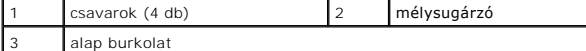

### <span id="page-58-0"></span>**A mélysugárzó visszahelyezése**

- 1. Kövesse a következő fejezetben olvasható utasításokat: El[őkészületek](file:///C:/data/systems/xpsL701X/hu/sm/before.htm#wp1435071).
- 2. Igazítsa a mélysugárzó csavarhelyeit az alap burkolat csavarhelyeihez.
- 3. Helyezze vissza a négy csavart, amely a mélysugárzót az alap burkolathoz rögzíti.
- 4. Kövesse a [11.](file:///C:/data/systems/xpsL701X/hu/sm/topcover.htm#wp1038330) és [15. lépés](file:///C:/data/systems/xpsL701X/hu/sm/topcover.htm#wp1036805) közötti utasításokat ebben a fejezetben: A fels[ő burkolat visszahelyezése](file:///C:/data/systems/xpsL701X/hu/sm/topcover.htm#wp1037718).
- 5. Helyezze vissza a bluetooth kártyát (lásd: **A Bluetooth-[kártya visszahelyezése](file:///C:/data/systems/xpsL701X/hu/sm/bluetoot.htm#wp1213767)**).
- 6. Helyezze vissza a Mini-Card kártyá(ka)t (lásd: A Mini-[Card kártyák visszahelyezése](file:///C:/data/systems/xpsL701X/hu/sm/minicard.htm#wp1181828)).
- 7. Helyezze vissza a kijelzőegységet (lásd: A kijelz[őegység visszahelyezése](file:///C:/data/systems/xpsL701X/hu/sm/display.htm#wp1217287)).
- 8. Helyezze vissza a billentyűzetet (lásd: A billenty[űzet visszahelyezése](file:///C:/data/systems/xpsL701X/hu/sm/keyboard.htm#wp1179994)).
- 9. Helyezze vissza a csuklótámasz szerkezetet (lásd: [Csuklótámasz szerkezet visszahelyezése](file:///C:/data/systems/xpsL701X/hu/sm/palmrest.htm#wp1063475)).
- 10. Helyezze vissza az optikai meghajtót (lásd: [Az optikai meghajtó visszahelyezése](file:///C:/data/systems/xpsL701X/hu/sm/odd.htm#wp1198348)).
- 11. Kövesse a(z) [5. lépés](file:///C:/data/systems/xpsL701X/hu/sm/hdd.htm#wp1198459) található utasításokat (lásd: A merevlemez- [meghajtó\(k\) visszahelyezése](file:///C:/data/systems/xpsL701X/hu/sm/hdd.htm#wp1198357)).
- 12. Helyezze vissza a memóriamodul(oka)t (lásd: **A memóriamodul(ok) visszahelyezése**).
- 13. Helyezze vissza a modul burkolatát (lásd: [A modul burkolatának visszahelyezése](file:///C:/data/systems/xpsL701X/hu/sm/moduleco.htm#wp1200219)).
- 14. Helyezze vissza az akkumulátort (lásd: [Az akkumulátor cseréje](file:///C:/data/systems/xpsL701X/hu/sm/battery.htm#wp1451569)).
- FIGYELMEZTETES: Mielőtt bekapcsolná a számítógépet, helyezzen vissza minden csavart, és győződjön meg arról, hogy nem maradt<br>felhasználatlan csavar a számítógép belsejében. A számítógép belsejében maradt, vissza nem helyez

### **Alaplap**

**Dell™ XPS™ L701X szervizelési kézikönyv** 

- [Az alaplap eltávolítása](#page-59-0)
- [Az alaplap visszahelyezése](#page-60-0)
- [A szervizcímke megadása a BIOS](#page-61-0)-ban
- VIGYAZAT! A számítógép belsejében végzett munka előtt olvassa el figyelmesen a számítógéphez mellékelt biztonsági tudnivalókat. További<br>biztonsági útmutatásokat az előírásoknak való megfelelőséget ismertető www.dell.com/re
- **FIGYELMEZTETÉS: A számítógépen csak hivatalos szakember végezhet javításokat. A Dell™ engedélye nélkül végzett szerviztevékenységből adódó károkra nem vonatkozik a garanciavállalás.**
- FIGYELMEZTETES: Az elektrosztatikus kisülés elkerülése érdekében földelje magát csuklóra erősíthető földelőkábellel, vagy úgy, hogy<br>rendszeresen festetlen fémfelülethez ér (például a számítógép csatlakozóihoz).
- **FIGYELMEZTETÉS: Az alaplap sérülésének elkerülése érdekében vegye ki a főakkumulátort (lásd: [Az akkumulátor eltávolítása](file:///C:/data/systems/xpsL701X/hu/sm/battery.htm#wp1442926)), mielőtt dolgozni kezd a számítógép belsejében.**
- **FIGYELMEZTETÉS: Az alkatrészeket és kártyákat a szélüknél fogja, és ne érintse meg az érintkezőket.**

## <span id="page-59-0"></span>**Az alaplap eltávolítása**

- 1. Kövesse a következő fejezetben olvasható utasításokat: El[őkészületek](file:///C:/data/systems/xpsL701X/hu/sm/before.htm#wp1435071).
- 2. Távolítson el minden behelyezett kártyát a memóriakártya-olvasóból.
- 3. Távolítsa el az akkumulátort (lásd: [Az akkumulátor eltávolítása](file:///C:/data/systems/xpsL701X/hu/sm/battery.htm#wp1442926)).
- 4. Távolítsa el a modul burkolatát (lásd: [A modul burkolatának eltávolítása](file:///C:/data/systems/xpsL701X/hu/sm/moduleco.htm#wp1180211)).
- 5. Távolítsa el a memóriamodul(oka)t (lásd: [A memóriamodul\(ok\) eltávolítása](file:///C:/data/systems/xpsL701X/hu/sm/memory.htm#wp1180211)).
- 6. Kövesse a(z) [5. lépés](file:///C:/data/systems/xpsL701X/hu/sm/hdd.htm#wp1198089) található utasításokat (lásd: A merevlemez- [meghajtó\(k\) eltávolítása](file:///C:/data/systems/xpsL701X/hu/sm/hdd.htm#wp1179926)).
- 7. Távolítsa el az optikai meghajtót (lásd: [Az optikai meghajtó eltávolítása](file:///C:/data/systems/xpsL701X/hu/sm/odd.htm#wp1179926)).
- 8. Távolítsa el a csuklótámasz szerkezetet (lásd: [Csuklótámasz szerkezet eltávolítása](file:///C:/data/systems/xpsL701X/hu/sm/palmrest.htm#wp1044787)).
- 9. Távolítsa el a billentyűzetet (lásd: A billenty[űzet eltávolítása](file:///C:/data/systems/xpsL701X/hu/sm/keyboard.htm#wp1201059)).
- 10. Távolítsa el a kijelzőegységet (lásd: A kijelz[őegység eltávolítása](file:///C:/data/systems/xpsL701X/hu/sm/display.htm#wp1212160)).
- 11. Távolítsa el a Mini-Card kártyá(ka)t (lásd: **A Mini-[Card kártyák eltávolítása](file:///C:/data/systems/xpsL701X/hu/sm/minicard.htm#wp1189423)**).
- 12. Távolítsa el a bluetooth kártyát (lásd: A Bluetooth-[kártya eltávolítása](file:///C:/data/systems/xpsL701X/hu/sm/bluetoot.htm#wp1213278)).
- 13. Távolítsa el a gombelemet (lásd: [A gombelem eltávolítása](file:///C:/data/systems/xpsL701X/hu/sm/coinbatt.htm#wp1186334)).
- 14. Emelje fel az alaplapi csatlakozó zárját, és a fület meghúzva az USB-kártya kábelét csatlakoztassa le az alaplapi csatlakozójáról.

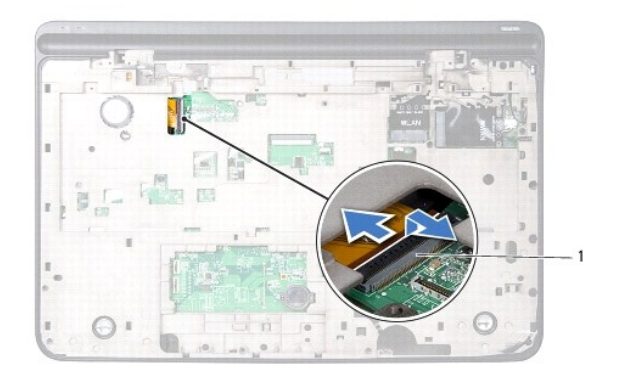

#### 1 USB-kártya kábelcsatlakozója

- 15. Kövesse a [13.](file:///C:/data/systems/xpsL701X/hu/sm/topcover.htm#wp1038150) és [18. lépés](file:///C:/data/systems/xpsL701X/hu/sm/topcover.htm#wp1037038) közötti utasításokat ebben a fejezetben: A fels[ő burkolat eltávolítása](file:///C:/data/systems/xpsL701X/hu/sm/topcover.htm#wp1035974).
- 16. Távolítsa el a hűtőbordát (lásd: A hűt[őborda leszerelése](file:///C:/data/systems/xpsL701X/hu/sm/heatsink.htm#wp1179902)).
- 17. Távolítsa el a processzormodult (lásd: [A processzormodul eltávolítása](file:///C:/data/systems/xpsL701X/hu/sm/processo.htm#wp1179902)).
- 18. Távolítsa el az I/O kártyát (lásd: [Az I/O áramköri kártya eltávolítása](file:///C:/data/systems/xpsL701X/hu/sm/iobrd.htm#wp1213278)).
- 19. Válassza le a ventilátorkábelt és a tápadapter csatlakozókábelét az alaplapon lévő csatlakozókból.
- 20. Távolítsa el a csavarokat, amelyek az alaplapot a felső burkolathoz rögzítik.
- 21. Emelje ki az alaplapot a felső burkolatból.

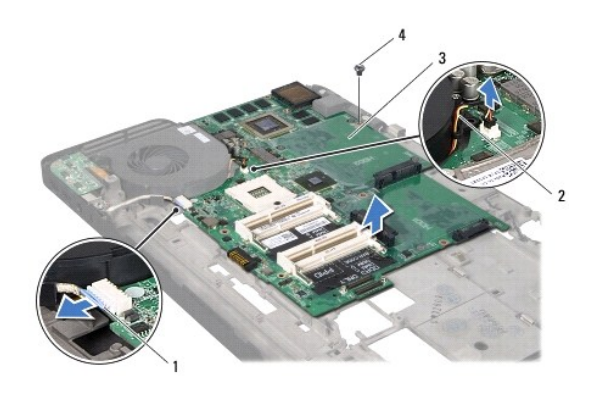

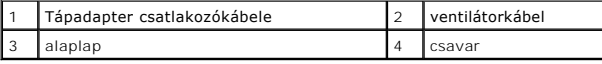

## <span id="page-60-0"></span>**Az alaplap visszahelyezése**

- 1. Kövesse a következő fejezetben olvasható utasításokat: El[őkészületek](file:///C:/data/systems/xpsL701X/hu/sm/before.htm#wp1435071).
- 2. Helyezze egy vonalba az alaplapon található csavarnyílást és a felső burkolatot.
- 3. Helyezze vissza a csavarokat, amelyek az alaplapot a felső burkolathoz rögzítik.
- 4. Csatlakoztassa a ventilátorkábelt és a tápadapter csatlakozókábelét az alaplapon lévő csatlakozókhoz.
- 5. Helyezze vissza az I/O kártyát (lásd: [Az I/O áramköri kártya visszahelyezése](file:///C:/data/systems/xpsL701X/hu/sm/iobrd.htm#wp1213767)).
- 6. Helyezze vissza a processzormodult (lásd: [A processzormodul visszahelyezése](file:///C:/data/systems/xpsL701X/hu/sm/processo.htm#wp1187222)).
- 7. Tegye vissza a processzor hűtőrácsát (lásd: A hűt[őborda cseréje](file:///C:/data/systems/xpsL701X/hu/sm/heatsink.htm#wp1187492)).
- 8. Kövesse a [11.](file:///C:/data/systems/xpsL701X/hu/sm/topcover.htm#wp1038330) és [15. lépés](file:///C:/data/systems/xpsL701X/hu/sm/topcover.htm#wp1036805) közötti utasításokat ebben a fejezetben: A fels[ő burkolat visszahelyezése](file:///C:/data/systems/xpsL701X/hu/sm/topcover.htm#wp1037718).
- 9. Csúsztassa az USB-kártya kábelét az alaplapi csatlakozóba, és a kábel rögzítéséhez nyomja le a csatlakozó reteszét.
- 10. Helyezze vissza a gombelemet (lásd: [A gombelem visszahelyezése](file:///C:/data/systems/xpsL701X/hu/sm/coinbatt.htm#wp1180214)).
- 11. Helyezze vissza a bluetooth kártyát (lásd: **A Bluetooth-[kártya visszahelyezése](file:///C:/data/systems/xpsL701X/hu/sm/bluetoot.htm#wp1213767)**).
- 12. Helyezze vissza a Mini-Card kártyá(ka)t (lásd: A Mini-[Card kártyák visszahelyezése](file:///C:/data/systems/xpsL701X/hu/sm/minicard.htm#wp1181828)).
- 13. Helyezze vissza a kijelzőegységet (lásd: A kijelz[őegység visszahelyezése](file:///C:/data/systems/xpsL701X/hu/sm/display.htm#wp1217287)).
- 14. Helyezze vissza a billentyűzetet (lásd: A billenty[űzet visszahelyezése](file:///C:/data/systems/xpsL701X/hu/sm/keyboard.htm#wp1179994)).
- 15. Helyezze vissza a csuklótámasz szerkezetet (lásd: [Csuklótámasz szerkezet visszahelyezése](file:///C:/data/systems/xpsL701X/hu/sm/palmrest.htm#wp1063475)).
- 16. Helyezze vissza az optikai meghajtót (lásd: [Az optikai meghajtó visszahelyezése](file:///C:/data/systems/xpsL701X/hu/sm/odd.htm#wp1198348)).
- 17. Kövesse a(z) [5. lépés](file:///C:/data/systems/xpsL701X/hu/sm/hdd.htm#wp1198459) található utasításokat (lásd: A merevlemez- [meghajtó\(k\) visszahelyezése](file:///C:/data/systems/xpsL701X/hu/sm/hdd.htm#wp1198357)).
- 18. Helyezze vissza a memóriamodul(oka)t (lásd: [A memóriamodul\(ok\) visszahelyezése](file:///C:/data/systems/xpsL701X/hu/sm/memory.htm#wp1198546)).
- 19. Helyezze vissza a modul burkolatát (lásd: [A modul burkolatának visszahelyezése](file:///C:/data/systems/xpsL701X/hu/sm/moduleco.htm#wp1200219)).
- 20. Helyezze vissza az akkumulátort (lásd: [Az akkumulátor cseréje](file:///C:/data/systems/xpsL701X/hu/sm/battery.htm#wp1451569)).
- 21. Helyezze vissza a médiakártya-olvasóból esetlegesen eltávolított kártyákat.
- FIGYELMEZTETES: Mielőtt bekapcsolná a számítógépet, helyezzen vissza minden csavart, és győződjön meg arról, hogy nem maradt<br>felhasználatlan csavar a számítógép belsejében. A számítógép belsejében maradt, vissza nem helyez
- 22. Kapcsolja be a számítógépet.
- **MEGJEGYZÉS:** Miután kicserélte az alaplapot, adja meg a szervizcímkét az új alaplap BIOS-ában.
- 23. Adja meg a szervizcímkét (lásd: **[A szervizcímke megadása a BIOS](#page-61-0)-ban**).

## <span id="page-61-0"></span>**A szervizcímke megadása a BIOS-ban**

- 1. Gondoskodjon róla, hogy a hálózati adapter be legyen dugva, és hogy a fő akkumulátor megfelelően legyen telepítve.
- 2. Kapcsolja be a számítógépet.
- 3. A rendszerbeállító segédprogramba lépéshez nyomja meg az <F2> billentyűt az indítási önteszt (POST) során.
- 4. Navigáljon a Security (Biztonság) lapra, és a **Set Service Tag** (Szervizcímke beállítása) mezőben adja meg a szervizcímkét.

**Dell™ XPS™ L701X szervizelési kézikönyv** 

**MEGJEGYZÉS:** A MEGJEGYZÉS jelzések a számítógép biztonságosabb és hatékonyabb használatát elősegítő fontos tudnivalókat tartalmaznak.

 $\triangle$ **FIGYELMEZTETÉS: A FIGYELMEZTETÉS jelzések az utasítások be nem tartása esetén esetlegesen bekövetkező hardversérülés vagy adatvesztés veszélyére hívják fel a figyelmet.** 

**VIGYÁZAT! A VIGYÁZAT esetleges tárgyi és személyi sérülésekre, illetve életveszélyre hívják fel a figyelmet.** 

### **A dokumentumban közölt információ külön értesítés nélkül is megváltozhat. © 2010 Dell Inc. Minden jog fenntartva.**

A dokumentumban használt védjegyek: a Dell™, a *Dell* logó és az XPS™ a Dell Inc. védjegyei; a Microsoft®, Windows® és a Windows start gomb embléma © a Microsoft vállalat<br>védjegyei vagy bejegyzett védjegyei az Egyesült Áll

A Dell Inc. előzetes írásos engedélye nélkül szigorúan tilos a dokumentumokat bármilyen módon sokszorosítani.

2010. október Mód. A00

- **Felső burkolat Dell™ XPS™ L701X szervizelési kézikönyv**
- 
- A fels[ő burkolat eltávolítása](#page-63-0)
- A fels[ő burkolat visszahelyezése](#page-65-0)
- VIGYAZAT! A számítógép belsejében végzett munka előtt olvassa el figyelmesen a számítógéphez mellékelt biztonsági tudnivalókat. További<br>biztonsági útmutatásokat az előírásoknak való megfelelőséget ismertető www.dell.com/re
- **FIGYELMEZTETÉS: A számítógépen csak hivatalos szakember végezhet javításokat. A Dell™ engedélye nélkül végzett szerviztevékenységből adódó károkra nem vonatkozik a garanciavállalás.**
- FIGYELMEZTETES: Az elektrosztatikus kisülés elkerülése érdekében földelje magát csuklóra erősíthető földelőkábellel, vagy úgy, hogy<br>rendszeresen festetlen fémfelülethez ér (például a számítógép csatlakozóihoz).
- **FIGYELMEZTETÉS: Az alaplap sérülésének elkerülése érdekében vegye ki a főakkumulátort (lásd: [Az akkumulátor eltávolítása](file:///C:/data/systems/xpsL701X/hu/sm/battery.htm#wp1442926)), mielőtt dolgozni kezd a számítógép belsejében.**

### <span id="page-63-0"></span>**A felső burkolat eltávolítása**

- 1. Kövesse a következő fejezetben olvasható utasításokat: El[őkészületek](file:///C:/data/systems/xpsL701X/hu/sm/before.htm#wp1435071).
- 2. Nyomja be és vegye ki a médiakártya-olvasóban lévő kártyákat.
- 3. Távolítsa el az akkumulátort (lásd: [Az akkumulátor eltávolítása](file:///C:/data/systems/xpsL701X/hu/sm/battery.htm#wp1442926)).
- 4. Távolítsa el a modul burkolatát (lásd: [A modul burkolatának eltávolítása](file:///C:/data/systems/xpsL701X/hu/sm/moduleco.htm#wp1180211)).
- 5. Távolítsa el a memóriamodul(oka)t (lásd: [A memóriamodul\(ok\) eltávolítása](file:///C:/data/systems/xpsL701X/hu/sm/memory.htm#wp1180211)).
- 6. Kövesse a(z) [5. lépés](file:///C:/data/systems/xpsL701X/hu/sm/hdd.htm#wp1198089) található utasításokat (lásd: A merevlemez- [meghajtó\(k\) eltávolítása](file:///C:/data/systems/xpsL701X/hu/sm/hdd.htm#wp1179926)).
- 7. Távolítsa el az optikai meghajtót (lásd: [Az optikai meghajtó eltávolítása](file:///C:/data/systems/xpsL701X/hu/sm/odd.htm#wp1179926)).
- 8. Távolítsa el a csuklótámasz szerkezetet (lásd: [Csuklótámasz szerkezet eltávolítása](file:///C:/data/systems/xpsL701X/hu/sm/palmrest.htm#wp1044787)).
- 9. Távolítsa el a billentyűzetet (lásd: A billenty[űzet eltávolítása](file:///C:/data/systems/xpsL701X/hu/sm/keyboard.htm#wp1201059)).
- 10. Távolítsa el a Mini-Card kártyá(ka)t (lásd: A Mini-[Card kártyák eltávolítása](file:///C:/data/systems/xpsL701X/hu/sm/minicard.htm#wp1189423)).
- 11. Távolítsa el a Bluetooth-kártyát (lásd: A Bluetooth-[kártya eltávolítása](file:///C:/data/systems/xpsL701X/hu/sm/bluetoot.htm#wp1213278)).
- 12. Távolítsa el a kijelzőegységet (lásd: A kijelz[őegység eltávolítása](file:///C:/data/systems/xpsL701X/hu/sm/display.htm#wp1212160)).
- 13. Távolítsa el a felső burkolat szerkezetet az alap burkolathoz rögzítő tíz csavart.

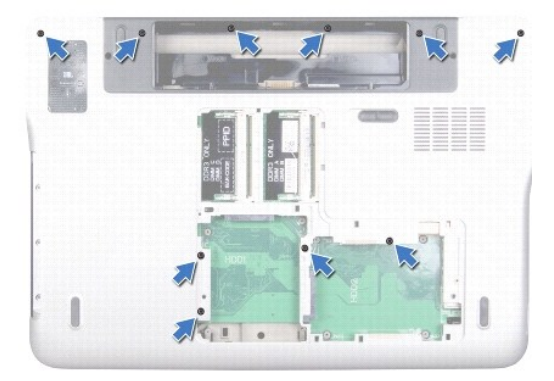

- 14. Fordítsa a számítógépet fejjel lefelé.
- 15. Távolítsa el a felső burkolat szerkezetet az alap burkolathoz rögzítő tíz csavart.

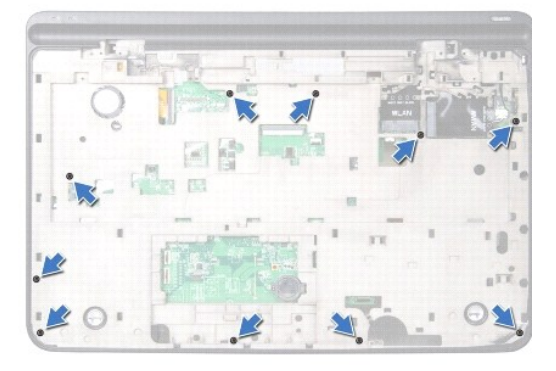

16. Csatolja le a mélysugárzó kábelét az alaplap csatlakozójáról.

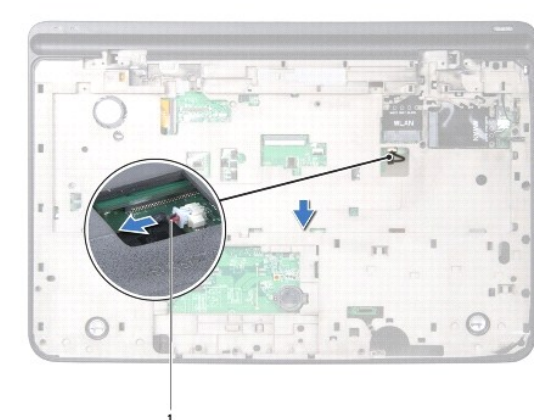

### 1 a mélysugárzó kábele

- 17. Az ujjbegyével óvatosan pattintsa ki a felső burkolat szerkezetet az alap burkolatból.
- 18. Emelje ki a felső burkolatot az alap burkolatból.

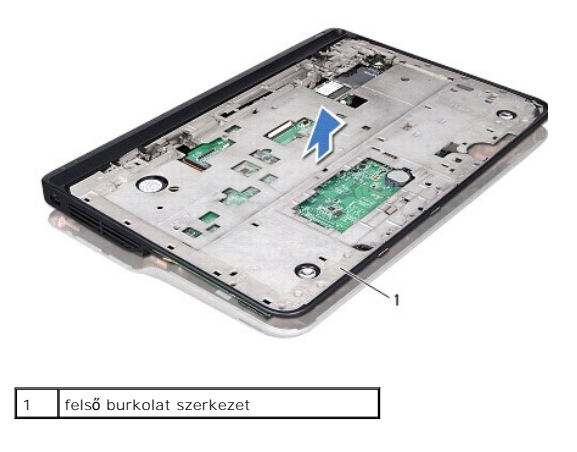

- 19. Távolítsa el a tápadapter csatlakozót (lásd: [A tápadapter csatlakozó eltávolítása](file:///C:/data/systems/xpsL701X/hu/sm/dccable.htm#wp1179902)).
- 20. Távolítsa el az USB-kártyát (lásd: Az USB-[kártya eltávolítása](file:///C:/data/systems/xpsL701X/hu/sm/daughter.htm#wp1213278)).
- 21. Távolítsa el a ventilátort (lásd: [A ventilátor eltávolítása](file:///C:/data/systems/xpsL701X/hu/sm/fan.htm#wp1179902)).
- 22. Távolítsa el a hűtőbordát (lásd: A hűt[őborda leszerelése](file:///C:/data/systems/xpsL701X/hu/sm/heatsink.htm#wp1179902)).
- 23. Távolítsa el a processzormodult (lásd: **[A processzormodul eltávolítása](file:///C:/data/systems/xpsL701X/hu/sm/processo.htm#wp1179902)**).
- 24. Távolítsa el az I/O kártyát (lásd: [Az I/O áramköri kártya eltávolítása](file:///C:/data/systems/xpsL701X/hu/sm/iobrd.htm#wp1213278)).
- 25. Távolítsa el a TV-antenna csatlakozót (lásd: A TV-[antenna csatlakozó eltávolítása](file:///C:/data/systems/xpsL701X/hu/sm/antenna_.htm#wp1213278)).
- 26. Távolítsa el az alaplapot (lásd: [Az alaplap eltávolítása](file:///C:/data/systems/xpsL701X/hu/sm/sysboard.htm#wp1032066)).
- 27. Távolítsa el a hangszórókat (lásd: [A hangszórók kiszerelése](file:///C:/data/systems/xpsL701X/hu/sm/speaker.htm#wp1030873)).

### <span id="page-65-0"></span>**A felső burkolat visszahelyezése**

- 1. Kövesse a következő fejezetben olvasható utasításokat: El[őkészületek](file:///C:/data/systems/xpsL701X/hu/sm/before.htm#wp1435071).
- 2. Helyezze vissza a hangszórókat (lásd: **[A hangszóró visszaszerelése](file:///C:/data/systems/xpsL701X/hu/sm/speaker.htm#wp1040761)**).
- 3. Helyezze vissza az alaplapot (lásd: [Az alaplap visszahelyezése](file:///C:/data/systems/xpsL701X/hu/sm/sysboard.htm#wp1044267)).
- 4. Helyezze vissza a TV-antenna csatlakozót (lásd: A TV-[antenna csatlakozó visszahelyezése](file:///C:/data/systems/xpsL701X/hu/sm/antenna_.htm#wp1213767)).
- 5. Helyezze vissza az I/O kártyát (lásd: [Az I/O áramköri kártya visszahelyezése](file:///C:/data/systems/xpsL701X/hu/sm/iobrd.htm#wp1213767)).
- 6. Helyezze vissza a processzormodult (lásd: **A processzormodul visszahelyezése**).
- 7. Tegye vissza a processzor hűtőrácsát (lásd: A hűt[őborda cseréje](file:///C:/data/systems/xpsL701X/hu/sm/heatsink.htm#wp1187492)).
- 8. Helyezze vissza a ventilátort (lásd: [A ventilátor cseréje](file:///C:/data/systems/xpsL701X/hu/sm/fan.htm#wp1187492)).
- 9. Helyezze vissza a tápadapter csatlakozót (lásd: [A tápadapter csatlakozó visszahelyezése](file:///C:/data/systems/xpsL701X/hu/sm/dccable.htm#wp1181309)).
- 10. Helyezze vissza az USB-kártyát (lásd: <u>Az USB-[kártya visszahelyezése](file:///C:/data/systems/xpsL701X/hu/sm/daughter.htm#wp1213767)</u>).
- 11. Vezesse át a mélysugárzó kábelét a felső burkolaton található kábelvezetőn.
- 12. Csatlakoztassa a mélysugárzó kábelét az alaplapi csatlakozóhoz.
- 13. Igazítsa a felső burkolaton található füleket az alap burkolat nyílásaihoz, majd pattintsa a felső burkolatot az alap burkolatra.
- 14. Helyezze vissza a felső burkolat szerkezetet az alap burkolathoz rögzítő tíz csavart.
- 15. Fordítsa meg a számítógépet, és tegye vissza a tíz csavart, amely a felső burkolatot az alap burkolathoz rögzíti.
- 16. Helyezze vissza a bluetooth kártyát (lásd: A Bluetooth-[kártya visszahelyezése](file:///C:/data/systems/xpsL701X/hu/sm/bluetoot.htm#wp1213767)).
- 17. Helyezze vissza a Mini-Card kártyá(ka)t (lásd: A Mini-[Card kártyák visszahelyezése](file:///C:/data/systems/xpsL701X/hu/sm/minicard.htm#wp1181828)).
- 18. Helyezze vissza a kijelzőegységet (lásd: A kijelz[őegység visszahelyezése](file:///C:/data/systems/xpsL701X/hu/sm/display.htm#wp1217287)).
- 19. Helyezze vissza a billentyűzetet (lásd: A billenty[űzet visszahelyezése](file:///C:/data/systems/xpsL701X/hu/sm/keyboard.htm#wp1179994)).
- 20. Helyezze vissza a csuklótámasz szerkezetet (lásd: [Csuklótámasz szerkezet visszahelyezése](file:///C:/data/systems/xpsL701X/hu/sm/palmrest.htm#wp1063475)).
- 21. Helyezze vissza az optikai meghajtót (lásd: [Az optikai meghajtó visszahelyezése](file:///C:/data/systems/xpsL701X/hu/sm/odd.htm#wp1198348)).
- 22. Kövesse a(z) [5. lépés](file:///C:/data/systems/xpsL701X/hu/sm/hdd.htm#wp1198459) található utasításokat (lásd: A merevlemez- [meghajtó\(k\) visszahelyezése](file:///C:/data/systems/xpsL701X/hu/sm/hdd.htm#wp1198357)).
- 23. Helyezze vissza a memóriamodul(oka)t (lásd: **A memóriamodul(ok) visszahelyezése**).
- 24. Helyezze vissza a modul burkolatát (lásd: **[A modul burkolatának visszahelyezése](file:///C:/data/systems/xpsL701X/hu/sm/moduleco.htm#wp1200219)**).
- 25. Helyezze vissza a médiakártya-olvasó nyílásból esetlegesen eltávolított kártyákat.
- 26. Helyezze vissza az akkumulátort (lásd: [Az akkumulátor cseréje](file:///C:/data/systems/xpsL701X/hu/sm/battery.htm#wp1451569)).

# FIGYELMEZTETES: Mielőtt bekapcsolná a számítógépet, helyezzen vissza minden csavart, és győződjön meg arról, hogy nem maradt<br>felhasználatlan csavar a számítógép belsejében. A számítógép belsejében maradt, vissza nem helyez